<span id="page-0-0"></span>Novation une division de Focusrite Audio Engineering Ltd. Windsor House, Turnpike Road, Cressex Business Park, High Wycombe, Bucks, HP12 3FX. Royaume-Uni

Tél : +44 1494 462246 Fax : +44 1494 459920 e-mail : [sales@novationmusic.com](mailto:sales%40novationmusic.com) Web :<http://www.novationmusic.com>

#### **Marques commerciales**

La marque commerciale Novation est la propriété de Focusrite Audio Engineering Ltd. Tous les autres noms de marque, produit et société et tous les autres noms ou marques commerciales déposés mentionnés dans ce mode d'emploi appartiennent à leurs détenteurs respectifs.

#### **Exclusion de responsabilité**

Novation a entrepris toutes les démarches possibles pour garantir que les informations fournies ici soient à la fois correctes et complètes. En aucun cas Novation ne pourra accepter une quelconque responsabilité pour toute perte ou tout dommage causé au propriétaire de l'équipement, à une quelconque tierce partie, ou à tout équipement suite à l'utilisation de ce mode d'emploi ou de l'équipement qu'il décrit. Les informations fournies dans ce document peuvent être modifiées à tout moment sans préavis. Caractéristiques et apparences peuvent différer de celles indiquées et illustrées.

## **Instructions de sécurité importantes**

1. Lisez ces instructions.

- 2. Conservez ces instructions.
- 3. Tenez compte de tous les avertissements.
- 4. Suivez toutes les instructions.

5. Nettoyez-le uniquement avec un chiffon sec.

6. Ne l'installez pas près de sources de chaleur telles que des radiateurs, bouches de

chauffage, poêles ou autres appareils (y compris des amplificateurs) produisant de la chaleur. 7. Ne neutralisez pas la fonction de sécurité de la fiche polarisée ou de terre. Une fiche polarisée a deux broches, l'une plus large que l'autre. Une fiche de terre a deux broches identiques et une troisième broche pour la mise à la terre. La broche plus large ou la troisième broche servent à votre sécurité. Si la fiche fournie n'entre pas dans votre prise, consultez un électricien pour le remplacement de la prise obsolète.

8. Évitez de marcher sur le cordon d'alimentation et de le pincer, en particulier au niveau des fiches, des prises secteur, et du point de sortie de l'appareil.

9. N'utilisez que des fixations/accessoires spécifiés par le fabricant.

10. Utilisez-le uniquement avec le chariot, socle, trépied, support ou table spécifié par le fabricant ou vendu avec l'appareil. Si un chariot est utilisé, faites attention à ne pas être blessé par un renversement lors du déplacement de l'ensemble chariot/appareil.

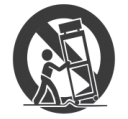

11. Débranchez cet appareil en cas d'orage ou de non utilisation prolongée.

12. Confiez toute réparation à des techniciens de maintenance qualifiés. Une réparation est nécessaire si l'appareil a été endommagé d'une quelconque façon, par exemple si le cordon ou la fiche d'alimentation est endommagé, si du liquide a été renversé sur l'appareil ou si des objets sont tombés dedans, si l'appareil a été exposé à la pluie ou à l'humidité, s'il ne fonctionne pas normalement, ou s'il est tombé.

Aucune source de flamme nue, comme une bougie allumée, ne doit être placée sur l'appareil.

AVERTISSEMENT : des niveaux de pression sonore excessifs dans les écouteurs ou dans le casque peuvent entraîner une perte auditive.

AVERTISSEMENT : cet équipement ne doit être connecté qu'à des ports USB de type 1.1 ou 2.0.

## **Déclaration enviRonnementale**

Telephone: 800-994-4984

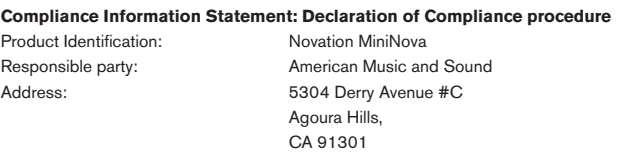

This device complies with part 15 of the FCC Rules. Operation is subject to the following two conditions: (1) This device may not cause harmful interference, and (2) this device must accept any interference received, including interference that may cause undesired operation.

#### **For USA**

**To the User:**

1. **Do not modify this unit!** This product, when installed as indicated in the instructions contained in this manual, meets FCC requirements. Modifications not expressly approved by Focusrite may void your authority, granted by the FCC, to use this product.

2. **Important:** This product satisfies FCC regulations when high quality shielded cables are used to connect with other equipment. Failure to use high quality shielded cables or to follow the installation instructions within this manual may cause magnetic interference with appliances such as radios and televisions and void your FCC authorization to use this product in the USA.

3. Note: This equipment has been tested and found to comply with the limits for a Class B digital device, pursuant to part 15 of the FCC Rules. These limits are designed to provide reasonable protection against harmful interference in a residential installation. This equipment generates, uses and can radiate radio frequency energy and, if not installed and used in accordance with the instructions, may cause harmful interference to radio communications. However, there is no guarantee that interference will not occur in a particular installation. If this equipment does cause harmful interference to radio or television reception, which can be determined by turning the equipment off and on, the user is encouraged to try to correct the interference by one or more of the following measures:

- Reorient or relocate the receiving antenna.
- Increase the separation between the equipment and receiver.
- Connect the equipment into an outlet on a circuit different from that to which the receiver is connected.
- Consult the dealer or an experienced radio/TV technician for help.

#### **Pour le Canada**

#### **À destination de l'utilisateur :**

This Class B digital apparatus complies with Canadian ICES-003

Cet appareil numérique de la classe B est conforme à la norme NMB-003 du Canada.

#### **Avis RoHS**

Focusrite Audio Engineering Limited s'est conformé, ainsi que ce produit s'il y a lieu, à la directive 2002/95/CE de l'Union Européenne sur la restriction de l'utilisation de certaines substances dangereuses ou RoHS (Restrictions of Hazardous Substances).

#### **ATTENTION** :

Le fonctionnement normal de ce produit peut être affecté par une forte décharge électrostatique. Si cela se produit, réinitialisez simplement l'unité en l'éteignant puis en la rallumant. Le fonctionnement doit redevenir normal.

## **Copyright et mentions légales**

Novation est une marque déposée de Focusrite Audio Engineering Limited. MiniNova est une marque commerciale de Focusrite Audio Engineering Limited.

VST est une marque commerciale de Steinberg Media Technologies GmbH. Audio Units (AU) est une marque commerciale d'Apple, Inc. RTAS est une marque commerciale d'Avid, Inc.

2012 © Focusrite Audio Engineering Limited. Tous droits réservés.

# **Sommaire**

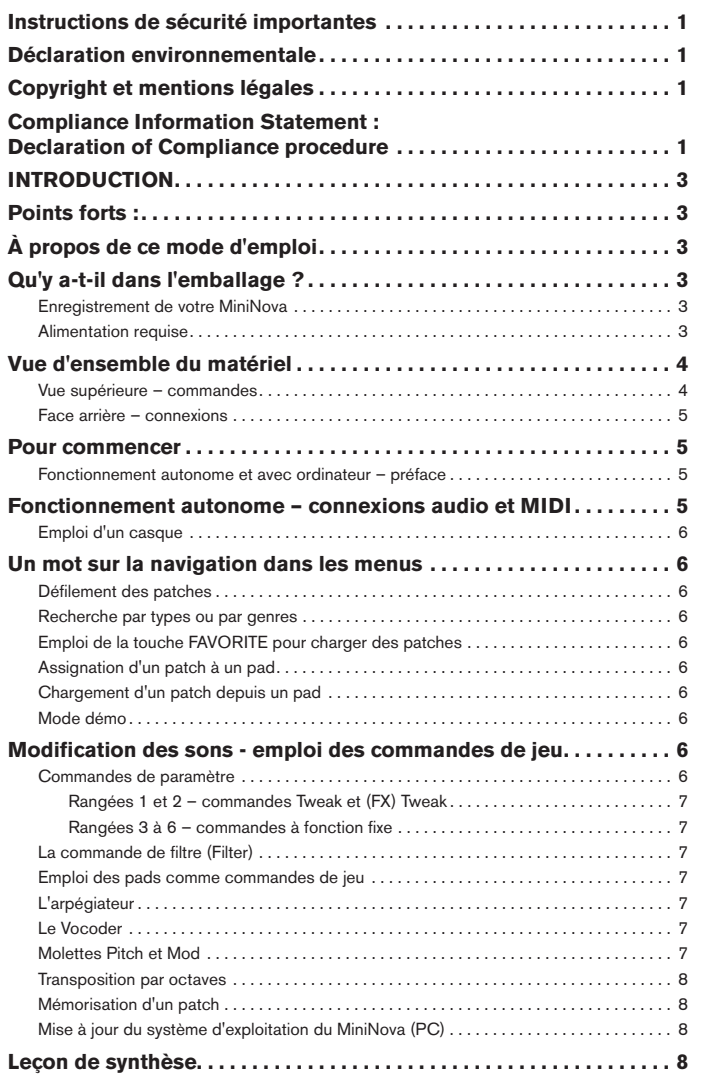

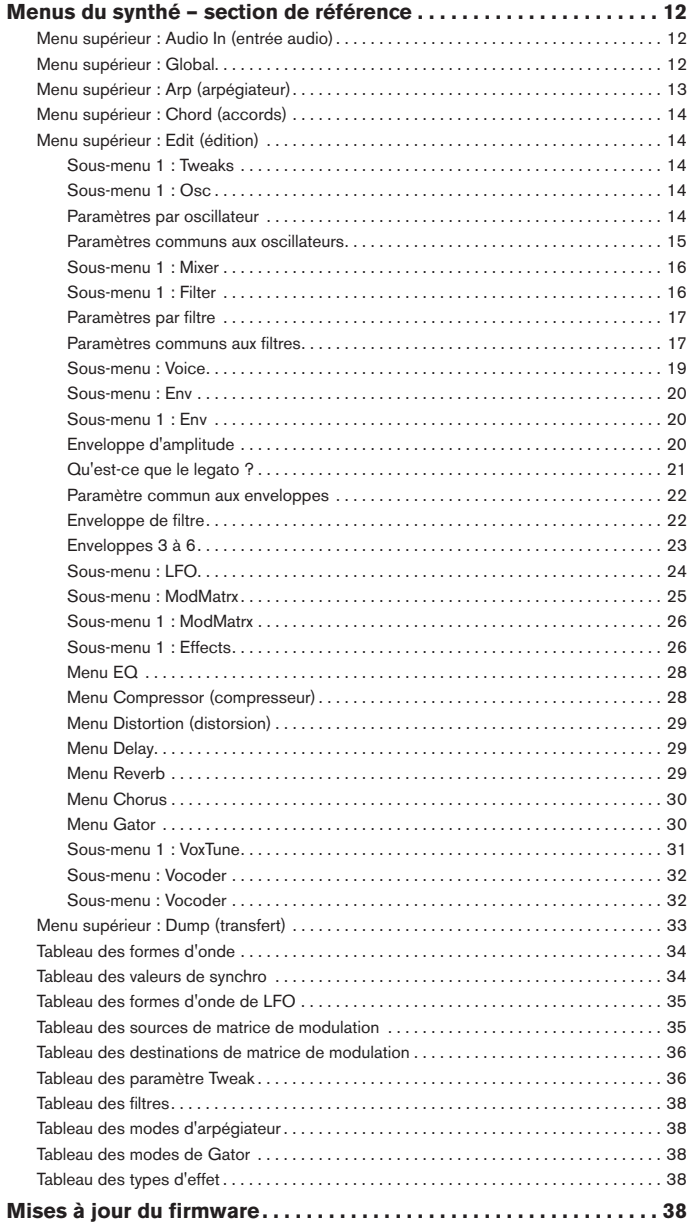

# <span id="page-2-0"></span>**INTRODUCTION**

Merci d'avoir acheté le synthétiseur MiniNova. Le MiniNova est un puissant synthétiseur numérique compact aussi bien à l'aise pour des prestations live qu'en environnement d'enregistrement.

**NOTE :** le MiniNova peut produire de l'audio ayant une forte plage dynamique dont les extrêmes peuvent endommager les haut-parleurs ou autres composants, ainsi que votre audition

# **Points forts :**

- Polyphonie totale, jusqu'à 18 voix
- Formes d'onde de synthétiseur analogique classique • 36 tables d'ondes
- 14 types de filtre
- Section d'effets numériques intégrés avec compression, panoramique, égaliseur, reverb, delay, distorsion, chorus et Gator
- Quatre commandes rotatives assignables pour un accès immédiat à 24 paramètres sonores principaux
- 8 pads de jeu pour le contrôle de l'arpégiateur et ajouter de l'expression pendant le jeu
- Vocoder 12 bandes avec microphone dynamique sur col-de-cygne (fourni)
- Processeur VocalTune
- Clavier de 37 touches sensibles à la dynamique • Entrée et sortie MIDI
- Écran LCD avec 4 commandes multifonctions rotatives

Les caractéristiques suivantes sont disponibles en conjonction avec le logiciel MiniNova/ Novation approprié (téléchargeable) :

- MiniNova Editor (plug-in VST™, AU™, RTAS™) pour DAW
- Logiciel bibliothécaire pour Mac/Windows servant à la gestion des patches

# **À propos de ce mode d'emploi**

Nous ne savons pas si vous avez des années d'expérience en matière de clavier électronique ou si c'est votre tout premier synthé. Vraisemblablement, vous êtes quelque part entre les deux. Donc nous avons essayé de rendre ce mode d'emploi aussi utile que possible à tous les types d'utilisateur, et cela signifie inévitablement que les utilisateurs plus expérimentés désireront sauter certaines de ses parties, tandis que des débutants relatifs voudront en éviter d'autres tant qu'ils ne sont pas sûrs de bien maîtriser les bases.

Toutefois, il existe quelques points généraux utiles à savoir avant de poursuivre la lecture de ce mode d'emploi. Nous avons adopté quelques conventions graphiques dans le texte, dont nous espérons que tous les types d'utilisateur ressentiront l'utilité lors de leur navigation dans les informations en vue de trouver rapidement ce qu'ils ont besoin de savoir :

#### **Abréviations, conventions, etc.**

Comme les quatre commandes rotatives de la zone **PERFORM** sont régulièrement citées tout au long du mode d'emploi, nous les avons abrégées en **CRn**, où **n** est un numéro entre 1 et 4, se référant à la commande en question.

Quand il s'agit des commandes de la face supérieure ou des connecteurs de la face arrière, nous utilisons un numéro : [x] correspondant au schéma de la face supérieure et par conséquent : {x} correspondant au schéma de la face arrière (voir [page 4](#page-3-1) et [page 5](#page-4-1)).

Nous avons utilisé des **MAJUSCULES EN GRAS** pour nommer les commandes de la face supérieure ou les connecteurs de la face arrière. Nous avons utilisé des caractères d'écran matriciel LCD pour représenter le texte qui apparaît dans l'écran LCD au début de la description de chaque paramètre et dans les tableaux de paramètres, mais ces indications sont en **gras** à l'intérieur des paragraphes principaux du mode d'emploi.

#### **Trucs**

Comme leur nom l'indique : nous avons inclus quelques conseils ayant trait au sujet évoqué en vue de simplifier la configuration du MiniNova pour qu'il fasse ce que vous voulez. Il n'est pas obligatoire de les suivre, mais ils vous faciliteront généralement la vie.

#### **Informations supplémentaires**

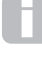

Ce sont des ajouts au texte qui intéresseront l'utilisateur plus avancé et peuvent généralement être négligés par le débutant. Ils sont destinés à fournir une clarification ou une explication d'un domaine de fonctionnement particulier.

#### Paramètre de jeu

**P** Le MiniNova possède un degré de flexibilité fantastique pour façonner les sons, comme<br>P vous le verrez dans la seconde partie de ce mode d'emploi, où est décrit individuellement chaque paramètre disponible dans le système de menus. Toutefois, pour éviter d'avoir à naviguer dans les menus durant une prestation live, nous avons rendu les paramètres les plus utiles et les plus couramment utilisés accessibles immédiatement pour leur réglage par les quatre commandes rotatives de la zone **PERFORM** du panneau de commandes. Nous avons clairement signalé ces paramètres dans les descriptions de paramètres.

# **Qu'y a-t-il dans l'emballage ?**

Le MiniNova a été soigneusement emballé en usine et son emballage a été conçu pour supporter les rigueurs d'une manipulation brutale. Si l'unité semble avoir été endommagée durant le transport, ne jetez aucun des éléments d'emballage et informez-en votre magasin de musique.

Conservez tous les éléments d'emballage pour un usage futur si jamais vous deviez expédier l'unité.

Veuillez vérifier dans la liste ci-dessous la présence de tout le contenu prévu dans l'emballage. Si un élément quelconque manque ou est endommagé, contactez votre revendeur ou distributeur Novation auprès duquel vous avez acheté l'unité.

- Synthétiseur MiniNova
- Microphone à col-de-cygne
- Alimentation électrique CC
- Câble USB • Carte de téléchargement de logiciels
- Carte d'enregistrement de garantie
- Ce mode d'emploi

## **Enregistrement de votre MiniNova**

Il est important d'enregistrer votre MiniNova en ligne, à l'aide de la carte d'enregistrement de garantie fournie. En plus de valider votre garantie constructeur, cela vous permettra aussi de télécharger les logiciels supplémentaires auxquels vous avez droit en tant qu'acquéreur d'un MiniNova. La carte de téléchargement de logiciels (également dans l'emballage) contient les codes que vous devrez saisir dans les formulaires en ligne sur notre site web, mais avant d'essayer de le faire, l'enregistrement de votre garantie est nécessaire.

## <span id="page-2-1"></span>**Alimentation requise**

Le MiniNova est livré avec une alimentation CC 9 V, 900 mA. La broche centrale du connecteur coaxial est le pôle positif (+) de l'alimentation. Le MiniNova peut être alimenté par cet adaptateur secteur CA vers CC, ou par la connexion USB à un ordinateur. Pour obtenir les meilleures performances audio possibles du MiniNova, nous recommandons l'emploi de l'adaptateur fourni.

Il existe deux versions de l'adaptateur secteur, votre MiniNova est livré avec celui approprié à votre pays. L'adaptateur secteur est livré avec deux convertisseurs de prise détachables ; utilisez celui qui convient aux prises secteur de votre pays. Quand vous alimentez le MiniNova depuis l'adaptateur secteur, veillez à ce que votre prise secteur fournisse un courant compris dans la plage de tension requise par l'adaptateur – c'est-à-dire CA 100 à 240 V - AVANT de faire tout raccordement au secteur.

Nous vous recommandons fortement de n'utiliser que l'alimentation secteur fournie. Ne pas respecter cela invaliderait votre garantie. Des alimentations électriques pour votre produit Novation peuvent être achetées dans votre magasin de musique si vous avez perdu la vôtre.

Si vous alimentez le MiniNova via la connexion USB, vous devez savoir que bien que la norme USB agréée par le milieu de l'informatique stipule qu'un port USB doit être capable de fournir 0,5 A en 5 V, certains ordinateurs – particulièrement les portables – ne peuvent pas fournir ce courant. Dans ce cas, il ne sera pas possible d'obtenir un fonctionnement fiable du synthétiseur. Quand vous alimentez le MiniNova depuis le port USB d'un ordinateur portable, il est fortement recommandé que ce dernier soit alimenté par le secteur plutôt que par sa batterie interne.

## <span id="page-3-0"></span>**Vue d'ensemble du matériel**

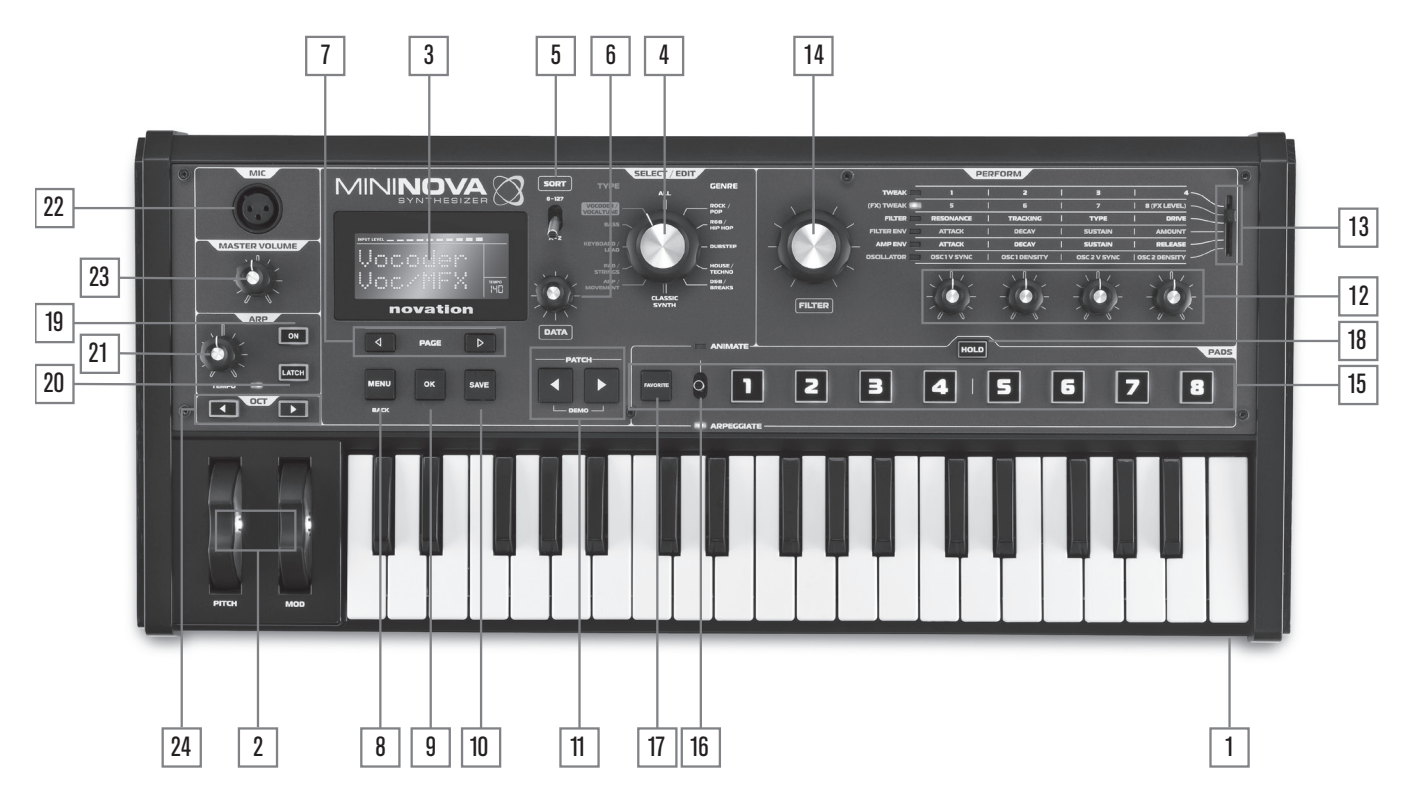

#### <span id="page-3-1"></span>**Vue supérieure – commandes**

- 1. Clavier de 37 touches (3 octaves) sensibles à la dynamique.
- 2. Molettes **PITCH** et **MOD** : la molette **PITCH** est prévue pour revenir mécaniquement en position centrale quand on la relâche.

#### **Section SELECT/EDIT**

- 3. Écran LCD personnalisé à matrice de points de 2 lignes x 8 caractères pour la sélection de patch et l'accès aux menus. L'écran LCD intègre aussi un indicateur de niveau de type bargraph pour afficher le niveau du signal audio entrant, une indication du tempo en BPM et d'autres informations d'état.
- 4. Sélecteur **TYPE/GENRE** : utilisez-le pour sélectionner un sous-ensemble des patches disponibles.
- 5. Commutateur **SORT** : vous permet de classer votre jeu de patches par ordre numérique ou alphabétique.
- 6. Commande rotative crantée **DATA** : sert à la sélection de patch et à modifier les valeurs des paramètres dans les menus.
- 7. Touches **PAGE** ♦ et ▶ : elles servent à avancer et reculer dans les pages de menu.
- 8. Touche **MENU/BACK** : pressez-la pour entrer dans le système de menus ; dans celui-ci, pressez-la à nouveau pour revenir au niveau de menu antérieur. Une « longue » pression (> 1 s) vous fera complètement sortir du système de menus.
- 9. Touche **OK** : sert dans le système de menus pour la navigation (fait passer au niveau de menu suivant), et pour valider la saisie de donnée.
- 10. Touche **save** : sert à sauvegarder les modifications apportées aux patches.
- 11. Patch  $\text{\textbf{I}}$  et  $\text{\textbf{I}}$  : touches dédiées au défilement dans les patches actuellement disponibles. Presser simultanément les deux touches durant au moins une seconde fait passer en mode DÉMO.

#### **Section PERFORM**

- 12. **Commandes rotatives** : 4 commandes rotatives pour régler rapidement les paramètres. La fonction de chaque commande est déterminée par le réglage du sélecteur de rangée PERFORM [13] (dans le texte du mode d'emploi, l'utilisation d'une commande rotative est indiquée par « CRn », où n est le numéro de la commande ; par ex., « CR1 » se réfère à la commande rotative 1).
- 13. **Sélecteur de rangée Perform** : ce sélecteur à 6 positions détermine les fonctions des quatre commandes rotatives [12]. Une DEL indique la rangée actuellement sélectionnée, dont les paramètres réglables sont imprimés sur le panneau supérieur du MiniNova. Bouger le sélecteur vous permet de choisir n'importe quelle rangée du tableau imprimé en façade. Les deux premières rangées assignent les commandes rotatives aux paramètres d'ajustement « Tweak » qui ont été sélectionnés en usine par l'équipe de programmation Novation pour chaque Patch, vous donnant un accès immédiat aux variations sonores les plus utiles et les plus marquantes.
- 14. **FILTER** : c'est une grande commande rotative destinée à apporter plus d'expressivité au jeu live. Elle règle toujours la fréquence de coupure du filtre 1.

#### **Section PADS**

- 15. **PADS** 1 à 8 : un jeu de huit pads rétroéclairés multicolores, sensibles à la pression, qui ont deux principaux modes de fonctionnement – Animate ou Arpeggiate. De plus, en conjonction avec la touche FAVORITE [17], ils peuvent servir de touches de « chargement rapide » pour rappeler vos patches préférés.
- 16. Sélecteur **ANIMATE/ARPEGGIATE** : sélecteur à 2 positions (avec rappel au centre par ressort), qui assigne les pads [15] pour les faire agir comme commandes Animate ou comme pads d'arpégiateur.
- 17. Touche **FAVORITE** : sert à mémoriser et rappeler vos patches préférés au moyen des huit pads [15].
- 18. Touche **HOLD** : modifie l'action d'un pad [15] en mode Animate en le « verrouillant » sur l'état « On ».

#### **Section ARP**

- 19. **ON** : touche rétroéclairée pour mettre l'arpégiateur en et hors service. Quand « On » est sélectionné, les huit pads [15] passent en mode arpégiateur et la DEL Arpeggiate de la section Pads s'allume.
- 20. Touche **LATCH** : applique de façon permanente l'arpégiateur à la ou aux dernières notes jouées, jusqu'à ce qu'une autre note soit jouée. LATCH peut être pré-sélectionnée pour agir dès que l'arpégiateur est activé.
- 21. Commande **TEMPO** : règle le tempo du pattern joué par l'arpégiateur. Une DEL adjacente clignote pour marquer visuellement le tempo, et la valeur réelle en BPM est affichée dans l'écran LCD.

#### **Divers**

- 22. **Entrée pour micro dynamique** : prise XLR pour brancher le microphone à cold de cygne fourni, ou un autre microphone dynamique (c'est-à-dire un micro ne nécessitant pas d'alimentation fantôme pour fonctionner). Le micro peut servir aux fonctions Vocoder et VocalTune du MiniNova, ou être dirigé vers les sorties audio. Cette entrée est supplantée quand une fiche jack est branchée dans la prise EXT IN {32} de la face arrière.
	- 23. **Master Volume** : commande de niveau pour les sorties audio générales et pour la sortie casque.
- 24. **Touches OCTAVE +** et : elles transposent le clavier vers le haut ou le bas chaque fois qu'on les presse. Des DEL multicolores associées confirment l'application d'une transposition.

<span id="page-4-0"></span>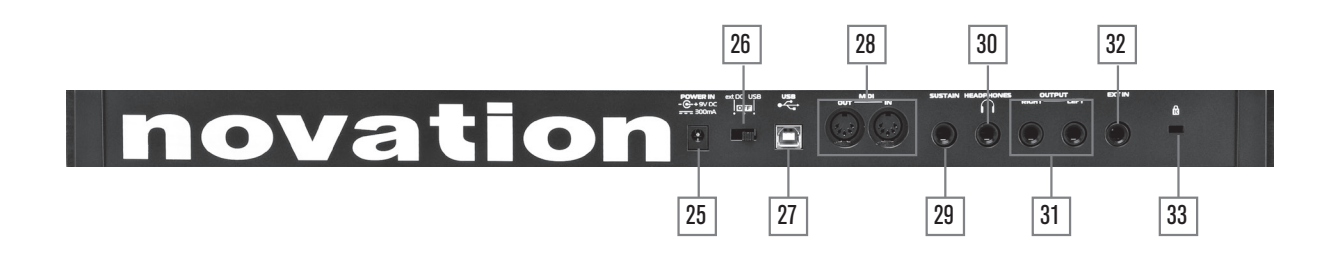

#### <span id="page-4-1"></span>**Face arrière – connexions**

- 25. Connecteur d'alimentation **CC** : prise 2,2 mm standard pour brancher **l'adaptateur secteur CC 9 V** (fourni). Voir « Alimentation requis[e » en page 3.](#page-2-1)
- 26. Commutateur On/off : commutateur à 3 positions :

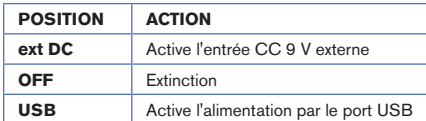

- 27. **Port USB** : prise USB 1.1 (compatible USB 2.0) de type B pour la connexion à un PC ou à un Mac.
- 28. **Connecteurs MIDI** : prises MIDI In/Out standard (DIN 5 broches).
- 29. **Prise pour pédale de sustain** : prise jack 6,35 mm 2 points (mono) pour la connexion d'une pédale de sustain. Les modèles de pédale normalement ouverts ou normalement fermés sont tous deux compatibles ; si la pédale est connectée quand on allume le MiniNova, son type est automatiquement détecté au démarrage (à condition que votre pied n'appuie pas sur la pédale !). Voir « Paramètre : Configuration de pédale commutateur » e[n page 13](#page-12-1) pour plus d'informations.
- 30. **Prise casque** : prise jack 6,35 mm 3 points pour des écouteurs stéréo. Le volume du casque se règle avec la commande MASTER VOLUME [23].
- 31. **OUTPUT LEFT** et **RIGHT** : 2 prises jack 6,35 mm produisant le signal stéréo général. Les sorties sont asymétriques, avec un niveau maximal de +5 dBu.
- 32. **EXT IN :** prise jack 6,35 mm pour l'entrée d'un instrument externe ou d'un signal audio de niveau ligne. Cette entrée a priorité sur le connecteur XLR relié à la prise d'entrée pour micro dynamique [22] de la face supérieure. L'entrée est symétrique et peut accepter un niveau d'entrée maximal de 0 dBu. La sensibilité de l'entrée peut se régler dans le système de menus (voir « Paramètre : [Gain d'entrée » en page 12\)](#page-11-1).
- 33. **Port de sécurité Kensington**: pour attacher votre synthétiseur.

# **Pour commencer**

#### **Fonctionnement autonome et avec ordinateur – préface**

Le MiniNova peut être utilisé comme un synthétiseur autonome, avec ou sans connexions MIDI vers/depuis d'autres modules de sons ou claviers. Il peut aussi être connecté – via son port USB – à un ordinateur (Windows ou Mac) sur lequel fonctionne une station de travail audio numérique (DW). Le MiniNova peut alors être totalement contrôlé depuis l'ordinateur en utilisant le plug-in MiniNova Editor. Le logiciel MiniNova Librarian est une application séparée qui aide grandement à l'organisation, à la sauvegarde et au rappel des patches.

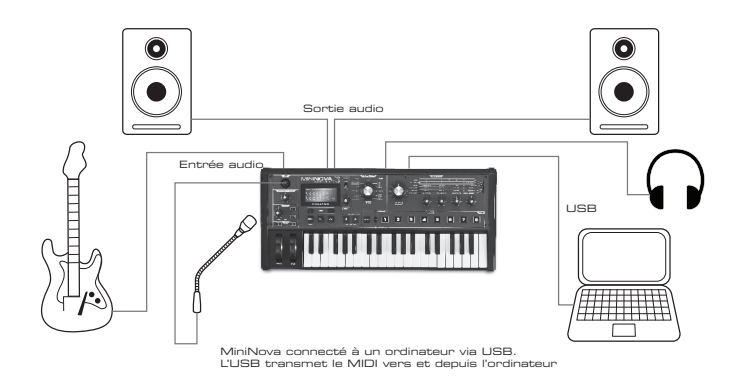

Les différentes méthodes de branchement du MiniNova pour répondre aux diverses méthodes de travail sont couvertes dans la documentation fournie avec les packages logiciels MiniNova Editor et MiniNova Librarian. Les installateurs de ces logiciels et les pilotes USB concernés peuvent être téléchargés sur [http://novationmusic.com/support.](http://novationmusic.com/support)

Quand vous utilisez le MiniNova avec le MiniNova Editor, un témoin **EDITOR** s'affiche dans l'écran LCD pour confirmer la connexion. Notez aussi qu'un témoin **USB** s'affiche quand le MiniNova est connecté par USB à un ordinateur et qu'un échange de données fonctionnel a été établi.

## **Fonctionnement autonome – connexions audio et MIDI**

Le moyen le plus simple et le plus rapide de démarrer avec le MiniNova est de brancher les deux prises jacks marquées **Output Left** et **Right** {7} de la face arrière aux entrées d'un amplificateur stéréo, d'une table de mixage, d'enceintes amplifiées, d'une carte son d'un ordinateur ou d'un autre moyen d'écouter le son sortant.

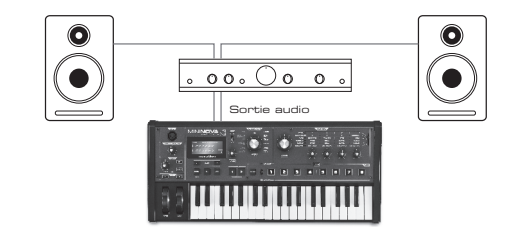

**Note** : le MiniNova n'est pas une interface MIDI d'ordinateur. Le MIDI peut être transmis entre le synthé MiniNova et l'ordinateur via la connexion USB, mais il ne peut pas être transféré entre l'ordinateur et un équipement externe via les prises MIDI DIN du MiniNova.

Si vous utilisez le MiniNova avec d'autres modules de sons, reliez la sortie **MIDI OUT** {28} du MiniNova à l'entrée **MIDI IN** du premier module de sons, et enchaînez plusieurs modules de la façon habituelle. Si vous utilisez le MiniNova avec un clavier maître, branchez la sortie **MIDI OUT** du contrôleur à l'entrée **MIDI IN** du MiniNova et assurez-vous que le clavier maître est réglé sur le canal MIDI 1 (le canal par défaut du MiniNova).

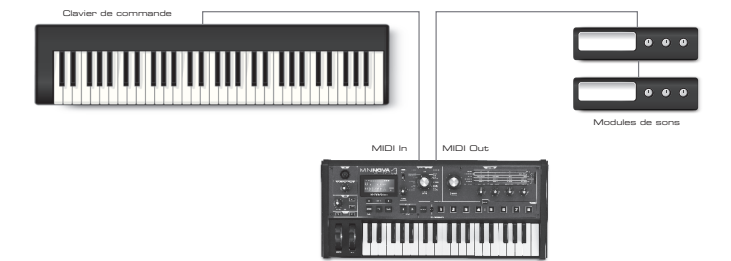

<span id="page-5-0"></span>Avec l'amplificateur ou la table de mixage éteint ou coupé, branchez l'adaptateur secteur au MiniNova {25} et de l'autre côté à une prise secteur. Allumez le MiniNova en amenant son commutateur de face arrière {26} sur **ext DC**. Une fois la séquence de démarrage terminée, l'écran LCD affiche le patch qui a été chargé. Si le sélecteur **TYPE/GENRE** n'a pas été déplacé depuis l'extinction, ce sera le dernier patch utilisé. Si le sélecteur **TYPE/GENRE** a été bougé, le patch chargé sera celui ayant le plus petit numéro (ou le premier par ordre alphabétique, selon le réglage du sélecteur **SORT**) dans le Type ou Genre sélectionné.

Allumez la table de mixage/l'amplificateur/les enceintes amplifiées et montez la commande **Master Volume** [23] jusqu'à ce que vous ayez un solide niveau sonore dans les enceintes quand vous jouez sur le clavier.

#### **Emploi d'un casque**

Plutôt que des enceintes au travers d'un amplificateur et/ou d'une table de mixage audio, vous pouvez utiliser une paire d'écouteurs stéréo. Ceux-ci peuvent être branchés en prise de sortie casque de la face arrière {30}. Les sorties générales restent fonctionnelles quand un casque est branché. La commande MASTER LEVEL [23] règle aussi le niveau du casque.

**NOTE** : l'ampli casque du MiniNova peut produire un niveau de signal élevé ; faites attention quand vous réglez le volume.

## **Un mot sur la navigation dans les menus**

Le MiniNova a été conçu pour donner aux musiciens un contrôle maximal sur le caractère du son et le fonctionnement du système avec un minimum de tracas. Le système de menus s'obtient toujours en pressant la touche **MENU** [8]. Le système de menus se compose de six menus individuels :

Audio In (entrée audio) Global Arp (arpégiateur) Chord (accords) Edit (édition) Dump (transfert)

Passez d'un menu à l'autre avec les touches PAGE (et M [7], et pressez **OK** [9] pour accéder au menu désiré. Utilisez à nouveau les touches **PAGE** pour accéder au paramètre que vous souhaitez changer ; utilisez la commande **DATA** [6] pour changer la valeur du paramètre.

Vous pouvez quitter le système de menus en pressant à nouveau la touche **MENU/BACK** ; sinon, cela sera fait automatiquement après une courte période, et l'écran reviendra à l'affichage des informations concernant le patch actuellement chargé.

#### **Défilement des patches**

Votre MiniNova est livré pré-chargé avec un jeu de patches d'usine, qui peuvent être écoutés à tout moment, à condition de ne pas être dans le système des menus. Les patches sont répartis en 3 banques (A à C), chacune contenant 128 patches (000 à 127). Les banques A et B contiennent déjà un jeu complet de patches d'usine, tandis que la banque C contient 128 copies d'un patch de départ (Initial Patch), que vous pouvez écraser ou utiliser comme base de départ pour créer vos propres sons. Avec le sélecteur **TYPE/GENRE** [4] réglé sur **ALL**, tournez la commande **DATA** [6], ou utilisez les touches **PATCH I** et **N** [11] pour passer les patches en revue. Le nouveau son est chargé dès que les données du patch s'affichent à l'écran.

Le jeu de patches peut être parcouru dans n'importe quelle banque et par ordre numérique ou alphabétique selon le réglage du sélecteur **SORT** [5].

#### **Recherche par types ou par genres**

En dehors de leur organisation en 3 banques, les patches sont aussi rangés par catégorie en fonction du type de son ; cela facilite beaucoup la recherche des sons souhaités. Chaque patch appartient à la fois à un genre et à un type ; le genre indique grossièrement le domaine musical dans lequel le patch peut convenir, le type organise autrement les patches par caractéristiques sonores. Utilisez le sélecteur **TYPE/GENRE** pour choisir le type ou genre qui vous intéresse.

Une fois le type ou genre spécifié, vous pouvez à nouveau parcourir le jeu de patches par ordre numérique ou alphabétique.

Les genres et types sont listés ci-dessous :

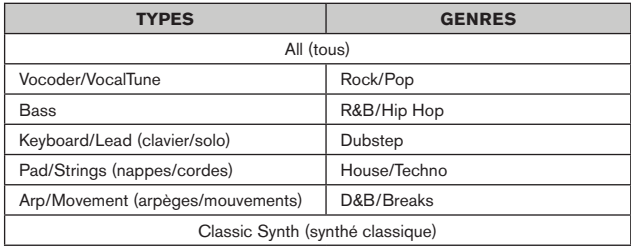

#### **Emploi de la touche FAVORITE pour charger des patches**

Vous pouvez assigner jusqu'à huit de vos patches favoris aux huit pads de jeu, puis rapidement les recharger sans avoir à les chercher dans la liste de tous les patches.

#### **Assignation d'un patch à un pad**

Avec le patch déjà chargé, maintenez pressée la touche **FAVORITE** [17] et pressez simultanément un pad. L'écran affichera AssignIn, avec un compte à rebours de 3 secondes. Après 3 secondes, l'affichage se change en Favorite Assigned (favori assigné), et le patch est maintenant assigné à ce pad. Notez que le pad devient rouge pour confirmer l'assignation.

#### **Chargement d'un patch depuis un pad**

Maintenez pressée la touche **FAVORITE** ; tous les pads clignoteront en bleu (à moins que le patch actuellement chargé ait été assigné à un pad, auquel cas ce pad est allumé fixement en rouge). Pendant qu'ils clignotent, pressez le pad auquel est assigné le patch que vous voulez, et ce patch sera chargé. L'écran LCD confirme par son nom le nouveau patch.

#### **Mode démo**

Pressez simultanément les deux touches **PATCH** I et  $\blacktriangleright$  [11] et le MiniNova passera en mode Démo. Manipuler n'importe quelle commande entraînera l'affichage d'une brève description de sa fonction dans l'écran LCD. Notez qu'aucune commande (sauf le volume général) ou touche du clavier n'est active en mode Démo.

## **Modification des sons emploi des commandes de jeu**

Le MiniNova est équipé d'un ensemble de commandes spécialement concues pour le jeu en live. Elles vous permettent de modifier le son du patch chargé de diverses façons intéressantes et parfois étonnantes !

Ces commandes se trouvent dans les sections **PERFORM**, **PADS** et **ARP** du panneau de commandes (voir les éléments 12 - 21 en [page 4\)](#page-3-1).

#### **Commandes de paramètre**

Quand on joue en live, il est souvent souhaitable de modifier manuellement un aspect ou un autre du son – c'est-à-dire d'« ajuster » un paramètre particulier. Bien que la conception du MiniNova vous permette d'accéder à tous les paramètres définissant un son particulier, il est utile que les paramètres les plus importants dont vous avez besoin pendant que vous jouez en live soit directement accessibles via un jeu de commandes pratiques. Ce sont les quatre commandes rotatives sur la droite du panneau de commandes, voir l'élément 12 en [page 4.](#page-3-1)

Utilisez ces quatre commandes en conjonction avec le **sélecteur de rangée Perform** [13]. Une DEL s'allumera pour vous indiquer celle des six rangées de paramètres à laquelle sont assignées les commandes. Notez que les rangées 3 à 6 contrôlent toujours les mêmes paramètres, quel que soit le patch que vous avez chargé – bien que l'effet réel de la commande puisse sans doute sonner de façon très différente ! Les rangées 1 et 2 font passer les quatre commandes rotatives en mode « Tweak », dans lequel les paramètres qu'elles contrôlent changent avec le patch (voir ci-dessous).

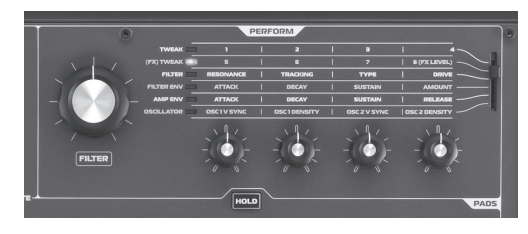

Ne vous inquiétez pas trop pour le moment de la signification de mots comme « Resonance » et « Sustain » – tous ces termes (et bien d'autres) seront expliqués en détail plus loin dans ce mode d'emploi. Essayez juste de vous familiariser avec le réel effet sonore que vous entendez quand vous réglez chacun des paramètres tout à tour, pour différentes catégories de patches.

Les quatre commandes rotatives utilisées pour « aiuster » n'auront quasiment jamais la position correcte correspondant à la valeur des paramètres qu'ils contrôlent et qui est mémorisée dans le patch actuellement chargé. Par exemple, dans le patch A000 (« 80's Sequencer »), la valeur du paramètre Filter Env Decay est 27. Si la commande Tweak lui correspondant (CR2 en rangée 4) est réglée sur – disons – 2 heures, sa position implique une valeur complètement différente. L'écran LCD comprend deux flèches qui vous indiquent de quel côté tourner la commande pour lui faire rejoindre la position qui « correspond » à la valeur de paramètre mémorisée. Si **PotPckup** est réglé sur **On** (dans le menu Global), la commande n'aura aucun d'effet tant que les deux flèches n'auront pas disparu. Si **PotPckup** est sur **Off**, tourner la commande modifiera immédiatement le paramètre, ce qui peut être la cause d'un « saut » brutal et donc audible. Voir [page 13](#page-12-2) pour plus d'informations sur le rattrapage de la valeur programmée par la commande rotative.

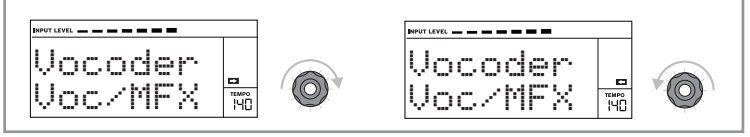

#### <span id="page-6-0"></span>**Rangées 1 et 2 – commandes Tweak et (FX) Tweak**

Quand la rangée 1 ou 2 est sélectionnée, les commandes rotatives ont un effet différent dépendant du patch chargé. La raison en est que l'assignation réelle des commandes fait partie du patch. Vous découvrirez que tous les patches d'usine ont des commandes Tweak préassignées, mais vous pouvez changer leur fonction ou en ajouter d'autres si vous le souhaitez.

La meilleure façon de comprendre les commandes Tweak est de charger un patch et de jouer avec elles. Essayez de charger le patch « Synchromatic 1 PS », qui se trouve dans le TYPE Arp/Movement\*. Sélectionnez la rangée **TWEAK** avec le **sélecteur de rangée Perform** [13]. Tout en jouant, manipulez tour à tour chacune des commandes **TWEAK** pour entendre leur effet. Vous constaterez que vous pouvez apporter d'autres variations au son. Sélectionnez maintenant la rangée **(FX) TWEAK** ; vous constaterez que les commandes **TWEAK** ont à présent une action différente et que le son peut être modifié d'autres façons – dans ce cas, en altérant le traitement des effets audio appliqués au son.

Le point important à saisir ici est que l'effet de chaque commande **TWEAK** sur le son est propre au patch. Quand un autre patch est chargé, les commandes **TWEAK** modifient d'autres caractéristiques sonores.

NOTE : la CR4 est généralement préréglée pour contrôler le niveau d'effet (FX) quand la rangée 2 ((FX) TWEAK) est sélectionnée. Cela peut toutefois se changer dans le sous-menu TWEAK du menu EDIT.

Vous le trouverez plus rapidement – de même que n'importe quel patch dont vous connaissez le nom – en réglant SORT sur A-Z et en parcourant la liste alphabétique des patches.

#### **Rangées 3 à 6 – commandes à fonction fixe**

Les quatre commandes rotatives ont une fonction prédéterminée quand une des rangées 3 à 6 est sélectionnée. Le tableau ci-dessous liste les fonctions, et vous indique où chercher dans le mode d'emploi pour trouver plus d'informations sur le paramètre contrôlé dans chaque cas.

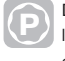

**P** Des détails complets sur les paramètres que contrôle chaque commande Tweak dans les paramètres que contrôle s<br>Les rangées 3 à 6 sont disponibles dans les pages indiquées par le tableau ci-dessous.

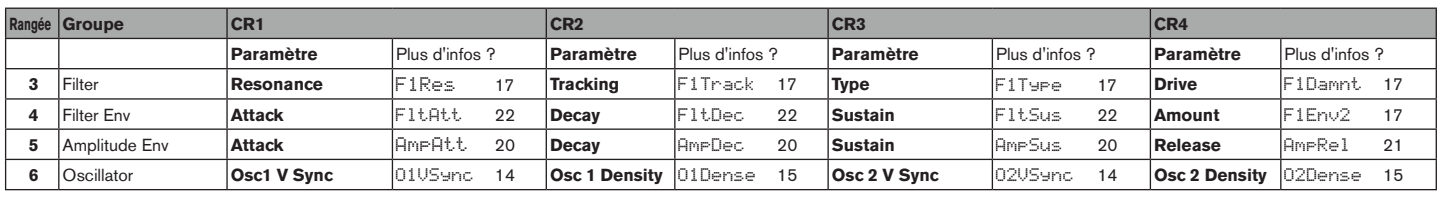

#### **La commande de filtre (Filter)**

Le réglage de la fréquence du filtre principal du synthé (Filter 1) est probablement la méthode de modification sonore la plus courante. Pour cette raison, la fréquence de Filter 1 a sa propre commande dédiée sous la forme d'une grande commande rotative [14] à côté des commandes de paramètres. Essayez avec différent types de patch pour entendre comment le changement de la fréquence du filtre modifie les caractéristiques des différents types de son.

#### <span id="page-6-1"></span>**Emploi des pads comme commandes de jeu**

Les huit pads sous les commandes de paramètres ont plusieurs fonctions sur le MiniNova. Dans cette section, nous ne nous intéresserons qu'à leur emploi comme commandes de jeu. Pour affecter les pads au jeu, réglez le sélecteur **ANIMATE/ARPEGGIATE** [16] sur **ANIMATE**.

Comme les commandes **Tweak**, l'effet précis de chaque pad sur les caractéristiques du son dépend du patch. À nouveau, la meilleure façon de comprendre ce qu'ils font est de charger un patch et de jouer avec eux. Chargez le patch « Look, Ma No FX! DF » (regarde, maman, sans effets!), qui se trouve dans le TYPE Keyboard/Lead**\***, et touchez légèrement tour à tour chacun des pads tout en jouant normalement. Vous constaterez que quand vous touchez un pad, cela a un impact caractéristique sur le son. Essayez de charger différent types de patch pour entendre l'effet que les pads ont sur chacun. Notez que tous les patches n'ont pas les huit pads assignés.

Plus loin dans ce mode d'emploi, vous découvrirez comment réassigner les pads pour apporter des changements à des paramètres spécifiques d'un patch donné, et pour que ces assignations restent dans le patch en vue de votre utilisation future.

\* Vous le trouverez plus rapidement – de même que n'importe quel patch dont vous connaissez le nom – en réglant SORT sur A-Z et en parcourant la liste alphabétique des patches.

#### **L'arpégiateur**

Le MiniNova possède une puissante fonction arpégiateur qui permet de jouer et de manipuler en temps réel des arpèges de complexité variable et des rythmes. Si une seule touche est pressée, la note est redéclenchée par l'arpégiateur. Si vous jouez un accord, l'arpégiateur identifie ses notes et les joue individuellement en séquence (c'est ce que l'on appelle un motif ou « pattern » d'arpège) ; donc si vous jouez un accord de *do* majeur (triade), les notes sélectionnées seront *do*, *mi* et *sol*.

L'arpégiateur du MiniNova s'active en pressant la touche **ARP ON** [19] ; son rétroéclairage le confirme et les huit pads deviennent rouges. Maintenir enfoncée une touche du clavier fera se répéter sa note en séquence, et vous verrez l'éclairage des pads passer au violet au fur et à mesure de la progression du pattern. Initialement, tous les pas de la séquence sont produits, mais si vous pressez un pad, le pas correspondant à la position de ce pad sera maintenant omis dans la séquence, ce qui produit un pattern rythmique. Les pads « désélectionnés » seront éteints. Un pad « désélectionné » peut être réactivé en le pressant une seconde fois.

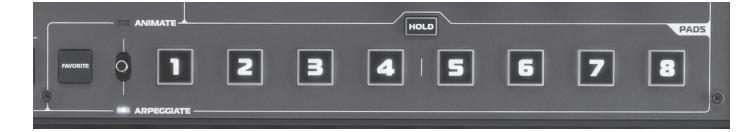

Le fonctionnement de l'arpégiateur du MiniNova est contrôlé par les trois touches **ARP** [19], [20] et [21] : **ON**, **LATCH** et **TEMPO**. La touche **ON** active ou désactive l'arpégiateur (notez que sa fonction est reproduite par le sélecteur **ARPEGGIATE /ANIMATE** quand il est réglé en position **ARPEGGIATE**). La touche **LATCH** fait jouer en boucle la séquence d'arpégiateur actuellement sélectionnée sans avoir à maintenir les touches du clavier pressées. **LATCH** peut aussi être pressée avant d'activer l'arpégiateur. Quand l'arpégiateur est activé, le MiniNova joue immédiatement la séquence d'arpégiateur définie par le dernier accord joué, et cela indéfiniment. Le tempo de la séquence d'arpégiateur est fixé par la commande **TEMPO** ; vous pouvez faire jouer la séquence plus vite ou plus lentement en bougeant cette commande. Voir [page 14](#page-13-1) pour plus de détails.

#### **Le Vocoder**

Votre MiniNova possède une section Vocoder qui vous permet de créer des sons vraiment remarquables en combinant des sons de synthé avec une voix ou un autre instrument comme une guitare.

Pour utiliser le Vocoder, branchez d'abord un microphone (il y en a un de fourni avec votre MiniNova) à la prise **MIC** [22] de la face supérieure. Sinon, vous pouvez brancher une guitare ou un autre instrument à la prise **EXT IN** {32} de la face arrière (cela rendra la prise micro inopérante). Ensuite, vous devez régler le gain audio du micro ou de l'instrument. Pour cela, pressez **MENU** [8], sélectionnez **Audio In** avec la molette **DATA** [6], puis pressez **OK** [9]. Cela ouvrira le système de menus et **Audio In** (entrée audio) est le premier menu affiché. Le premier paramètre du menu Audio In est le gain d'entrée (InptGain) ; réglez le gain d'entrée avec la molette **DATA** [6] tout en surveillant le niveau du signal affiché en haut de l'écran LCD sous forme d'un bargraph horizontal. Assurez-vous que le niveau audio le plus élevé ne fasse pas s'allumer le segment **OVER** (saturation).

Réglez le sélecteur **TYPE/GENRE** [4] sur **VOCODER/VOCALTUNE**, et sélectionnez un patch dans ce sous-ensemble. Maintenez maintenant une ou plusieurs touches du clavier enfoncées et chantez dans le microphone (ou jouez de l'instrument branché à l'entrée **EXT IN**). Vous entendrez le son du synthé, modifié par l'entrée audio externe. Comme avec tout autre patch, vous pouvez modifier divers paramètres avec la commande **FILTER** et les quatre encodeurs rotatifs de la section **PERFORM**, ou utiliser les fonctions Animate comme décrit ci-dessus.

Comme avec toutes les autres commandes de jeu, rien ne vaut l'expérimentation pour avoir une idée de la façon dont interagissent les différentes commandes.

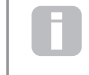

Notez que deux des patches de Vocoder d'usine, « Aaah 1 » (C018) et « Aaah 2 » (C004), n'utilisent pas le microphone intégré. Bien qu'ils emploient les fonctions du Vocoder du MiniNova, ils se servent de formants fixes mémorisés avec les patches.

#### **Molettes Pitch et Mod**

Le MiniNova est doté d'une paire standard de molettes de contrôle de synthétiseur adjacentes au clavier, **PITCH** (hauteur ou « Pitch Bend ») et **MOD** (modulation). La commande **PITCH** est montée sur ressort pour être toujours rappelée en position centrale.

Manipuler **PITCH** agira toujours sur la hauteur de la ou des notes jouées, la faisant monter ou descendre. Sa plage d'action se règle dans le système de menus, d'un demi-ton à une octave, par paliers d'un demi-ton.

La fonction précise de la molette **MOD** varie en fonction du patch chargé ; elle est en général utilisée pour ajouter de l'expression ou divers éléments à un son synthétisé. Un emploi courant est l'ajout de vibrato à un son ; un autre est le contrôle de la vitesse d'une cabine rotative « virtuelle ».

Il est possible d'assigner la molette **MOD** au contrôle de n'importe quel paramètre agissant sur le son – ou de plusieurs paramètres simultanément. Ce sujet est évoqué plus en détails ailleurs dans le mode d'emploi. Voir « [Sous-menu : ModMatrx » en page 25](#page-24-1).

#### <span id="page-7-0"></span>**Transposition par octaves**

Ces deux touches rétroéclairées [24] transposent le clavier vers le haut ou le bas d'une octave chaque fois qu'on les presse, jusqu'à un maximum de quatre octaves. La couleur affichée par ces touches indique le nombre d'octaves de la transposition : quand les deux DEL sont éteintes (le statut par défaut), la note la plus basse du clavier est une octave en-dessous du *do* médian.

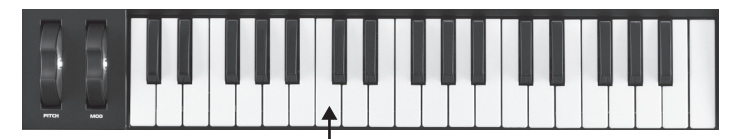

*do* médian

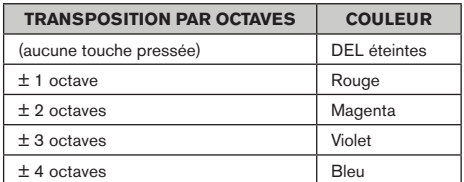

À tout moment, la tessiture normale du clavier peut être retrouvée en pressant ensemble les deux touches Oct.

#### **Mémorisation d'un patch**

Novation a beaucoup travaillé pour créer un ensemble de patches d'usine à la fois très utiles et sonnant remarquablement bien, et nous sommes sûrs que beaucoup d'entre eux répondront à vos besoins sans même devoir être modifiés. Néanmoins, la retouche des sons – ou la création de sons complètement nouveaux – est quasiment sans limite dans le MiniNova, et après y avoir goûté, vous souhaiterez probablement sauvegarder ces sons pour une utilisation future.

Il est possible de mémoriser (écrire) vos propres patches directement dans le MiniNova sans utiliser les application MiniNova Editor et Librarian. Une fois que des paramètres d'un patch ont été changés, le témoin **SAVE** s'allume dans l'écran LCD pour vous rappeler que vous travaillez dorénavant sur un patch modifié. Pour sauvegarder le patch modifié :

1. Pressez la touche **SAVE** [10], ce qui affichera le nom que portait le patch à son chargement.

NOTE : la fonction de protection de la mémoire est activée par défaut, donc vous verrez probablement les mots **Memory Protect!** (mémoire protégée !) clignoter à l'écran. Il ne

## **Leçon de synthèse**

Cette section couvre plus en détails le sujet de la synthèse sonore et évoque les diverses fonctions basiques disponibles dans les blocs de synthèse et de traitement sonore du MiniNova.

Il est recommandé de lire attentivement ce chapitre si vous n'êtes pas familiarisé avec la synthèse de son analogique. Les utilisateurs familiarisés avec ce sujet peuvent sauter ce chapitre et passer au chapitre suivant.

Pour obtenir une bonne compréhension de la façon dont un synthétiseur génère le son, il est utile de connaître les composants qui constituent un son, qu'il soit musical ou non.

La seule façon pour un son d'être détecté est que l'air fasse vibrer le tympan de manière régulière et périodique. Le cerveau interprète ces vibrations (très précisément) comme un son parmi le nombre infini de types de son différents.

De façon remarquable, n'importe quel son peut être décrit avec seulement trois propriétés et tous les sons les ont toujours. Ce sont :

- Hauteur (Pitch)
- Timbre
- Volume

Ce qui rend un son différent d'un autre c'est l'amplitude relative des trois propriétés initialement présentes dans le son, et la façon dont ces propriétés changent au cours de la durée du son.

Avec un synthétiseur musical, nous avons délibérément un contrôle précis sur ces trois propriétés et en particulier sur la façon dont elles peuvent changer durant la « vie » du son. Les propriétés portent souvent des noms différents : le volume peut être appelé amplitude, Loudness ou niveau, la hauteur peut être appelée fréquence et le timbre tonalité.

#### **Hauteur (Pitch)**

Comme déjà vu, le son est perçu comme de l'air faisant vibrer le tympan. La hauteur du son est déterminée par la vitesse de ces vibrations. Pour un humain adulte, les plus longues vibrations perçues comme un son se font environ 20 fois par seconde, ce que le cerveau interprète comme un son de type grave ; la vibration la plus rapide se fait plusieurs milliers de fois par seconde, ce que le cerveau interprète comme un son de type aigu.

vous sera pas possible de sauvegarder une version modifiée du patch actuel sans désactiver d'abord cette protection. Voir « [Paramètre : Protection de la mémoire](#page-11-2) » en page 12.

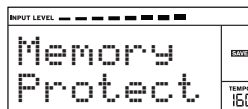

Notez que l'écran vous demandera un nouveau nom pour la version modifiée (Name?), et que le nom actuel sera proposé en suggestion, avec clignotement de son premier caractère. Utilisez la commande **DATA** [6] ou les touches PATCH (et ) [11] pour sélectionner un autre caractère alphanumérique.

- Utilisez les touches PAGE (et ) [7] pour passer au caractère suivant, et continuez de cette manière jusqu'à ce que le nouveau nom soit saisi.
- Pressez à nouveau **SAVE**. Il vous sera demandé de choisir l'emplacement où sauvegarder le nouveau patch. L'emplacement du patch d'origine sera proposé par défaut ; si vous le choisissez, les données du patch d'origine seront écrasées (remplacées). Utilisez la commande DATA [6] ou les touches PATCH (et ) [11] pour sélectionner un autre emplacement. Notez que la banque C (128 emplacements) est vide pour que vous y sauvegardiez vos propres patches ; cela évite d'écraser les versions d'origine.
- Pressez à nouveau **SAVE** et il vous sera maintenant demandé de choisir le **TYPE** (catégorie) du patch qui permettra au système de tri du MiniNova de le retrouver. Utilisez la commande **DATA** pour sélectionner le plus approprié, et pressez à nouveau **SAVE**.
- Il vous sera finalement demandé de choisir le **GENRE** du patch pour pouvoir le classer. Utilisez la commande **DATA** pour sélectionner le plus approprié, et pressez à nouveau **SAVE**.
- L'écran confirmera la sauvegarde du nouveau patch en affichant le message Patch Saved (patch sauvegardé). Notez que quel que soit l'emplacement choisi pour le nouveau patch, toutes les données de patch qui étaient sauvegardées à cet emplacement seront écrasées (perdues).

NOTE **:** une méthode plus rapide de gestion des patches (écriture, chargement, changement de nom, tri etc.) consiste à utiliser le logiciel téléchargeable MiniNova Librarian. Celui-ci peut être gratuitement téléchargé sur http://novationmusic.com/support

#### **Mise à jour du système d'exploitation du MiniNova (PC)**

Des fichiers de mise à jour du système d'exploitation (OS) seront de temps à autre disponibles à l'adresse www.novationmusic.com/support sous la forme d'un fichier MIDI SysEx (système exclusif). La procédure de mise à jour nécessite que le MiniNova soit connecté via USB à un ordinateur sur lequel auront été préalablement installés les pilotes USB nécessaires. Des instructions complètes sur la procédure de mise à jour seront fournies avec le téléchargement.

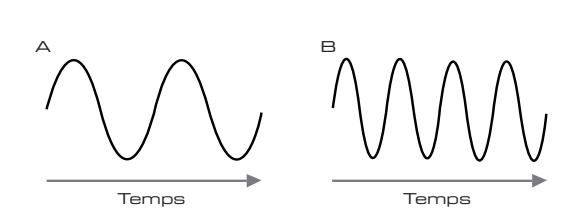

Si on compte le nombre de crêtes dans les deux formes d'onde (vibrations), on constate qu'il y a très exactement deux fois plus de crêtes dans l'onde B que dans l'onde A (la hauteur de l'onde B est en réalité une octave au-dessus de celle de l'onde A). C'est le nombre de vibrations dans une période donnée qui détermine la hauteur d'un son. C'est la raison pour laquelle la hauteur est parfois exprimée comme une fréquence. C'est le nombre de crêtes de la forme d'onde durant une période de temps donnée qui définit la hauteur, ou la fréquence.

#### **Timbre**

Les sons musicaux sont constitués de plusieurs hauteurs relatives mais différentes produites simultanément. La plus grave est appelée hauteur « fondamentale » et correspond à la note perçue pour le son. Les autres hauteurs constituant le son sont liées à la fondamentale par de simples rapports mathématiques et on les appelle des harmoniques. Le volume relatif de chaque harmonique par rapport à celui de la fondamentale détermine la tonalité générale ou « timbre » du son.

Considérez deux instruments tels qu'un clavecin et un piano jouant la même note à même volume. Bien qu'ils aient le même volume et la même hauteur, les sons de ces instruments sont bien différents. C'est dû au fait que les différents mécanismes de production de la note s les deux instruments entraînent des jeux d'harmoniques différents ; les harmoniques présentes dans un son de piano sont différentes de celles trouvées dans un son de clavecin.

#### **Volume**

Le volume, que l'on appelle aussi souvent l'amplitude du son est déterminé par l'ampleur des vibrations. Très simplement, écouter un piano à un mètre de celui-ci donne un son plus fort que si l'on se trouvait à cinquante mètres.

# Volume A B

Après avoir montré que trois éléments suffisaient à définir n'importe quel son, ces éléments doivent maintenant être rapprochés d'un synthétiseur musical. Il est logique qu'une section différente du synthétiseur crée (« synthétise ») ces différents éléments.

Une section du synthétiseur, les oscillateurs, fournit les signaux à formes d'onde brutes qui définissent la hauteur du son ainsi que son contenu harmonique brut (timbre). Ces signaux sont ensuite mixés ensemble dans une section appelée mixeur (mélangeur) et ce qui en résulte entre ensuite dans une section appelée le filtre. Celui-ci apporte d'autres modifications au timbre du son, en supprimant (filtrant) ou en renforçant certaines harmoniques. Enfin, le signal filtré entre dans l'amplificateur, qui détermine le volume final du son.

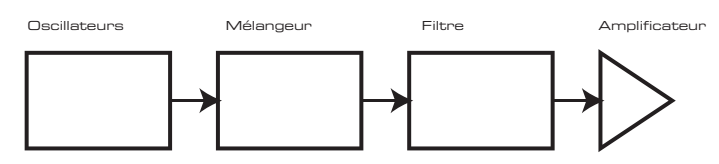

Des sections supplémentaires du synthétiseur – les LFO et les enveloppes – offrent d'autres moyens de modifier la hauteur, le timbre et le volume d'un son en interagissant avec les oscillateurs, le filtre et l'amplificateur, afin de changer le caractère du son qui peut ensuite évoluer au cours du temps.

Comme le seul but des LFO et des enveloppes est de contrôler (moduler) les autres sections du synthétiseur, on les appelle souvent des « modulateurs ».

Ces diverses sections du synthétiseur seront maintenant évoquées plus en détails.

#### **Les oscillateurs et le mélangeur**

L'oscillateur est réellement le cœur du synthétiseur. Il génère une onde électronique (qui crée les vibrations lorsqu'au final on l'envoie à un haut-parleur). Cette forme d'onde est produite à une hauteur musicale contrôlable, initialement déterminée par la note jouée sur le clavier ou contenue dans un message de note MIDI reçue. Le timbre distinctif initial de la forme d'onde est en réalité déterminé par la forme de cette onde.

Il y a de nombreuses années, les pionniers de la synthèse musicale ont découvert que quelques formes d'onde caractéristiques contenaient beaucoup des harmoniques les plus utiles pour faire des sons musicaux. Les noms de ces ondes reflètent leur forme réelle quand on les regarde sur un instrument appelé oscilloscope, et ce sont : les ondes sinusoïdales, carrées, en dents de scie, triangulaires et le bruit.

Chaque forme d'onde (excepté le bruit) a un jeu spécifique d'harmoniques liées entre elles musicalement qui peuvent être manipulées par d'autres sections du synthétiseur.

Les schémas ci-dessous montrent comment ces formes d'onde apparaissent sur un oscilloscope et illustrent les niveaux relatifs de leurs harmoniques. Rappelez-vous, c'est le niveau relatif des diverses harmoniques présentes dans une forme d'onde qui détermine le timbre du son final.

## **Ondes sinusoïdales**

Celles-ci ne possèdent qu'une seule harmonique. Une onde sinusoïdale produit le son le plus « pur » car il n'a qu'une seule hauteur (fréquence).

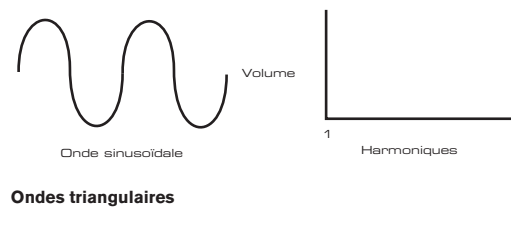

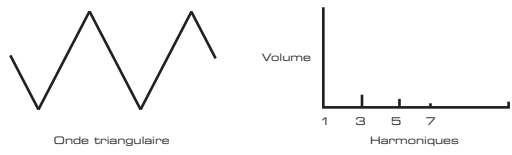

le carré de sa position dans la série des harmoniques. Par exemple, le volume de la 5e harmonique représente 1/25e du volume de la fondamentale. Elles ne contiennent que des harmoniques impaires. Le volume de chacune diminue comme **Ondes en dents de scie**

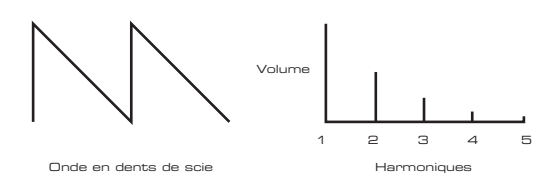

Elles sont riches en harmoniques et contiennent à la fois des harmoniques paires et impaires de la fréquence fondamentale. Le volume de chacune est inversement proportionnel à sa position dans la série des harmoniques.

#### <span id="page-8-0"></span>**Ondes carrées/rectangulaires (pulsées)**

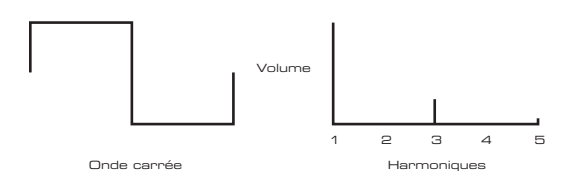

Celles-ci n'ont que des harmoniques impaires qui sont au même volume que les harmoniques impaires d'une onde en dents de scie.

Dans le MiniNova, il est possible de régler le cycle de service d'une onde carrée de base 1 Onde sinusoïdale Harmoniques rectangulaire et plus des harmoniques paires sont introduites, ce qui change le caractère de Il sera noté que l'onde carrée reste autant de temps en position haute qu'en position basse. Ce rapport est appelé « cycle de service ». Une onde carrée a toujours un cycle de service de 50 % qui signifie qu'elle est « haute » pour la moitié du cycle et « basse » pour l'autre moitié. pour produire une onde dont la forme est plus « rectangulaire ». Ce sont ce que l'on appelle souvent des formes d'onde à facteur de forme ou « pulsées ». Plus la forme d'onde devient l'onde dont le son devient plus « nasal ».

d'onde. Cela peut donner à la forme d'onde un côté très « gros » quand le facteur de forme est Le facteur de forme d'une telle onde (« Pulse Width ») peut être modifié dynamiquement par un modulateur, ce qui entraîne un changement constant du contenu harmonique de la forme modifié à vitesse modérée.

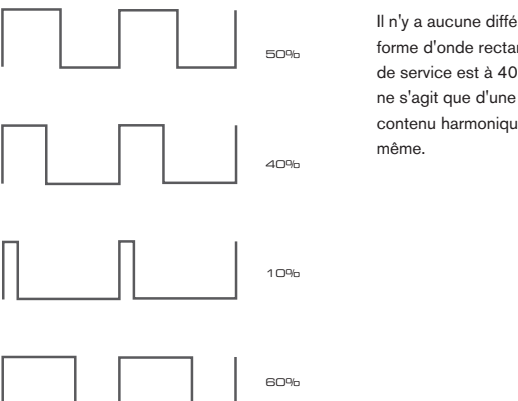

Il n'y a aucune différence de son entre une **France d'onde rectangulaire dont le cycle** forme d'onde rectangulaire dont le cycle de service est à 40 % ou 60 %, puisqu'il ne s'agit que d'une inversion et que le contenu harmonique est exactement le même.

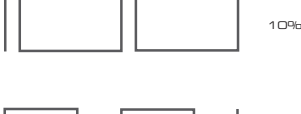

**Ondes de bruit** Onde en dents de scie Harmoniques

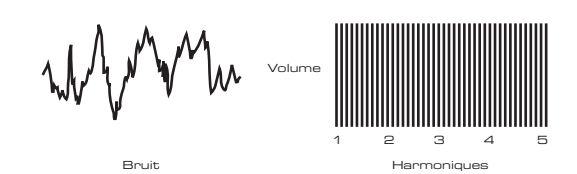

Ce sont essentiellement des signaux aléatoires qui n'ont pas de fréquence fondamentale (et donc pas de hauteur identifiable). Toutes les fréquences ont le même volume. Comme ils n'ont pas de hauteur, les signaux de bruit servent souvent à créer des effets sonores et des sons de type percussions.

#### **Formes d'onde numériques**

En plus des types traditionnels de forme d'onde d'oscillateur détaillés ci-dessus, le MiniNova offre également un jeu de formes d'onde générées numériquement et soigneusement sélectionnées, contenant d'utiles éléments harmoniques normalement difficiles à produire à l'aide d'oscillateurs traditionnels.

#### **Tables d'ondes**

Une « table d'ondes » est essentiellement un groupe de formes d'onde numériques. Les 36 tables d'ondes du MiniNova contiennent chacune 9 formes d'onde numériques séparées. L'avantage d'une table d'ondes est que les formes d'onde consécutives de la table d'ondes peuvent être mélangées. Certaines tables d'ondes du MiniNova contiennent des formes d'onde ayant un contenu harmonique similaire tandis que d'autres contiennent des formes d'onde dont les contenus harmoniques diffèrent grandement. Les formes d'onde prennent vie quand « l'index de table d'ondes » – la position dans la table d'ondes – est modulé, entraînant un son qui change continuellement de caractère, soit progressivement, soit brutalement.

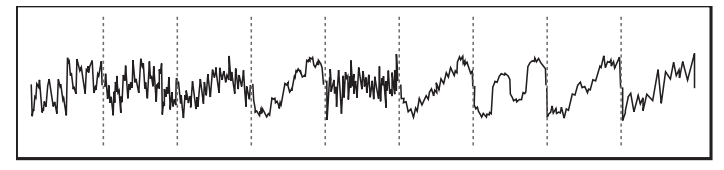

#### **Modulation en anneau**

Un modulateur en anneau est un générateur de sons qui prend les signaux de deux des oscillateurs du MiniNova et les « multiplie » entre eux. Le MiniNova a 2 modulateurs en anneau, un qui prend comme entrées Osc 1 et Osc 3, et l'autre qui prend Osc 2 et Osc 3. Le son obtenu dépend des divers fréquences et contenus harmoniques présents dans le signal de chacun des deux oscillateurs, et se compose d'une série de sommes et de différences de ces fréquences ainsi que de fréquences présentes dans les signaux d'origine.

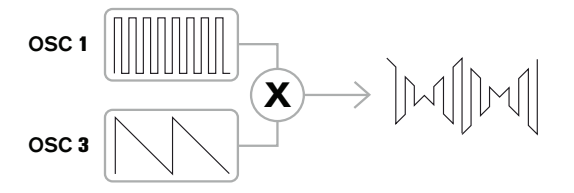

#### **Le mélangeur (Mixer)**

Pour étendre la plage de sons pouvant être produits, les synthétiseurs analogiques typiques ont plusieurs oscillateurs. En utilisant plusieurs oscillateurs pour créer un son, il est possible d'obtenir des mixages harmoniques très intéressants. Il est également possible de légèrement désaccorder individuellement un oscillateur par rapport à l'autre, ce qui crée un « gros » son très chaud. Le mélangeur du MiniNova permet de mixer trois oscillateurs indépendants, un oscillateur de bruit séparé et deux sources de modulateur en anneau.

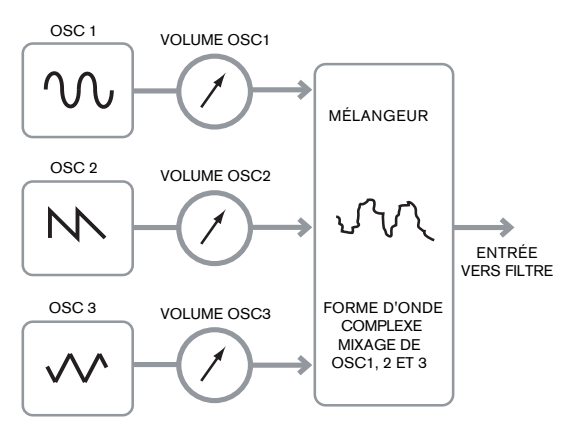

#### **Le filtre (Filter)**

Le MiniNova est un synthétiseur musical soustractif. La synthèse soustractive implique qu'une partie du son est soustraite quelque part lors du processus de synthèse.

Les oscillateurs fournissent les formes d'onde brutes avec plein d'harmoniques et la section filtre soustrait de façon contrôlée certaines de ces harmoniques.

14 types de filtre sont disponibles dans le MiniNova, bien qu'il s'agisse en fait de variétés de trois types de filtre de base : passe-bas, passe-bande et passe-haut. Le type de filtre le plus nmunément rencontré sur les synthétiseurs est le type passe-bas (Low Pass). Avec un filtre passe-bas, un point de coupure (ou fréquence de coupure) est choisi et toutes les fréquences inférieures à ce point peuvent passer tandis que les supérieures sont filtrées. Le réglage du paramètre fréquence du filtre dicte donc le point au-dessus duquel les fréquences sont supprimées. Ce processus de suppression des harmoniques des formes d'onde a pour effet de changer le caractère ou timbre du son. Quand la fréquence est au maximum, le filtre est totalement « ouvert » et aucune fréquence n'est supprimée des formes d'onde brutes de l'oscillateur.

En pratique, la réduction de volume des harmoniques situées au-dessus du point de coupure d'un filtre passe-bas est progressive (et non brutale). La rapidité avec laquelle ces harmoniques voient leur volume se réduire quand la fréquence dépasse le point de coupure est déterminée par la pente du filtre. La pente se mesure en « unités de volume par octave ». Comme le volume est mesuré en décibels, cette pente est généralement exprimée en décibels/octave (dB/oct). 12 dB/oct et 24 dB/oct sont des valeurs typiques. Plus grande est la valeur, plus fort est le rejet des harmoniques supérieures au point de coupure et plus prononcé est l'effet de filtrage.

Un autre paramètre important du filtre est sa résonance. Les fréquences proches du point de coupure peuvent voir leur volume accru par la commande de résonance du filtre. C'est utile pour accentuer certaines harmoniques du son.

Quand on augmente la résonance, un côté sifflant est ajouté au son qui passe par le filtre. Avec des niveaux très élevés, la résonance entraîne même l'auto-oscillation du filtre lorsqu'un signal le traverse. Le son sifflant qui en résulte est en fait une onde sinusoïdale pure, dont la hauteur dépend du réglage de la commande de fréquence (du point de coupure du filtre). Cette onde sinusoïdale produite par la résonance peut effectivement être utilisée pour certains sons si désiré comme une source sonore supplémentaire.

Le schéma ci-dessous montre la réponse d'un filtre passe-bas typique. Le volume des fréquences supérieures au point de coupure est réduit.

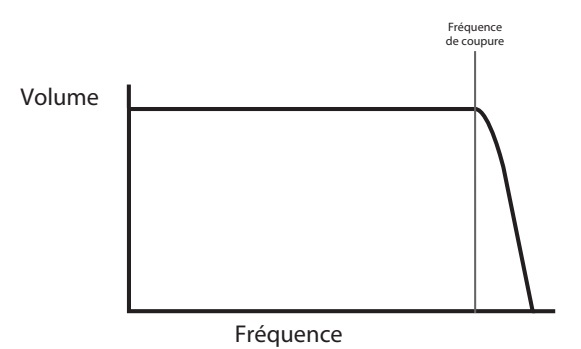

Quand on ajoute de la résonance, le volume des fréquences proches du point de coupure est Fréquence remonté.

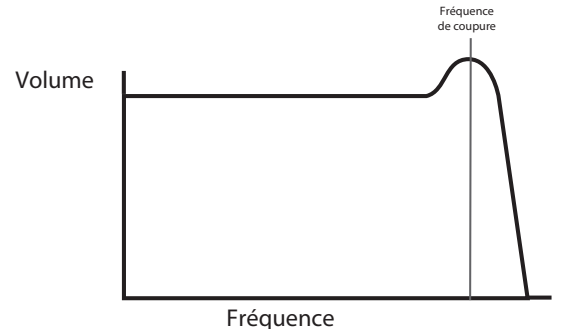

En plus du type de filtre passe-bas traditionnel, il existe aussi les types passe-haut (High Pass) e passo so et passe-bande (Band Pass). Le type de filtre se sélectionne avec le paramètre Filter Type.

Un filtre passe-haut est similaire à un filtre passe-bas sauf qu'il fonctionne en « sens inverse », une sens c'est-à-dire que ce sont les fréquences inférieures au point de coupure qui sont supprimées. Les fréquences supérieures au point de coupure peuvent passer. Quand la fréquence du filtre est réglée à 0, le filtre est totalement « ouvert » et aucune fréquence n'est supprimée des formes d'onde brutes de l'oscillateur.

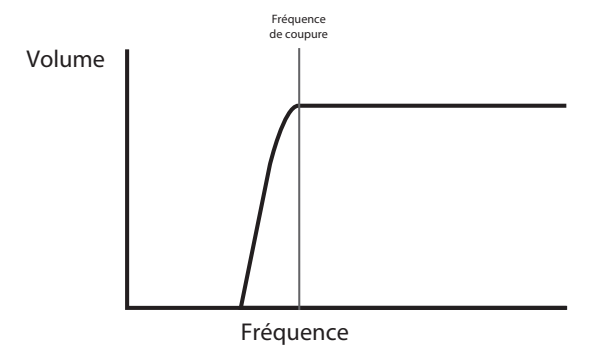

Quand un filtre passe-bande est utilisé, seule une bande étroite de fréquences centrée autour du point de coupure peut passer. Les fréquences supérieures et inférieures à la bande sont supprimées. Il n'est pas possible de totalement ouvrir ce type de filtre et de permettre à toutes les fréquences de passer.

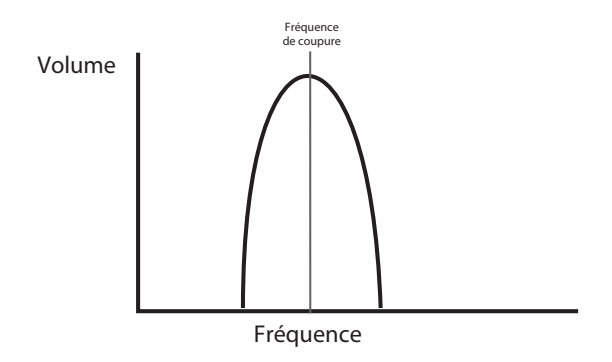

#### **Enveloppes et amplificateur**

grandement au cours de la durée de la note, en fonction du type d'instrument. décrite. La partie suivante de cette leçon de synthèse décrit la façon dont on contrôle le volume du son. Le volume d'une note créée par un instrument de musique varie généralement Dans les paragraphes précédents, la synthèse de la hauteur et du timbre d'un son a été

Par exemple, une note jouée sur un orgue atteint rapidement son plein volume quand on enfonce une touche. Elle reste à plein volume jusqu'à ce que la touche soit relâchée, auquel cas le volume redescend instantanément à 0.

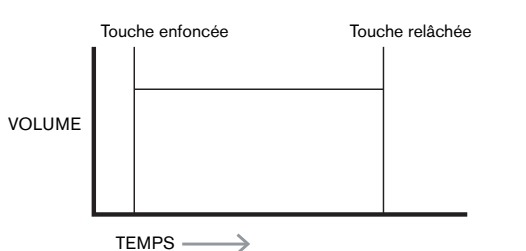

Touche enfoncée Touche relâchée Une note de piano atteint rapidement le plein volume après enfoncement d'une touche et son volume diminue progressivement jusqu'à 0 après quelques secondes, même si on maintient la touche enfoncée.

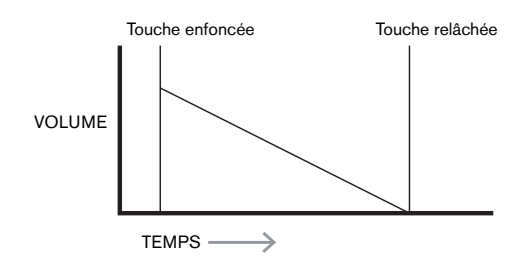

enfonce une touche. Elle reste à plein volume tant que la touche est enfoncée, mais quand on L'émulation d'une section de cordes n'atteint le plein volume que progressivement lorsqu'on relâche la touche, le volume retourne à 0 assez lentement.

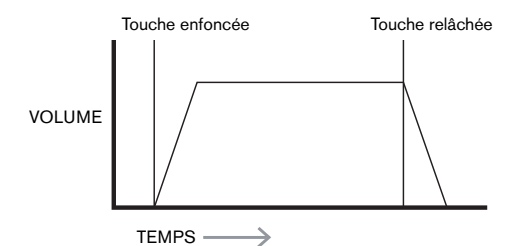

as la aaros d'ans nots se sontrels à raide à ans essiten appelés "generateal" à enveloppe "<br>Le MiniNova a 6 générateurs d'enveloppe (appelés Env 1 à Env 6). Env 1 est toujours affecté à Dans un synthétiseur analogique, les changements apportés au caractère d'un son au cours un ampimeateur,<br>la note est jouée. de la durée d'une note se contrôle à l'aide d'une section appelée « générateur d'enveloppe ». un amplificateur, pour contrôler l'amplitude de la note – c'est-à-dire le volume du son – quand

Chaque générateur d'enveloppe a quatre commandes principales qui servent à donner la forme de l'enveloppe.

#### **Durée d'attaque (Attack Time)**  $A$ Time)

Règle le temps nécessaire au volume pour monter de 0 au maximum quand une touche est ATTAQUE DE CATTAQUE DE CATTAQUE DE CATTAQUE DE CATTAQUE DE CATTAQUE DE CATTAQUE DE CATTAQUE DE CATTAQUE DE CAT pressée. Peut servir à créer un son avec une montée lente du volume.<br>.

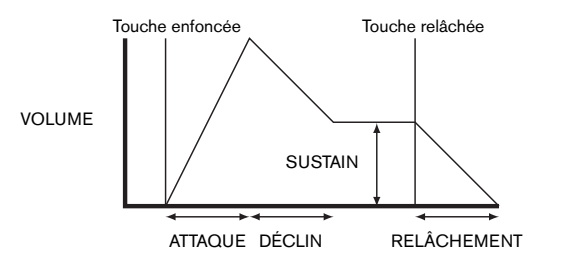

#### **Durée de déclin (Decay Time)**

– encelles commiteures, mants.<br>Règle le temps nécessaire au volume pour tomber de son volume maximal initial à celui réglé. par la commande Sustain tant qu'une touche est maintenue enfoncée.

#### Niveau de maintien (Sustain Level)

enfoncée, une fois le segment de déclin (Decay) écoulé. Contrairement aux autres commandes d'enveloppe, celle-ci règle un niveau plutôt qu'une durée. Elle détermine le niveau de volume auquel restera l'enveloppe tant que la touche reste

#### **Durée de relâchement (Release Time)**

**Duree de relachement (<del>ic</del>elease Time)**<br>Règle le temps nécessaire au volume pour chuter du niveau de sustain à 0 quand la touche est relâchée. Peut servir à créer des sons ayant une disparition progressive.

RELÂCHEMENT synthétiseur durant la vie de chaque note. Un synthétiseur typique a une ou plusieurs enveloppes. Une enveloppe est toujours supplémentaires peuvent être utilisées pour modifier dynamiquement d'autres sections du appliquée à l'amplificateur pour façonner le volume de chaque note jouée. Des enveloppes

Le second générateur d'enveloppe (Env 2) du MiniNova sert à modifier la fréquence de<br>comme de filme demotionie d'enveloppe coupure du filtre durant la vie d'une note.

Dans le MiniNova, les générateurs d'enveloppe 3 à 6 peuvent servir dans des buts particuliers, comme la modulation de l'index de la table d'ondes ou des niveaux d'effet.

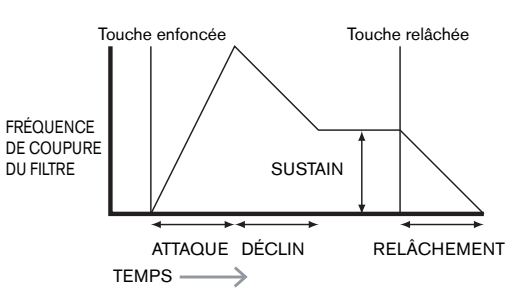

#### **LFO**

Comme les générateurs d'enveloppe, la section LFO (oscillateur de basse fréquence) d'un synthétiseur est un modulateur. Donc plutôt que de faire partie de la synthèse sonore ellemême, elle sert à changer (ou moduler) d'autres sections du synthétiseur. Par exemple, un LFO peut être utilisé pour modifier la hauteur d'un oscillateur ou la fréquence de coupure du filtre.

La plupart des instruments de musique produisent des sons qui varient au cours du temps à la fois en volume, en hauteur et en timbre. Quelquefois, ces variations peuvent être assez subtiles, mais contribuent néanmoins grandement à caractériser le son final.

Si une enveloppe sert à contrôler une modulation unique au cours de la durée d'une note, les LFO modulent en utilisant une forme d'onde cyclique ou un motif répétitif. Comme évoqué précédemment, les oscillateurs produisent une forme d'onde constante qui peut prendre la forme d'une onde sinusoïdale, triangulaire etc. se répétant. Les LFO produisent leurs formes d'onde de façon similaire, mais normalement à une fréquence qui est trop basse pour que le son puisse être perçu par l'oreille humaine (d'où le nom de LFO qui signifie Low Frequency Oscillator ou oscillateur basse fréquence).

Comme avec une enveloppe, les formes d'onde générées par le LFO peuvent être envoyées à d'autres parties du synthétiseur pour créer dans le temps les changements – ou mouvements – désirés dans le son.

Le MiniNova a trois LFO indépendants qui peuvent être utilisés pour moduler différentes sections du synthétiseur et ils peuvent fonctionner à des vitesses différentes.

L'onde triangulaire est une forme d'onde typique de LFO.

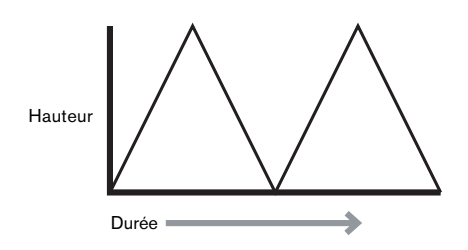

Imaginez cette onde de très basse fréquence appliquée à la hauteur d'un oscillateur. Le résultat est que la hauteur de l'oscillateur monte lentement puis chute de part et d'autre de sa hauteur d'origine. Cela simulerait par exemple un violoniste déplaçant son doigt plus haut et plus bas sur la corde de l'instrument pendant que l'archet fait vibrer cette corde. Ce subtil mouvement d'ondulation de la hauteur est appelé effet « vibrato ».

Sinon, si le même signal de LFO module la fréquence de coupure du filtre plutôt que la hauteur de l'oscillateur, un effet oscillant familier connu sous le nom de « wah-wah » sera obtenu. En plus de pouvoir choisir les diverses sections du synthétiseur modulées par les LFO, des enveloppes supplémentaires peuvent également être employées simultanément comme modulateurs. En clair, plus un synthétiseur contient d'oscillateurs, de filtres, d'enveloppes et de LFO, plus il est puissant.

#### **Résumé**

Un synthétiseur peut être schématisé en cinq blocs générateurs ou modificateurs (modulateurs) de son.

- 1. Les oscillateurs qui génèrent les formes d'onde à différentes hauteurs.
- 2. Un mélangeur qui mixe les sorties des oscillateurs.
- 3. Les filtres qui suppriment certaines harmoniques, changeant ainsi le caractère ou timbre du son.
- 4. Un amplificateur contrôlé par un générateur d'enveloppe, qui modifie le volume du son pendant le temps où une note est jouée.
- 5. Des LFO et des enveloppes qui peuvent servir à moduler n'importe lesquels des blocs précédents.

Un des grands plaisirs avec un synthétiseur est de tester les sons préréglés en usine et d'en créer de nouveaux. Rien ne remplace l'expérience pratique. Les essais de réglage des nombreux paramètres du MiniNova entraîneront au final une compréhension complète de la façon dont les diverses commandes modifient les sons et aident à en façonner de nouveaux. Armé de la connaissance apportée par ce chapitre et d'une compréhension de ce qui se fait réellement dans la machine quand vous bougez les boutons et commutateurs, vous trouverez facile le processus de création de sons nouveaux et intéressants – amusez-vous bien.

<span id="page-11-0"></span>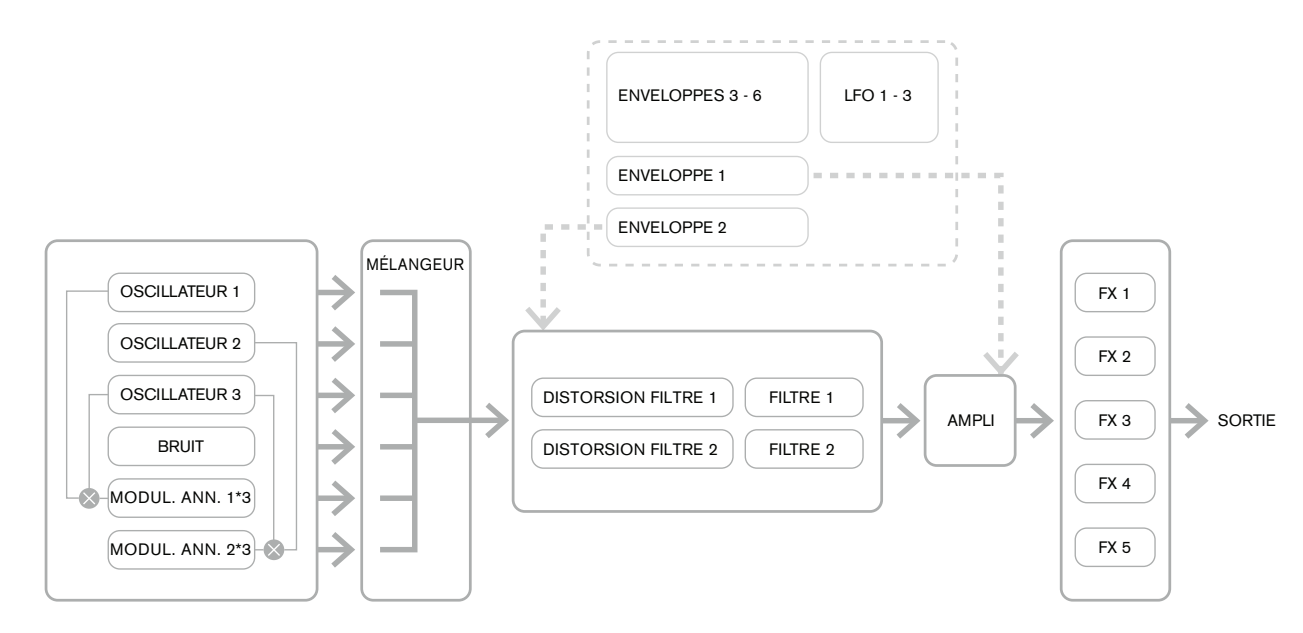

Schéma synoptique simplifié du MiniNova

# **Menus du synthé – section de référence**

Cette partie du mode d'emploi vous fournit une description détaillée de tous les paramètres réglables dans le MiniNova. Comme déjà expliqué, tous les réglages apportés aux patches – autres que ceux faits via les commandes des sections **Perform** et **Pads** du panneau supérieur – se font via la structure de menus complète du MiniNova. Les menus comprennent les options « système » ou de configuration, telles que le transfert de patch, la configuration du clavier et autres.

La structure est « contextuelle » – cela signifie que l'éventail des options qui vous seront offertes dépendra de ce que vous essayez de faire.

Le système de menus s'obtient toujours en pressant la touche **MENU** [8]. Le système de menus se compose de six menus individuels :

Audio In (entrée audio) Global Arre (arpégiateur) Chord (accords) Edit (édition) Dump (transfert)

Passez d'un menu à l'autre avec les touches **PAGE** (et ) [7], et pressez OK [9] pour accéder au menu désiré. Utilisez à nouveau les touches **PAGE** pour accéder au paramètre que vous souhaitez changer ; utilisez la commande **DATA** [6] pour changer la valeur du paramètre.

Vous pouvez quitter le système de menus en pressant à nouveau la touche **MENU/BACK** ; sinon, cela sera fait automatiquement après une courte période, et l'écran reviendra à l'affichage des informations concernant le patch actuellement chargé.

NOTE : les valeurs par défaut affichées pour chaque paramètre s'appliquent à un patch Initial (patch de départ) ; les autres patches d'usine auront des valeurs différentes faisant partie de leur définition.

#### **Menu supérieur : Audio In (entrée audio)**

<span id="page-11-1"></span>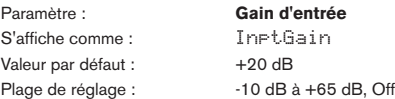

Cette commande règle le gain de l'entrée audio. Le gain est directement affiché en dB. Quand on augmente le gain, le signal entrant est visualisé sur l'indicateur de niveau de type bargraph en haut de l'écran LCD. Le gain doit être réglé pour que l'indicateur de niveau n'arrive qu'à deux ou trois segments en dessous de celui le plus à droite pour les passages les plus forts. L'indicateur de niveau comprend aussi un témoin OVER (saturation) ; réglez votre niveau de signal pour qu'il ne s'allume jamais ! Notez que si InptGain est réglé sur Off, l'entrée audio ne fonctionne pas.

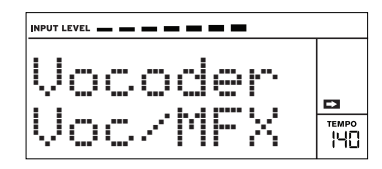

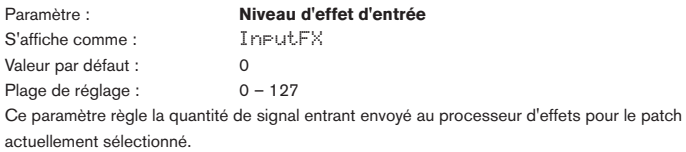

#### **Menu supérieur : Global**

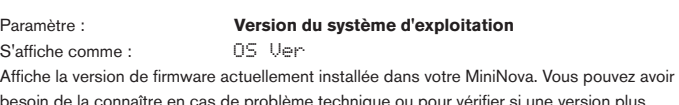

besoin de la connaître en cas de problème technique ou pour vérifier si une version plus récente est disponible sur le site web Novation.

<span id="page-11-2"></span>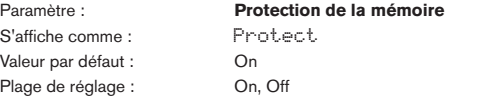

C'est une fonction de sécurité servant à éviter l'effacement accidentel des mémoires et la perte de données. Quand ce paramètre est réglé sur **On**, il est impossible d'enregistrer en mémoire des patches ou des données globales et un bref message confirmant l'interdiction (Memory Protect!) s'affiche sur l'écran du MiniNova. Il est recommandé de laisser Protect sur **On** sauf si les patches sont modifiés en vue de les mémoriser ou si un transfert de données par messages exclusifs venant d'un ordinateur doit être reçu.

S'affiche comme : Local Valeur par défaut : On Plage de réglage : On, Off

Paramètre : **Commande Local On/Off** 

Cette commande détermine si le MiniNova est piloté par son propre clavier ou s'il ne répond qu'aux messages MIDI venant d'un appareil externe, tel qu'un séquenceur MIDI ou un clavier maître. Réglez **Local** sur **On** pour utiliser le clavier et sur **Off** si vous voulez contrôler le synthé en externe par MIDI ou employer le clavier du MiniNova comme clavier maître. Quand **Off** est sélectionné, un témoin **LOCAL OFF** s'affiche dans l'écran LCD.

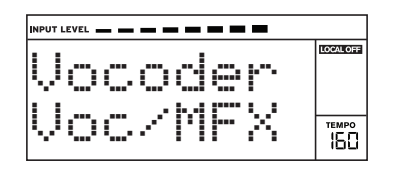

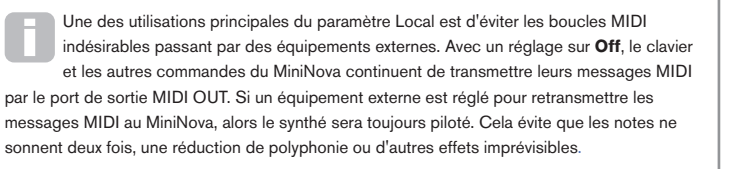

#### <span id="page-12-0"></span>Paramètre : **Canal MIDI assigné** S'affiche comme :

Valeur par défaut :<br>Place de réglace : 1-16 Plage de réglage :

Le protocole MIDI fournit 16 canaux qui permettent à 16 appareils de coexister sur un réseau MIDI, si chacun est réglé pour fonctionner sur un canal MIDI différent. MIDI Ch vous permet de régler le MiniNova pour qu'il reçoive et transmette les données MIDI sur un canal particulier, afin qu'il s'interface correctement avec les équipements externes.

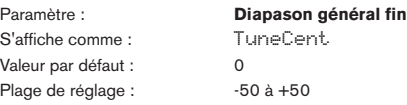

Cette commande décale identiquement les fréquences de tous les oscillateurs, ce qui vous permet d'accorder finement la totalité du synthétiseur sur un autre instrument en cas de nécessité. Les paliers sont d'un centième de demi-ton et donc régler la valeur sur ±50 règle le synthé au quart de ton intermédiaire entre deux demi-tons. Un réglage à zéro accorde le clavier sur le *la* au-dessus du *do* médian, à 440 Hz – c'est-à-dire le diapason standard de concert.

<span id="page-12-4"></span>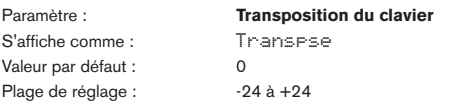

La transposition est un réglage global très utile qui « décale » la totalité du clavier d'un demiton à la fois vers le haut ou le bas. Il diffère de l'accordage d'oscillateur en cela qu'il modifie les données de commande envoyées par le clavier plutôt que la hauteur des oscillateurs euxmêmes. Par conséquent, régler Transpse sur +4 signifie que vous pouvez jouer avec d'autres instruments dans une tonalité réelle de *mi* majeur, tout en continuant de ne jouer que sur les touches blanches comme si vous jouiez en *do* majeur.

<span id="page-12-2"></span>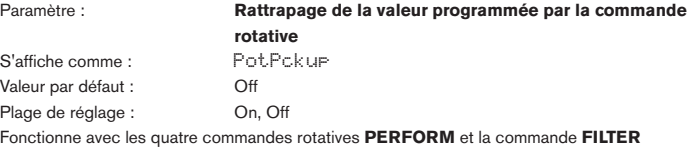

pour faire correspondre la valeur de paramètre mémorisée dans le patch et la position de la commande Tweak. Si **PotPckup** est réglé sur **On**, la commande rotative n'agit pas tant que vous ne lui avez pas fait rejoindre le niveau mémorisé dans le patch, ce qui évite les changements brutaux de valeur de paramètre. L'écran affiche aussi ->Pickup tant que la valeur mémorisée n'est pas atteinte. Avec **PotPckup** réglé sur **Off**, la valeur de paramètre change dès que vous manipulez la commande.

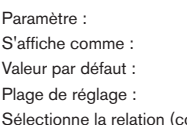

Courbe de dynamique du clavier VelCurve Normal

Low, Normal, High, Switch, 4 à 127 (fixe)

(courbe) entre la valeur de dynamique des notes MIDI produites et la force appliquée aux touches du clavier. Les valeurs 4 à 127 correspondent à des valeurs de dynamique réelles fixes. **Normal** est le réglage par défaut, et devrait convenir à la plupart des styles de jeu.

Utilisez **Low** si vous jouez avec puissance, et **High** si vous jouez plus délicatement. **Switch** est utile pour accentuer un changement de toucher, un toucher léger donnant une dynamique de 90 et un toucher puissant de 127. Essayez différentes courbes pour trouver celle qui convient à votre ou vos propres styles de jeu.

<span id="page-12-1"></span>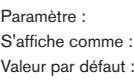

**Configuration de pédale commutateur** FootSut.b

Auto Plage de réglage : Auto, N/Open, N/Closed

Une pédale commutateur de sustain peut être branchée au MiniNova via la prise **SUSTAIN** {29}. Vérifiez si votre pédale de sustain est du type normalement ouverte (N/Open) ou normalement fermée (N/Closed) et réglez ce paramètre en conséquence. Si vous n'êtes pas sûr du type de votre pédale, branchez-la alors que le MiniNova est éteint puis allumez ce dernier (sans appuyer sur la pédale !!). À condition que le réglage **Auto** par défaut soit toujours sélectionné, la polarité sera alors correctement détectée.

<span id="page-12-3"></span>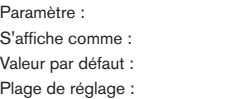

Source d'horloge ClkSourc **Interne** 

Internal, USB, MIDI, Auto

Le MiniNova utilise une horloge MIDI maître pour fixer le tempo (vitesse) de l'arpégiateur et pour fournir une base temporelle de synchronisation sur un tempo général. Cette horloge peut être interne ou fournie par un appareil externe capable de transmettre des messages MIDI d'horloge. Le réglage **ClkSourc** détermine si les fonctions du MiniNova qui sont synchronisées sur le tempo (Arpeggiator, Chorus Sync, Delay Sync, Gator Sync, LFO Delay Sync, LFO Rate Sync & Pan Rate Sync) suivront le tempo de la source d'horloge MIDI externe ou celui fixé par la commande **TEMPO** [21].

- **Internal** le MiniNova se synchronisera sur l'horloge interne quelles que soient es sources d'horloge MIDI externes pouvant être présentes
- **USB** la synchronisation ne se fera que sur l'horloge MIDI externe reçue par la connexion USB. Si aucune horloge n'est détectée, le tempo reste « en roue libre » à la dernière cadence d'horloge connue.
- **MIDI** la synchronisation ne se fera que sur une horloge MIDI externe reçue par la prise d'entrée MIDI. Si aucune horloge n'est détectée, le tempo reste « en roue libre » à la dernière cadence d'horloge connue.
- **Auto** si aucune source d'horloge MIDI externe n'est présente, le MiniNova se cale par défaut sur l'horloge interne. Le tempo (BPM) sera celui fixé par la commande **TEMPO**. Si une horloge MIDI externe est présente, le MiniNova se synchronise sur celle-ci.

En cas de réglage sur n'importe laquelle des sources d'horloge MIDi externes, le tempo sera à la cadence de l'horloge MIDI reçue de la source externe (par exemple un séquenceur). Assurez-vous que le séquenceur externe est réglé pour transmettre des messages MIDI d'horloge. Si vous n'êtes pas sûr de la procédure, consultez le mode d'emploi du séquenceur pour des détails.

La plupart des séquenceurs ne transmettent pas les messages MIDI d'horloge quand ils sont à l'arrêt. La synchronisation du MiniNova sur l'horloge MIDI ne sera possible que lorsque le séquenceur sera réellement en enregistrement ou en lecture. En cas d'absence d'horloge externe, le tempo continuera en roue libre et en tenant compte de la dernière valeur d'horloge MIDI reçue.

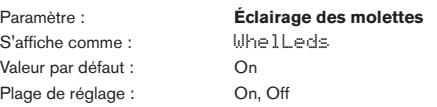

Les molettes **PITCH** et **MOD** [2] ont un éclairage interne. Ce réglage vous permet de l'activer ou de le désactiver.

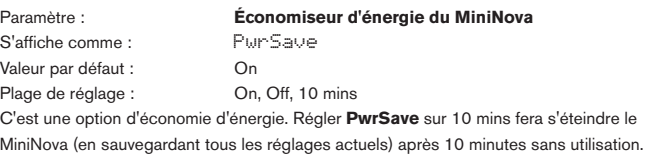

#### **Menu supérieur : Arp (arpégiateur)**

Presser n'importe quelle touche le rallumera.

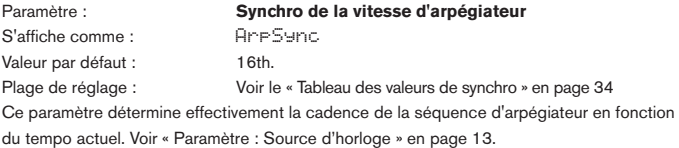

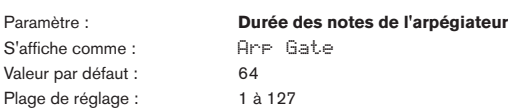

Ce paramètre règle la durée de base des notes jouées par l'arpégiateur (bien qu'elle puisse être ultérieurement amendée par les paramètres **Arp Pttn** et **Arp Sync**). Plus basse est la valeur du paramètre, plus courte est la durée de la note jouée. Avec sa valeur maximale, une note de la séquence est immédiatement suivie sans intervalle par la note venant ensuite. Avec la valeur par défaut, 64, la durée de note vaut exactement la moitié de l'intervalle de temps (basé sur le tempo actuel), et chaque note est donc suivie par un silence de longueur égale à sa durée.

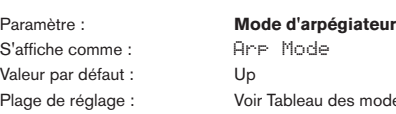

modes d'arpégiateur en page 38 Quand il est activé, l'arpégiateur joue toutes les notes tenues selon une séquence déterminée par le paramètre **Arp Mode**. La troisième colonne décrit la nature de la séquence dans chaque cas.

Octv

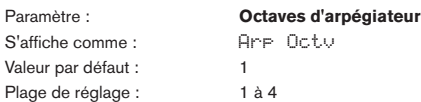

Ce réglage ajoute des octaves supérieures à la séquence de l'arpégiateur. Si **Arp Octv** est réglé sur 2, la séquence est d'abord jouée normalement, puis répétée immédiatement après à l'octave supérieure. Des valeurs plus élevées pour **Arp Octv** étendent ce processus en ajoutant encore des octaves supérieures supplémentaires. Des valeurs **Arp Octv** supérieures à 1 ont pour effet de doubler, tripler, etc., la longueur de la séquence. Les notes ajoutées en supplément reprennent la totalité de la séquence d'origine, mais transposée par octaves. Donc une séquence de quatre notes avec **Arp Octv** réglé sur 1 comprendra huit notes si **Arp Octv** est réglé sur 2.

S'affiche comme : Arp P<br>Valeur par défaut : Arp Edit Valeur par défaut : Plage de réglage : <br>
Arp Edit, UN pat 2 à 33

<span id="page-13-1"></span><span id="page-13-0"></span>Paramètre : **Pattern d'arpégiateur**

Sur le MiniNova, les séquences d'arpégiateur peuvent être configurées par l'utilisateur pour avoir jusqu'à huit notes de longueur en réglant **Arp Pttn** sur **Arp Edit**. Avec ce réglage, vous pouvez éditer la séquence de l'arpégiateur à l'aide des huit pads en mode **ARPEGGIATE**. Il n'est possible de modifier une séquence d'arpégiateur avec les pads que si **Arp Pttn** est réglé sur to **Arp Edit**.

UN pat 2 à 33 sont des patterns d'arpégiateur pré-assignés de diverses longueurs (supérieures à huit notes) et timings, et qui sont tirés de l'UltraNova. Ils ne sont pas modifiables.

Vous devez passer un peu de temps à essayer différentes combinaisons de **Arp Mode** et **Arp Pttn**. Certains patterns fonctionnent mieux dans certains modes.

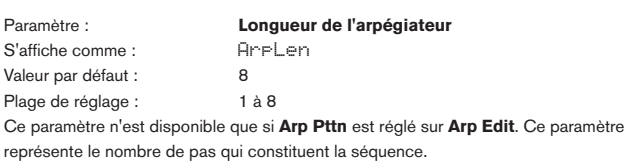

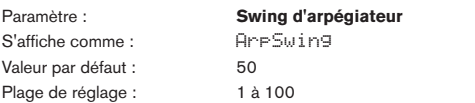

Ce paramètre n'est disponible que si **Arp Pttn** est réglé sur **Arp Edit**. Si ce paramètre est réglé sur une autre valeur que celle par défaut, à savoir 50, d'autres effets rythmiques intéressants peuvent être obtenus. Des valeurs de Swing plus élevées rallongent l'intervalle entre les notes d'une division impaire et celles qui les suivent (division paire), tandis que l'intervalle complémentaire (pair puis impair) est d'autant raccourci (ce que l'on appelle parfois jouer de façon ternaire). Des valeurs basses ont l'effet opposé. C'est un effet plus facile à expérimenter qu'à décrire !

#### **Menu supérieur : Chord (accords)**

Le créateur d'accords du MiniNova est une fonction très utile qui vous permet de jouer des accords contenant jusqu'à dix notes en pressant une simple touche. L'accord obtenu utilise la plus basse note jouée comme tonique ; toutes les autres notes de l'accord se situeront au-dessus de celle-ci.

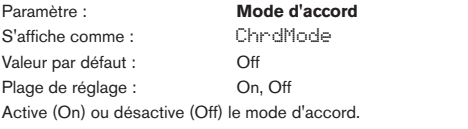

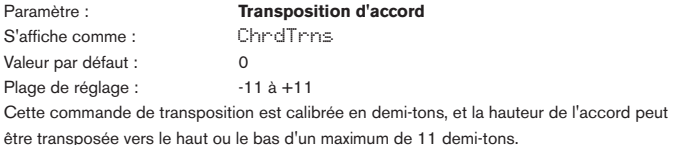

Paramètre : **Sauvegarde d'accord** 

S'affiche comme : SaveChrd

Pour sauvegarder un accord, réglez d'abord **ChrdMode** sur **On** puis sélectionnez cette option de menu (**SaveChrd**). La ligne du bas de l'écran affichera **OK**? ; pressez la touche **OK** [9]. L'écran affichera alors PlayChrd ; vous devez maintenant jouer l'accord que vous voulez mémoriser ; vous pouvez le jouer dans n'importe quel ton ou renversement . Puis pressez la touche **OK**. Après un court instant, l'écran confirmera l'action avec Chord SAVED! (accord sauvegardé !).

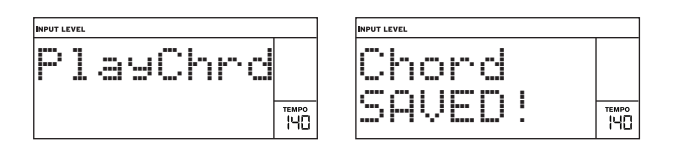

Notez que dans le moteur de synthèse du MiniNova, l'arpégiateur précède le créateur d'accords. Par conséquent, si l'arpégiateur et le créateur d'accords sont tous deux en service, c'est tout l'accord résultant de chaque enfoncement de touche qui sera arpégé.

#### **Menu supérieur : Edit (édition)**

Ce menu est l'endroit où vous pouvez modifier le son d'un patch ou en créer un nouveau d'après les principes de base. Le menu Edit est divisé en plusieurs sous-menus qui sont :

Tweaks Osc Mixer Filter Voice Env LFO ModMatrx Effects Vox Tune Vocoder

**Sous-menu 1 :** Tweaks Paramètre : **Numéro de commande Tweak** S'affiche comme : Tweak n (où n est compris entre 1 et 8) Valeur par défaut : *(non assignée)* Plage de réglage : Voir le tableau des paramètre Tweak en [page 36](#page-35-1).

Utilisez les touches PAGE (et ) [7] pour sélectionner celle des huit commandes Tweak que vous désirez configurer et la commande **DATA** [6] pour sélectionner le paramètre que la commande Tweak sélectionnée fera varier.

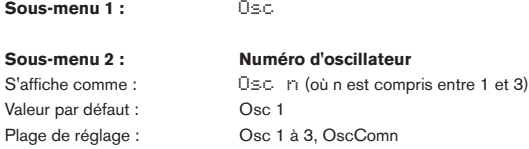

Le MiniNova a trois oscillateurs identiques et une source de bruit ; ce sont les générateurs de son du synthé. Le premier niveau du sous-menu Osc vous permet de choisir celui des trois oscillateurs dont les paramètres seront disponibles pour l'édition. Cette sélection se fait avec les touches **PAGE** (et )[7].

#### **Paramètres par oscillateur**

Dans les descriptions de paramètre suivantes, le texte se réfère à l'oscillateur 1, toutefois, il s'applique de la même façon à tout oscillateur sélectionné. Un jeu de paramètres indépendants applicables aux trois oscillateurs est disponible quand le sous-menu Osc a pour sélection **OscComn** (voir « [Paramètres communs aux oscillateurs » en page 15](#page-14-1)).

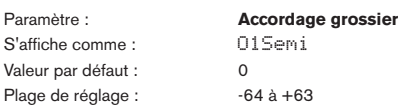

Ce paramètre règle l'accordage de base par oscillateur. Augmenter sa valeur de 1 transpose la hauteur de chaque note du clavier d'un demi-ton vers le haut *uniquement pour l'oscillateur sélectionné*, donc un réglage de +12 transpose l'oscillateur d'une octave vers le haut. Des valeurs négatives désaccordent l'oscillateur de la même façon. Voir aussi « [Paramètre :](#page-12-4) [Transposition du clavier » en page 13.](#page-12-4)

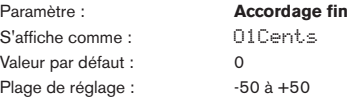

Ce paramètre vous permet d'affiner l'accordage. Les paliers sont d'un centième de demi-ton et donc régler la valeur sur ±50 règle l'oscillateur au quart de ton intermédiaire entre deux demi-tons.

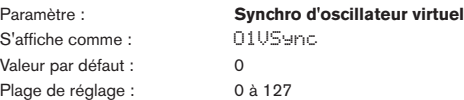

Le synchronisation d'oscillateur est une technique utilisant un oscillateur « virtuel » supplémentaire pour ajouter des harmoniques au premier, la forme d'onde de l'oscillateur virtuel servant à redéclencher celle du premier oscillateur. Cette technique produit une plage d'effets sonores intéressante. La nature du son obtenu varie quand la valeur du paramètre change car la fréquence de l'oscillateur virtuel augmente comme un multiple de la fréquence de l'oscillateur principal quand la valeur du paramètre augmente. Quand la valeur **Vsync** est un multiple de 16, la fréquence de l'oscillateur virtuel est une harmonique musicale de la fréquence de l'oscillateur principal. L'effet général est une transposition de l'oscillateur qui décale vers le haut la série harmonique, avec des valeurs produisant des effets plus discordants si elles sont entre les multiples de 16.

<span id="page-14-0"></span>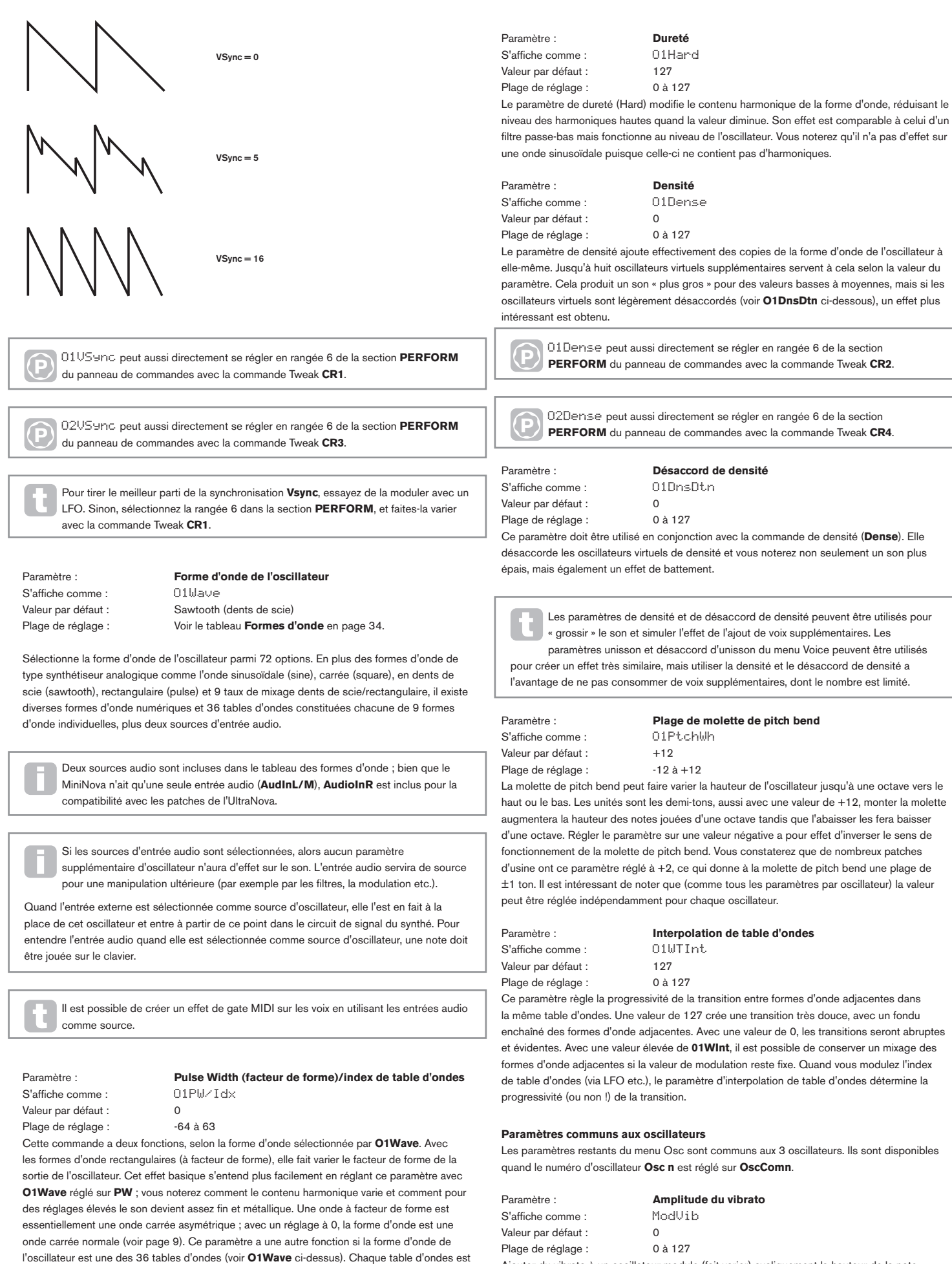

constituée de 9 formes d'onde liées et le réglage de **O1PW/Idx** détermine laquelle est utilisée. La plage de valeur totale du paramètre (128) est divisée en 9 segments approximativement égaux de 14 unités de valeur, donc le réglage de la valeur entre -64 et -50 générera la première des 9 formes d'onde, la seconde étant produite pour un réglage de -49 à -35 et ainsi de suite. Voir également le paramètre d'interpolation de table d'ondes (**O1WTInt**) qui peut être utilisé pour introduire une autre variation de la façon dont sont utilisées les tables d'ondes.

<span id="page-14-1"></span>Ajouter du vibrato à un oscillateur module (fait varier) cycliquement la hauteur de la note, ajoutant une « oscillation » au son. Ce paramètre détermine l'amplitude du vibrato et donc le fait qu'on le remarque plus ou moins. La molette de modulation sert à appliquer le vibrato, la valeur du paramètre **ModVib** représentant l'amplitude de vibrato maximale qui peut être obtenue avec la molette de modulation en position totalement « relevée ». Sur le MiniNova, les paramètres **VibMod** et **MVibRate** sont des paramètres communs affectant tous les oscillateurs et ne nécessitant pas l'emploi de la section LFO.

<span id="page-15-0"></span>Paramètre : **Vitesse du vibrato** S'affiche comme : MU<br>Valeur par défaut : 65 Valeur par défaut : 65<br>Plage de réglage : 0 à 127 Plage de réglage :

Ce paramètre règle la vitesse (ou fréquence) du vibrato de très lente (valeur = 0) à très rapide  $(valeur = 127)$ .

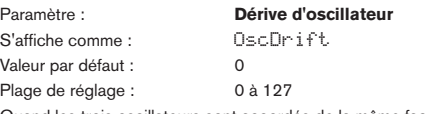

Quand les trois oscillateurs sont accordés de la même façon, leurs formes d'onde sont parfaitement synchronisées. Les anciens synthétiseurs analogiques n'étaient pas capables de rester parfaitement accordés et la dérive d'oscillateur « émule » cette imperfection en appliquant un désaccord contrôle afin que les oscillateurs soient très légèrement désaccordés les uns par rapport aux autres. Cela donne un caractère « plus plein » au son.

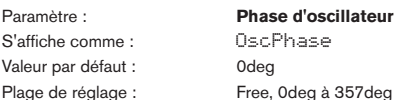

Règle le point de la forme d'onde duquel les oscillateurs démarrent, et se détermine par paliers de 3 degrés sur la totalité du cycle de la forme d'onde (360°). L'effet de ce paramètre consiste à ajouter un léger « clic » ou « bord » au début de la note, puisque la tension de sortie instantanée au moment de la pression de la touche n'est pas égale à 0. Régler le paramètre sur 90deg ou 269deg produit l'effet le plus évident. Avec le paramètre sur 0deg, les oscillateurs démarrent toujours précisément sur le début de la forme d'onde. Si vous choisissez le réglage Free (libre), les phases des formes d'onde ne sont pas liées quand une touche est pressée.

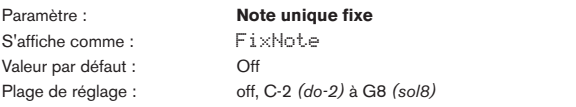

Certains sons n'ont pas à être chromatiquement dépendant. C'est le cas par exemple de certains sons de percussion (par exemple les grosses caisses) et des effets sonores, tels qu'un pistolet laser. Il est possible d'assigner une note fixe à un patch, de façon à ce que jouer n'importe quelle touche sur le clavier entraîne le même son. La hauteur sur laquelle le son est basé peut être n'importe quel demi-ton dans une gamme de plus de dix octaves. Avec le paramètre réglé sur Off, le clavier se comporte normalement. S'il est réglé sur toute autre valeur, toutes les touches du clavier jouent le son à la hauteur correspondant à cette valeur.

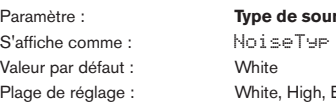

rce de bruit Band, HiBand

En plus des trois oscillateurs principaux, le MiniNova a également un générateur de bruit. Le bruit blanc (White) se définit comme un signal ayant une « même puissance pour toutes les fréquences » et c'est un son « chuintant » familier. Restreindre la bande passante du générateur de bruit altère les caractéristiques du « chuintement » et les trois autres options de ce paramètre appliquent ce type de filtrage. Notez que le générateur de bruit a sa propre entrée dans le mélangeur et afin de l'entendre isolément, son entrée doit être montée tandis que celles des oscillateurs sont baissées (voir « [Paramètre : Niveau de la source de bruit » en page 16](#page-15-1)).

#### **Sous-menu 1 : Mixer**

Les sorties des trois oscillateurs et de la source de bruit passent au travers d'un simple mélangeur audio dans lequel leur contribution individuelle à la sortie générale du son peut être réglée. La plupart des patches d'usine utilisent deux ou trois oscillateurs mais avec leurs sorties additionnées selon diverses combinaisons de niveau. Un total de six entrées et de deux départs d'effet (FX) sont disponibles pour le réglage.

Comme avec tout autre mélangeur audio, ne soyez pas tenté de mettre à fond toutes les entrées. Le mélangeur doit être utilisé pour équilibrer les sons. Si plusieurs sources sont utilisées, alors le réglage de chaque entrée doit se trouver environ à mi-course – autour de 64 ou environ, et plus vous utilisez d'entrées, plus attentif vous devez être. Si vous réglez mal cela, vous risquez un écrêtage interne du signal qui sonne de façon extrêmement désagréable.

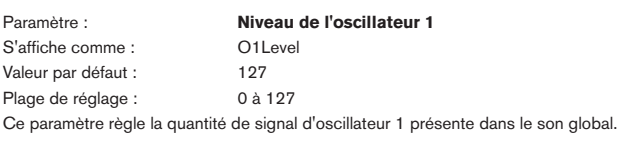

Paramètre : **Niveau de l'oscillateur 2** S'affiche comme : O2Level Valeur par défaut : 0 Plage de réglage : 0 à 127 Ce paramètre règle la quantité initiale de signal d'oscillateur 2 présente dans le son global.

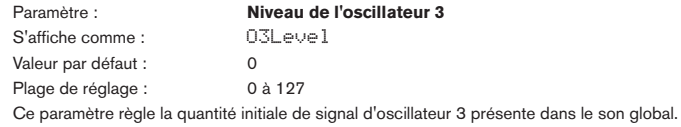

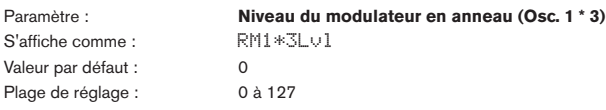

Sous sa forme la plus simple, un modulateur en anneau est un bloc de traitement ayant deux entrées et une sortie, qui effectivement « multiplie » les deux signaux d'entrée entre eux. Selon les fréquences et le contenu harmonique relatifs des deux entrées, le résultat contiendra des fréquences obtenues par somme et différence ainsi que les fondamentales. Le MiniNova a deux modulateurs en anneau : les deux utilisent l'oscillateur 3 comme une entrée, un la combine avec l'oscillateur 1 et l'autre avec l'oscillateur 2. Les sorties du modulateur en anneau sont disponibles comme deux entrées supplémentaires dans le mixer, contrôlées par **RM1\*3Lvl** et **RM2\*3Lvl**. Le paramètre contrôlé par **RM1\*3Lvl** règle la quantité de la sortie du modulateur en anneau Osc. 1 \* 3 dans le son global.

Essayez les réglages suivants pour avoir une bonne idée de la façon dont sonne un modulateur en anneau.

Dans le menu Mixer (mélangeur), baissez les niveaux des oscillateurs 1, 2 et 3 et montez **RM1\*3Lvl**. Puis allez dans le menu Oscillateur. Réglez Osc 3 sur un intervalle situé à +5, +7 ou +12 demi-tons au-dessus d'Osc1 et le son sera harmoniquement agréable. Changer la hauteur d'Osc1 pour d'autres valeurs en demi-tons crée des sons discordants mais intéressants. **O1 Cents** peut être modifié pour introduire un effet de « battement ».

S'affiche comme : Valeur par défaut : 0<br>Plage de réglage : 0 à 127 Plage de réglage :

Paramètre : **Niveau du modulateur en anneau (Osc. 2 \* 3)**<br>S'affiche comme : **RM2 \* 3** | u ]

Le paramètre contrôlé par RM2\*3Lvl règle la quantité de la sortie du modulateur en anneau Osc. 2 \* 3 dans le son global.

<span id="page-15-1"></span>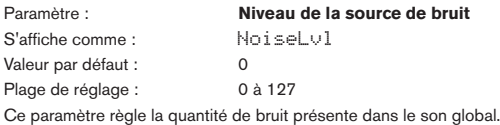

Paramètre : **Niveau de départ pré-effet** 

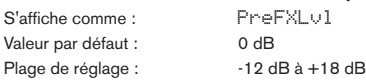

Les entrées additionnées du mélangeur sont routées vers le bloc d'effets (même si aucun effet n'est actif) avec un niveau déterminé par PreFXLvl. Cette commande doit être soigneusement réglée pour éviter de saturer le traitement d'effet.

Paramètre : **Niveau de retour post-effet** S'affiche comme : PostFXLv Valeur par défaut : 0 dB Plage de réglage : -12 dB à +18 dB

Ce paramètre règle le niveau revenant de la sortie du processeur d'effet. Par conséquent, **PreFXLvl** et **PostFXLv** modifieront le niveau du signal même si tous les slots d'effet du bloc FX sont court-circuités.

**PreFXLvl** et **PostFXLvl** sont des commandes essentielles et leur réglage incorrect peut entraîner un écrêtage dans la section de traitement d'effet et ailleurs. Il est toujours conseillé de commencer par configurer les paramètres d'effet que vous pensez utiliser (voir « [Sous-menu 1 : Effects » en page 26](#page-25-1)) puis de monter progressivement ces deux paramètres jusqu'à ce que vous obteniez la quantité d'effet que vous recherchez.

**Sous-menu 1 :** Filter

**Sous-menu 2 : Numéro de filtre** Valeur par défaut : Filter 1

S'affiche comme : Filter n (où n est égal à 1 ou 2)

Plage de réglage : Filter 1, Filter 2, FiltrCmn

Le MiniNova a deux sections de filtrage identiques qui modifient le contenu harmonique des sorties des oscillateurs. Elles peuvent être comparées à des commandes de tonalité élaborées ayant la possibilité supplémentaire d'être contrôlées dynamiquement par les autres parties du synthé. Au total, 8 paramètres sont réglables par filtre. Notez que certains paramètres sont communs aux deux filtres (on les trouve dans le sous-menu **FiltrCmn**). Il est possible d'utiliser les deux blocs de filtrage en même temps, en les plaçant selon différentes configurations série/parallèle, par réglage du paramètre commun **FRouting** (routage des filtres).

#### <span id="page-16-0"></span>**Paramètres par filtre**

Le filtre 1 servira d'exemple dans les descriptions qui suivent, mais les deux filtres fonctionnent de façon identique, sauf indication contraire.

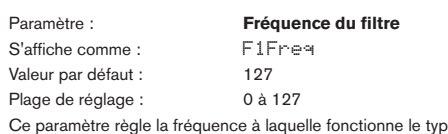

e de filtre sélectionné par **F1Type**. Dans le cas de filtres passe-haut ou passe-bas, c'est la fréquence de « coupure » ; pour les filtres passe-bande, c'est la fréquence « centrale ». Faire balayer manuellement le filtre donnera un caractère « dur – doux » à quasiment tous les sons.

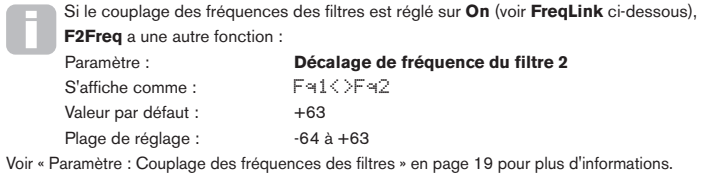

<span id="page-16-1"></span>Paramètre : **Résonance du filtre** S'affiche comme : F1Res Valeur par défaut : 0 Plage de réglage : 0 à 127

Ce paramètre ajoute du gain au signal dans une bande de fréquences étroite centrée sur la fréquence réglée par **F1Freq**. Il peut considérablement accentuer l'effet de filtre à balayage. Augmenter le paramètre résonance est très bon pour mettre en valeur la modulation de la fréquence de coupure, en créant un son très nerveux. Augmenter la résonance accentue également l'action du paramètre de fréquence du filtre, pour qu'un mouvement de la commande de filtre **FILTER** [14] donne un effet plus prononcé.

**P** F1Res peut aussi directement se régler en rangée 3 de la section **PERFORM** du panneau de commandes avec la commande Tweak **CR1**.

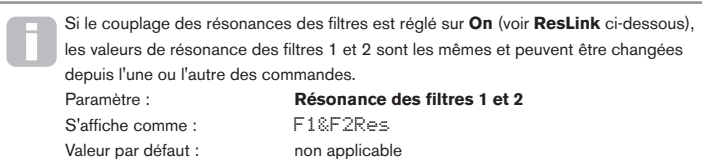

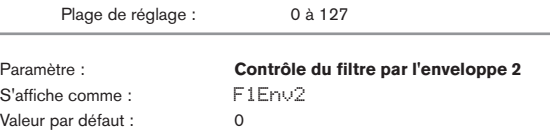

Plage de réglage : 0 à 127 L'action du filtre peut être déclenchée par le générateur d'enveloppe 2. Le propre menu de l'enveloppe 2 donne un contrôle complet de la précision avec laquelle cette forme d'enveloppe est dérivée, voir « Enveloppe de filtre[» en page 22.](#page-21-2) F1Env2 vous permet de contrôler la « profondeur » et la « direction » de cette commande externe ; plus haute est la valeur, plus grande est la plage de fréquences sur laquelle le filtre balaiera. Des valeurs positives et négatives font balayer le filtre dans des directions opposées, mais le résultat audible sera encore modifié par le type de filtre utilisé.

**P** F1Env2 peut aussi directement se régler en rangée 4 de la section **PERFORM** du panneau de commandes avec la commande Tweak **CR4**.

S'affiche comme : F1Track Valeur par défaut : 127

Plage de réglage : 0 à 127

Paramètre : **Asservissement du filtre au clavier**

La hauteur de la note jouée peut être prise en compte pour modifier la fréquence de coupure du filtre. Avec une valeur maximale (127), cette fréquence suit demi-ton par demi-ton les notes jouées au clavier – c'est-à-dire que le filtre est asservi directement au changement de hauteur (par exemple, quand vous jouez deux notes écartées d'une octave, la fréquence de coupure du filtre change également d'une octave). Avec un réglage minimal (valeur 0), la fréquence du filtre reste constante, quelles que soient la ou les notes jouées sur le clavier.

**P** F1Track peut aussi directement se régler en rangée 3 de la section **PERFORM** du panneau de commandes avec la commande Tweak **CR2**.

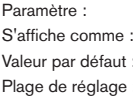

F1Type  $LP24$ 

Paramètre : **Type de filtre**

Voir Tableau des filtres en [page 38.](#page-37-2)

Les sections de filtrage du MiniNova offrent 14 types de filtrage différents : 4 passe-haut et 4 passe-bas (avec des pentes différentes) et 6 filtres passe-bande de type divers. Chaque type de filtre différencie les bandes de fréquences d'une façon différente, rejetant certaines fréquences en laissant passer d'autres, et chacun impose un caractère de son légèrement différent.

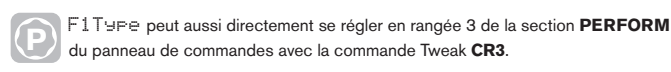

S'affiche comme : Valeur par défaut : 0 Plage de réglage : 0 à 127

Paramètre : **Ampleur de la saturation**

La section de filtrage comprend un générateur de saturation (ou distorsion) dédié ; ce paramètre règle le degré de distorsion appliqué au signal. Le « type » basique de saturation ajoutée est déterminé par **F1DType** (voir ci-dessous). La saturation est ajoutée avant le filtre (mais voir ci-dessous).

**P** F1DAmnt peut aussi directement se régler en rangée 3 de la section **PERFORM** du panneau de commandes avec la commande Tweak **CR4**.

La saturation du filtre est toujours ajoutée avant le filtre, et par conséquent la fréquence de filtrage affecte la quantité de saturation que vous entendez. Si vous voulez filtrer votre son avant qu'il ne soit traité par le processeur de saturation, essayez des réglages tels que ceux ci-dessous :

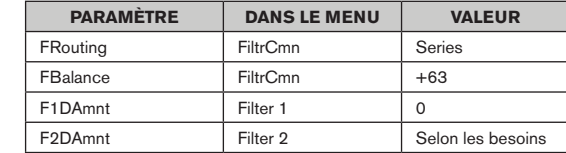

S'affiche comme : F1DType Valeur par défaut : Diode

## Paramètre : **Type de saturation**

Plage de réglage : Diode, Valve (lampe), Clipper (écrêteur), XOver (crossover), Rectify (redressement), BitsDown (baisse de résolution), RateDown (baisse de fréquence d'échantillonnage)

Le processeur de saturation (Drive) de chaque filtre est placé immédiatement avant la section filtre elle-même. Le type de saturation (ou distorsion) produit peut être sélectionné avec le paramètre **F1DType**.

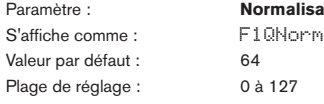

Paramètre : **Normalisation du rapport Q du filtre**

Ce paramètre modifie la largeur de bande de la crête créée par la commande de résonance **F1Res**. La valeur de **F1Res** doit être réglée sur une autre valeur que 0 pour que ce paramètre ait un effet quelconque. Cette fonction permet à la section Filtre d'émuler de nombreuses réponses de filtre trouvées dans les divers synthétiseurs analogiques et numériques classiques.

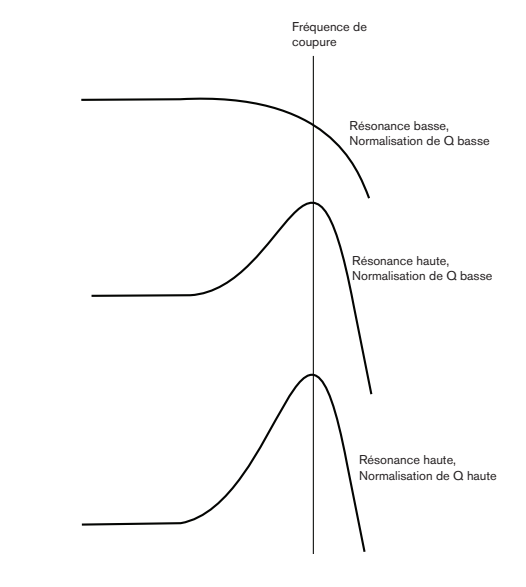

#### **Paramètres communs aux filtres**

Avec **numéro de filtre** réglé sur **FiltrCmn**, les paramètres affichés dans le menu Filter sont communs aux deux filtres.

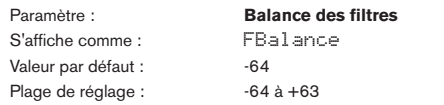

Les deux sections filtrage du MiniNova peuvent être utilisées simultanément mais configurées de différentes façons (voir **FRouting** ci-dessous). Les filtres passe-bas et passe-bande peuvent

être combinés en parallèle pour créer des sons de type discours (voir Trucs ci-dessous). Pour des configurations utilisant les deux filtres, **FBalance** vous permet de mixer les sorties des deux sections de filtrage selon la combinaison voulue. La valeur minimale de -64 pour le paramètre représente une sortie maximale du filtre 1 et aucune sortie du filtre 2, tandis que la valeur maximale de +63 représente une sortie maximale du filtre 2 et rien du filtre 1. Avec une valeur de 0, les sorties des deux sections de filtrage sont mixées en proportions égales.

S'affiche comme :<br>Valeur par défaut : Parallel Valeur par défaut :<br>Plage de réglage :

Paramètre : **Routage des filtres**

Bypass, Single, Series, Parallel, Paral2, Drum Le MiniNova offre cinq combinaisons possibles pour les deux blocs de filtrage, plus bypass (filtre court-circuité). Le mode Single n'utilise que le filtre 1, les deux autres modes interconnectant les deux sections de filtrage de différentes façons.

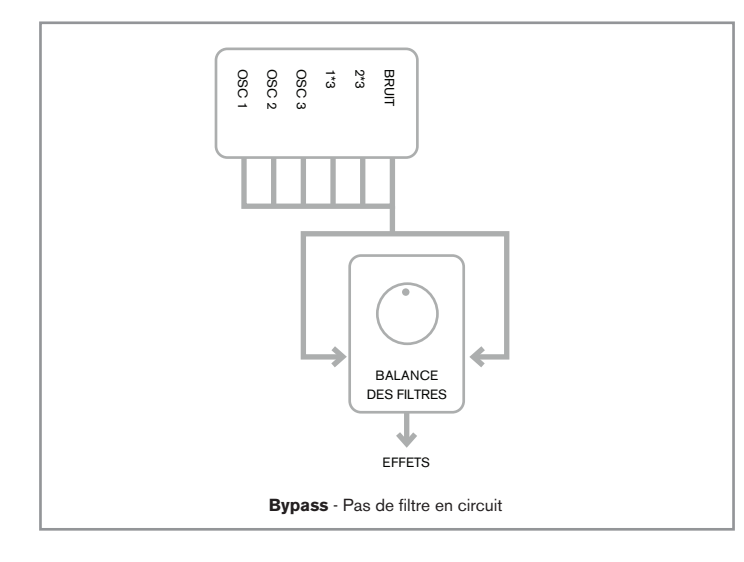

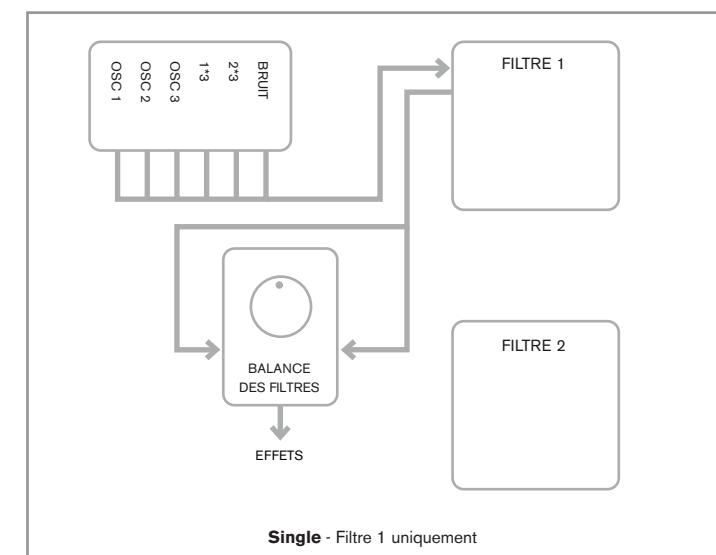

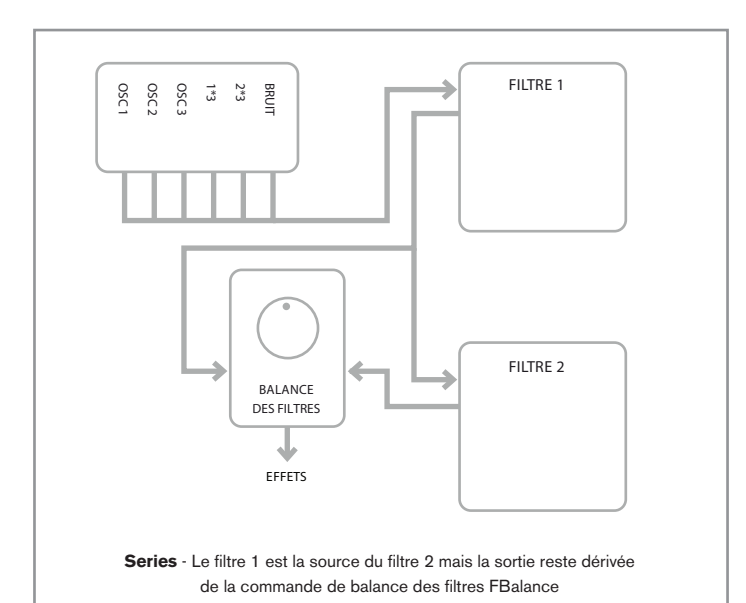

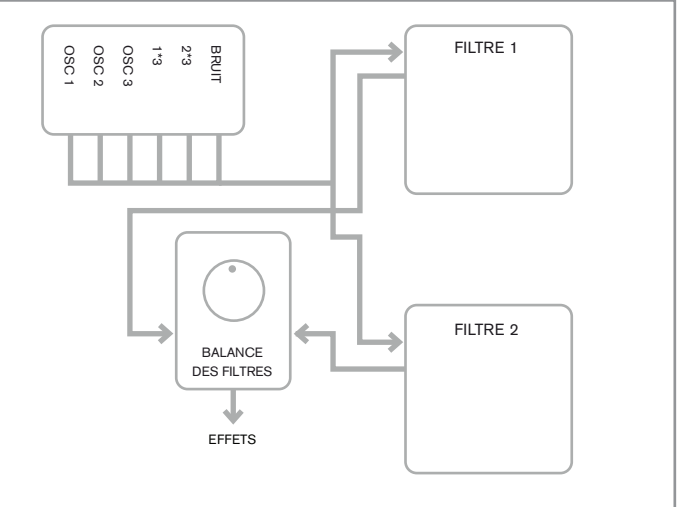

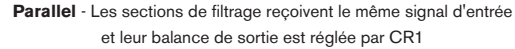

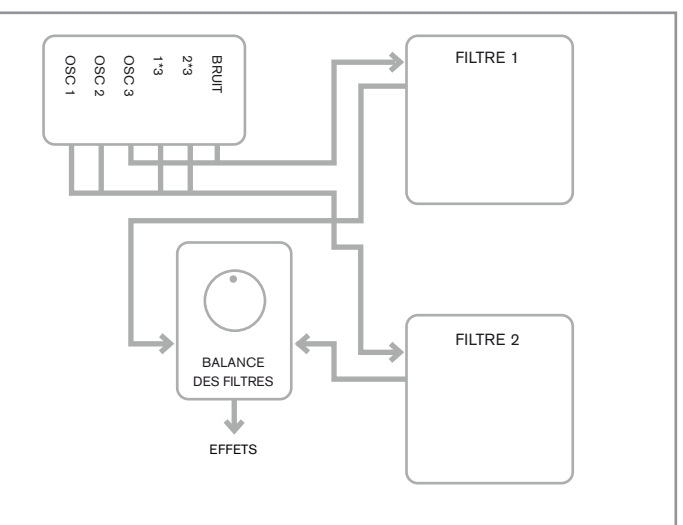

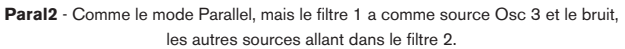

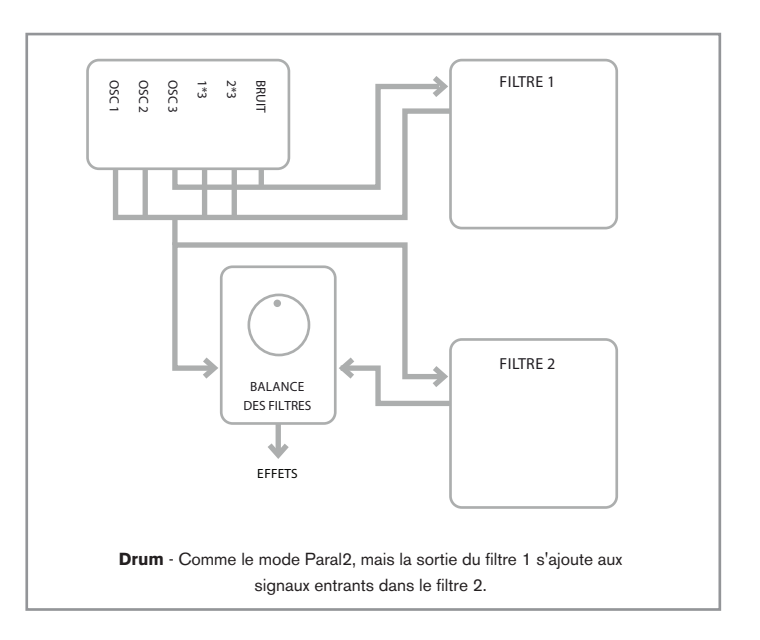

Notez que les modes Paral2 et Drum diffèrent de façon importante par rapport aux autres en cela que les filtres 1 et 2 ont des sources différentes. Cela permet à la source de bruit et à l'oscillateur 3 d'être filtrés d'une autre façon que les sorties des oscillateurs 1 et 2 et du modulateur en anneau, un besoin important lors de la création de certains sons de percussion.

<span id="page-18-0"></span>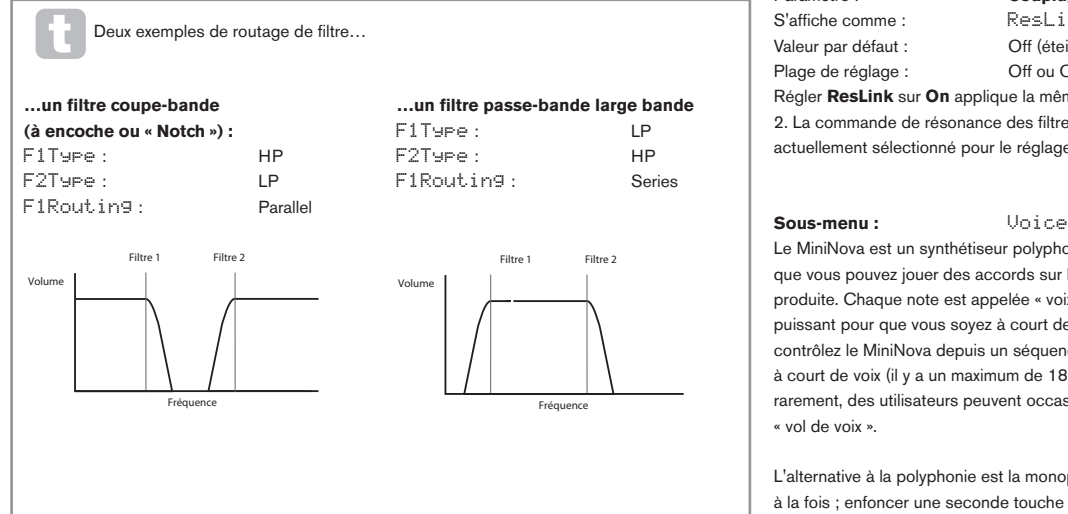

<span id="page-18-1"></span>Paramètre : **Couplage des fréquences des filtres**

S'affiche comme : FreqLink

#### Plage de réglage : Off ou On

Valeur par défaut : Off

Régler le couplage des fréquences **FreqLink** sur **On** crée une relation entre les fréquences des deux sections de filtrage et transforme la fonction de réglage de fréquence de **F2Freq** pour le filtre 2 en réglage de décalage de fréquence (voir la Page 1 du menu Filtre, **F1Freq**, ci-dessus). Le décalage du filtre 2 se fait par rapport à la fréquence du filtre 1.

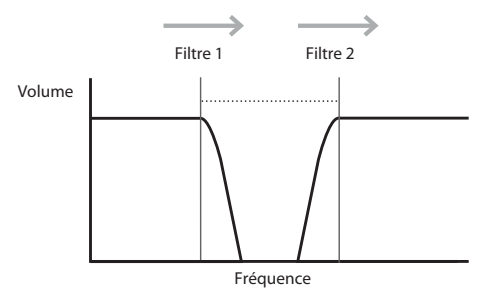

Augmenter la fréquence du filtre 1 augmente aussi celle du filtre 2

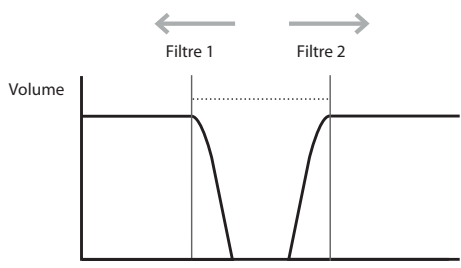

Fréquence

Augmenter la fréquence du filtre 2 diminue celle du filtre 1

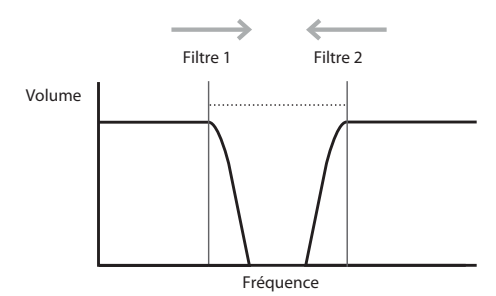

Diminuer la fréquence du filtre 2 augmente celle du filtre 1

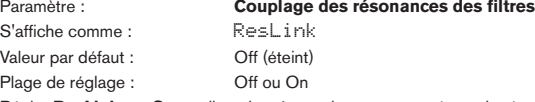

Régler **ResLink** sur **On** applique la même valeur aux paramètres de résonance des filtres 1 et 2. La commande de résonance des filtres (**F1Res**) affecte les deux filtres, quel que soit celui actuellement sélectionné pour le réglage.

<span id="page-18-3"></span>Le MiniNova est un synthétiseur polyphonique à voix multiples, ce qui signifie essentiellement que vous pouvez jouer des accords sur le clavier et que chaque note que vous jouerez sera produite. Chaque note est appelée « voix » et le moteur à DSP du MiniNova est suffisamment puissant pour que vous soyez à court de doigts avant d'être à court de voix ! Toutefois, si vous contrôlez le MiniNova depuis un séquenceur MIDI, il est théoriquement possible de tomber à court de voix (il y a un maximum de 18 voix en interne). Bien que cela ne puisse arriver que rarement, des utilisateurs peuvent occasionnellement observer ce phénomène, qui est appelé

L'alternative à la polyphonie est la monophonie. Avec la monophonie, une seule note est jouée à la fois ; enfoncer une seconde touche tout en maintenant la première annulera la première et fera jouer la seconde – et ainsi de suite. La dernière note jouée est toujours la seule que vous entendez. Comme les premiers synthétiseurs étaient mono, si vous essayez d'émuler un synthétiseur analogique des années 1970, vous pouvez vouloir régler les voix en mode monophonique car ce mode impose une certaine restriction du style de jeu qui ajoutera de l'authenticité.

En plus de pouvoir sélectionner la polyphonie ou la monophonie, le menu Voice vous permet aussi de régler le portamento et d'autres paramètres relatifs aux voix.

<span id="page-18-2"></span>Paramètre : **Voix à l'unisson** S'affiche comme : Unison Valeur par défaut : Off Plage de réglage : Off, 2, 3, 4

L'unisson peut être utilisé pour « grossir » le son en lui assignant des voix supplémentaires (jusqu'à 4 au total) pour chaque note. Sachez que le « réservoir » de voix n'est pas infini et qu'avec plusieurs voix assignées pour une note, la polyphonie est réduite en conséquence. Avec 4 voix par note, un accord de quatre notes approchera de la limite du MiniNova et si d'autres notes sont ajoutées à l'accord, des voix devront être volées, ce qui peut entraîner la disparition des notes initialement jouées.

Si la limitation de polyphonie imposée par l'unisson est restrictive, un effet similaire peut être obtenu en utilisant plusieurs oscillateurs et en réglant leurs paramètres de densité et de désaccord. En fait, la plupart des patches d'usine utilisent la densité et le désaccord plutôt que l'unisson pour obtenir leur effet de grossissement.

S'affiche comme : UniDTune Valeur par défaut : 25<br>Plage de réglage : 0 à 127 Plage de réglage :

Paramètre : **Désaccord d'unisson**

**UniDTune** ne s'applique que quand **Unison** n'est pas réglé sur **Off**. Le paramètre détermine comment chaque voix est désaccordée par rapport aux autres ; vous entendrez une différence dans le son de la même note avec un nombre de voix différent même si **UniDTune** est réglé sur 0, mais le son est plus intéressant quand cette valeur est montée.

Changer les réglages de **Unison** ou de **UniDtune** en maintenant enfoncée une touche n'a pas d'effet sur le son. Les nouveaux réglages n'entrent en vigueur que pour les notes jouées ensuite.

Paramètre : **Durée de portamento** S'affiche comme : PortTime Valeur par défaut : 0ff Plage de réglage : 0ff. 1 à 127

Avec le portamento activé, les notes jouées à la suite glissent de l'une à l'autre plutôt que d'immédiatement sauter à la hauteur de la note désirée. Le synthé mémorise la dernière note jouée et le glissement part de cette note même après qu'elle ait été relâchée. **PortTime** est la durée du glissement et une valeur de 115 correspond à environ 1 seconde. Le portamento est principalement destiné à l'emploi en mode mono (voire **PortMode** ci-dessous), dans lequel il est particulièrement efficace. Il peut également être utilisé en mode poly, mais son fonctionnement peut être imprévisible, particulièrement quand on joue des accords. Notez que **PreGlide** doit être réglé sur 0 pour que le portamento fonctionne.

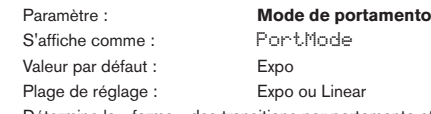

Détermine la « forme » des transitions par portamento et **PreGlide** (voir ci-dessous) d'une note à la suivante. En mode **Linear** (linéaire), le glissement fait évoluer la hauteur de façon régulière entre la note précédente et celle jouée. En mode **Expo** (exponentiel), la hauteur change d'abord plus rapidement puis approche plus lentement la note « visée ».

<span id="page-19-0"></span>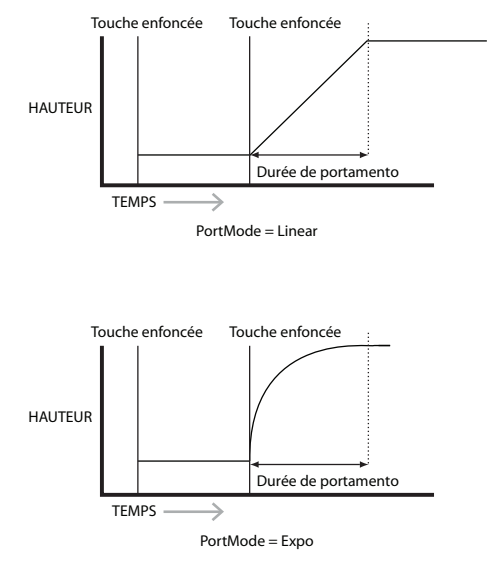

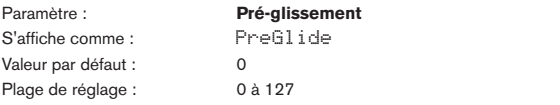

PreGlide a priorité sur le portamento, bien qu'il utilise le paramètre PortTime pour déterminer sa durée. **PreGlide** se calibre en demi-tons et chaque note jouée démarrera en réalité sur une note liée chromatiquement par un intervalle pouvant atteindre une octave au-dessus (valeur = +12) ou en dessous (valeur = -12) de la note jouée, et glissera vers la note « visée ». Cela diffère du portamento en cela que deux notes jouées en séquence auront leur propre PreGlide, relatif aux notes jouées et qu'il n'y aura pas de glissement d'une note à l'autre.

Bien que l'emploi du mode portamento ne soit pas recommandé dans les modes Poly quand vous jouez plus d'une note à la fois, cette restriction ne s'applique pas au PreGlide qui peut être très efficace avec des accords complets.

Touche enfoncée Touche relâchée

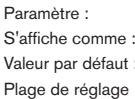

**Mode de polyphonie** PolyMode Poly1 vasa, partastar :<br>Plage de réglage : Mono, MonoAG, Poly1, Poly2, Mono2

Comme leur nom l'indique, trois des modes possibles sont monophoniques et deux sont polyphoniques.

- 1. **Mono** c'est le mode monophonique standard ; une seule note jouée à la fois, et la règle de priorité à la « dernière jouée » s'applique.
- 2. **MonoAG** AG signifie Auto-Glide. C'est un autre mode mono, qui diffère du mode mono par la façon dont fonctionnent le portamento et le PreGlide. En mode mono, le portamento et le PreGlide s'appliquent tous les deux si les notes sont jouées séparément ou de façon legato (une note est jouée alors que l'autre est encore enfoncée). En mode MonoAG, le portamento et le PreGlide ne fonctionnent que si les touches sont jouées de façon legato ; jouer les notes séparément ne produit pas d'effet de glissement.
- 3. **Poly1** dans ce mode polyphonique, jouer successivement la ou les mêmes notes utilise des voix différentes et les notes « s'empilent ». Par conséquent, le son devient plus fort quand plus de notes sont jouées. L'effet ne sera évident qu'avec des patches à longue durée de relâchement d'amplitude.
- 4. **Poly2** dans cet autre mode, jouer successivement la ou les mêmes notes utilise les mêmes voix donc cela évite l'augmentation de volume inhérente au mode Poly1.
- 5. **Mono 2**  il diffère de Mono par la façon dont sont déclenchées les phases d'attaque des enveloppes. En mode Mono, quand vous jouez de façon legato, les enveloppes ne sont déclenchées qu'une fois, par l'enfoncement de la touche initiale. En mode Mono 2, chaque pression de touche redéclenche toutes les enveloppes.

#### **Sous-menu** :

Le MiniNova offre beaucoup de flexibilité dans l'emploi des enveloppes pour la création sonore, en se basant sur le concept familier d'enveloppe ADSR.

Env

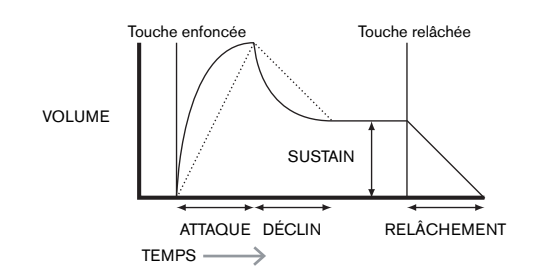

L'enveloppe ADSR peut être facilement visualisée en considérant l'évolution de l'amplitude (du volume) d'une note dans le temps. L'enveloppe décrivant la « vie » d'une note peut être divisée en quatre phases distinctes et des réglages sont prévus pour chacune d'entre elles :

- **Attaque** le temps nécessaire à la note pour passer de 0 (par exemple quand la touche est pressée) à son niveau maximal. Une longue durée d'attaque produit un effet de fondu entrant ou « fade-in ».
- **Déclin** le temps nécessaire à la note pour que son niveau chute de la valeur maximale atteinte à la fin de la phase d'attaque jusqu'à un nouveau niveau, défini par le paramètre sustain.
- **Sustain** c'est une valeur d'amplitude qui représente le volume de la note après les phases initiales d'attaque et de déclin – c'est-à-dire lorsque vous maintenez la touche enfoncée. Choisir une faible valeur de sustain peut donner un effet percussif très court (à condition que les durées d'attaque et de déclin soient courtes).
- **Relâchement** c'est le temps nécessaire au volume de la note pour revenir à 0 après que la touche ait été relâchée. Une valeur élevée du relâchement entraînera un son qui restera audible (bien que d'un volume diminuant progressivement) après que la touche ait été relâchée.

Bien que cet exemple parle de l'ADSR en terme de volume, notez que le MiniNova est équipé de six générateurs d'enveloppe séparés, permettant le contrôle d'autres blocs du synthé que l'amplitude – par exemple les filtres, les oscillateurs etc. Notez que les générateurs d'enveloppe 1 et 2 sont respectivement dédiés au contrôle de l'amplitude et du filtre, et sont appelés **Amp Env** et **Fltr Env**. Pour chaque enveloppe, un total de 16 paramètres s'affichent pour le réglage.

**Sous-menu 1 :** Env

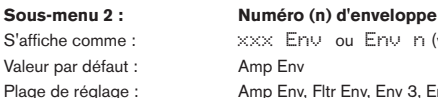

S'affiche comme : xxx Env ou Env n (voir ci-dessous) Plage de réglage : Amp Env, Fltr Env, Env 3, Env 4, Env 5, Env 6

#### **Enveloppe d'amplitude**

<span id="page-19-1"></span>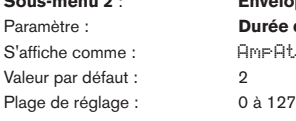

**Sous-menu 2** : **Enveloppe d'amplitude** Paramètre : **Durée d'attaque de l'amplitude** AmpAtt

Ce paramètre règle la durée d'attaque de la note. Avec une valeur de 0, la note atteint son niveau maximal immédiatement à l'enfoncement de la touche ; avec une valeur de 127, il faut environ 20 secondes à la note pour atteindre son niveau maximal. Avec un réglage médian (64), le temps de montée est d'environ 250 ms (à condition que la **pente d'attaque d'amplitude** (AmpAtSlp) ait une valeur de 0).

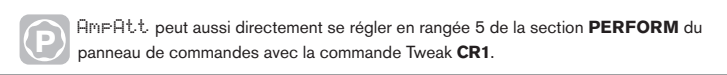

S'affiche comme : AmpDec Valeur par défaut : 90<br>Plage de réglage : 0 à 127 Plage de réglage :

Paramètre : **Durée de déclin d'amplitude**

Règle le temps de déclin des notes. Le temps de déclin n'a de signification que si le paramètre **AmpSus** (voir ci-dessous) est réglé sur une valeur inférieure à 127, car sinon la phase de déclin sera inaudible puisque le niveau de sustain sera le même que celui atteint durant la phase d'attaque. Avec un réglage médian (64), le temps de montée est d'environ 150 ms (à condition que **AmpDcSlp** ait une valeur de 0).

**P** AmpDec peut aussi directement se régler en rangée 5 de la section **PERFORM** du panneau de commandes avec la commande Tweak **CR2**.

S'affiche comme : Valeur par défaut : 127 Plage de réglage : 0 à 127

Paramètre : **Niveau de sustain d'amplitude**

La valeur du paramètre sustain détermine le volume de la note à la fin de la phase de déclin. Choisir une valeur basse aura évidemment pour effet d'accentuer le début de la note ; un réglage à 0 rendra la note silencieuse une fois la phase de déclin écoulée.

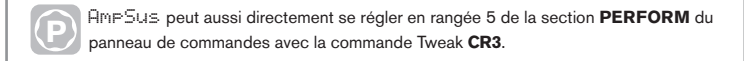

## S'affiche comme : AmpRel<br>Valeur par défaut : 40 Plage de réglage :

<span id="page-20-1"></span><span id="page-20-0"></span>Paramètre : **Durée de relâchement d'amplitude**

Valeur par défaut : 40<br>Plage de réglage : 0 à 127

De nombreux sons tirent leur caractère du fait que les notes restent audibles après relâchement de la touche ; cet effet de « persistance » ou « fade-out » avec la note qui s'évanouit délicatement et naturellement (comme c'est le cas de nombreux instruments réels) peut être très efficace. Un réglage de 64 donne une durée de relâchement d'environ 360 ms. Le MiniNova a une durée de relâchement maximale d'environ 20 secondes (avec AmpRel réglé sur 127), mais des valeurs plus courtes seront vraisemblablement plus utiles ! Notez que la relation entre la valeur du paramètre et la durée de relâchement n'est pas linéaire.

**P** AmpRel peut aussi directement se régler en rangée 5 de la section **PERFORM** du panneau de commandes avec la commande Tweak **CR4**.

Notez que quand vous jouez polyphoniquement avec des sons ayant de longues durées de relâchement, il est possible de tomber à court de polyphonie et qu'il y ait du « vol de voix ». Cela signifie que certaines notes encore en cours (dans leur phase de relâchement) seront soudainement coupées lors du jeu d'autres notes. Cela arrivera plus probablement si plusieurs voix sont utilisées. Voir « [Paramètre : Voix à l'unisson » en page](#page-18-2)  [19](#page-18-2) pour plus d'informations sur ce sujet.

Paramètre : **Dynamique d'amplitude** S'affiche comme : AmpVeloc<br>Valeur par défaut : 0 Valeur par défaut : Plage de réglage :  $-64 \text{ à } +63$ 

AmpVeloc ne modifie pas la forme de l'enveloppe ADSR d'amplitude mais ajoute au volume une sensibilité au toucher, qui fait qu'avec des valeurs de paramètre positives, plus fort vous jouez sur le clavier, plus fort sera le son. Avec AmpVeloc à 0, le volume est le même quelle que soit la façon dont vous enfoncez les touches. La relation entre la dynamique de jeu d'une note et le volume est déterminée par la valeur. Notez que des valeurs négatives ont un effet inverse.

Pour le style de jeu le plus « naturel », essayez de régler AmpVeloc à environ +40.

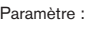

**Répétition de l'enveloppe d'amplitude** S'affiche comme : AmpRept Valeur par défaut : 0ff

Plage de réglage : Off, 1 à 126, KeyOff En utilisant **AmpRept**, il est possible de répéter les phases d'attaque et de déclin de l'enveloppe avant d'initier la phase de sustain. Cela peut produire un effet de « bégaiement » intéressant au début de la note si les durées d'attaque et de déclin sont réglées de façon appropriée. La valeur du paramètre **AmpRept** (de 1 à 126) est le nombre réel de répétitions, donc si vous le réglez par exemple sur **3**, vous entendrez un total de 4 phases d'attaque/ déclin de l'enveloppe – la phase initiale plus 3 répétitions. S'il est réglé sur **Off**, il n'y a pas de répétitions. Le réglage maximal **KeyOff** génère un nombre infini de répétitions.

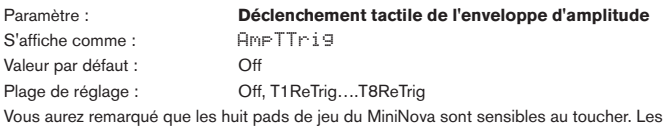

pads peuvent être utilisés en temps réel pour fournir un contrôle créatif du son, qui est particulièrement utile en jeu live.

**AmpTTrig** assigne n'importe lequel des pads à la fonction de redéclenchement – dès que l'assignation est faite, le pad s'allume. Quand on touche le pad, l'enveloppe d'amplitude est redéclenchée. Une fois l'assignation faite, pour utiliser la fonction, il faut faire passer les pads en mode Animate (voir « Emploi des pads comme commandes de jeu [» en page 7](#page-6-1)) .

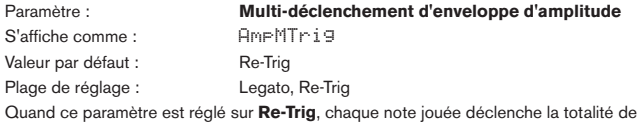

l'enveloppe ADSR d'amplitude, même si d'autres touches sont tenues. En mode **Legato**, seule la première touche pressée produit une note avec l'enveloppe complète, toutes les notes suivantes omettant les phases d'attaque et de déclin et ne sonnant qu'à partir du début de la phase de sustain. « Legato » signifie littéralement « lié » et ce mode aide à produire ce style de jeu.

Il est important de savoir que pour que le mode legato fonctionne, il faut sélectionner un mode monophonique pour les voix – il ne fonctionne pas avec un mode polyphonique. Voir « [Sous](#page-18-3)[menu : Voice » en page 19](#page-18-3).

<span id="page-20-2"></span>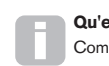

#### **Qu'est-ce que le legato ?**

Comme indiqué ci-dessus, le terme musical legato signifie « lié ». Un style de jeu legato entraîne qu'au moins deux notes se chevauchent. Cela signifie que quand vous jouez la mélodie, vous ne relâchez pas la note avant d'avoir joué la suivante. une fois que cette dernière joue, vous pouvez relâcher la précédente.

Le style de jeu legato concerne certaines des possibilités sonores du MiniNova. Dans le cas par exemple du multi-déclenchement d'enveloppe d'amplitude (**AmpMTrig**), il est important de savoir que l'enveloppe se redéclenchera si on laisse un « blanc » entre les notes.

Touche enforcée Touche enfoncée Touche enforcée Touche

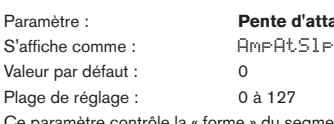

Paramètre : **Pente d'attaque d'enveloppe d'amplitude**

Ce paramètre contrôle la « forme » du segment d'attaque. Avec une valeur de 0, le volume monte linéairement durant la phase d'attaque, c'est-à-dire qu'il augmente de valeurs égales pour des mêmes intervalles de temps. Une attaque non linéaire peut être sélectionnée, auquel cas le volume augmente d'abord plus rapidement. Le schéma ci-dessous l'illustre :<br>.

S'affiche comme : AmpDcSlp VOLUME Valeur par défaut : 127 Plage de réglage : 0 à 127

Paramètre : **Pente de déclin d'enveloppe d'amplitude**

Ce paramètre applique la même fonction que AmpAtSlp mais à la phase de déclin (Decay) de l'enveloppe. Avec une valeur de 0, le volume chute linéairement de la valeur maximale à celle définie par le paramètre sustain mais régler AmpDcSlp sur une valeur plus élevée entraînera une réduction initialement plus rapide du volume. Le schéma ci-dessous l'illustre.

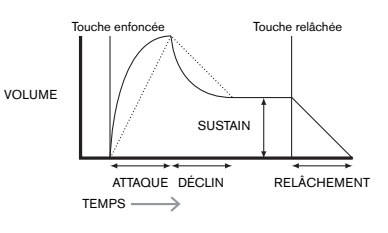

 $\Omega$ S'affiche comme : Valeur par défaut : 0

Paramètre : **Asservissement au clavier de l'attaque d'enveloppe d'amplitude**

Plage de réglage :  $-64 \text{ à } +63$ 

lequel la masse des cordes graves a un temps de réponse plus lent quand on les frappe. joue haut sur le clavier. À l'opposé, les notes basses ont une durée d'attaque plus grande. Ce paramètre associe la durée d'attaque d'une note à sa position sur le clavier. Quand Quand une valeur négative est appliquée, la relation s'inverse. **AmpAttTk** a une valeur positive, la durée d'attaque d'une note diminue d'autant plus que l'on Cela aide à simuler l'effet d'un véritable instrument à cordes (tel qu'un piano à queue) dans

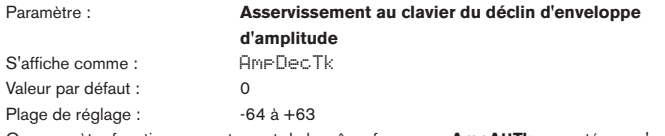

durée de déclin (Decay) d'une note qui devient dépendante de sa position sur le clavier.<br>. SUSTAIN Ce paramètre fonctionne exactement de la même façon que **AmpAttTk**, excepté que c'est la

<span id="page-20-3"></span>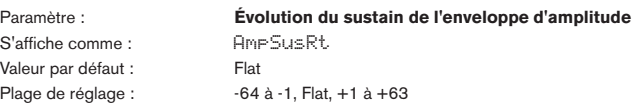

relâchement choisie fonctionnera normalement au relâchement de la touche, que le volume ce que le niveau maximal soit atteint. Le paramètre contrôle la vitesse à laquelle le volume de maximal ait été ou non atteint. Si une valeur négative est réglée, le volume diminue durant la Quand ce paramètre est réglé sur Flat, le volume reste constant durant la phase de sustain de AmpSusRt causera une augmentation du volume durant la phase de sustain et cela jusqu'à l'enveloppe. Des variations supplémentaires du caractère de la note peuvent être obtenues en forçant la note à devenir plus forte ou plus douce pendant son maintien. Une valeur positive de la note augmente, et plus haute est la valeur, plus rapide est l'augmentation. Toute durée de phase de sustain et si la touche n'est pas relâchée, la note finira par devenir inaudible.

<span id="page-21-0"></span>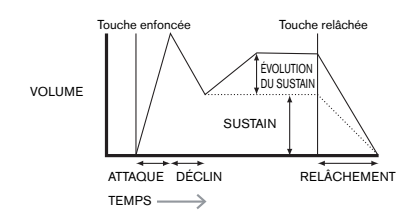

DURÉE DE Des valeurs basses (positives ou négatives) de **AmpSusRt** sont généralement plus utiles.

#### Paramètre : **Durée de sustain de l'enveloppe d'amplitude** S'affiche comme : Valeur par défaut : 0

SUSTAIN Touche enfoncée Touche relâchée

0 à 126. KevOff Plage de réglage :

Ce paramètre règle la durée de la phase de sustain. Avec une valeur KeyOff, la note restera durée de relâchement s'applique toujours si la touche est relâchée plus tôt. Une valeur de 126 audible tant que la touche sera enfoncée (à moins qu'une valeur négative de **AmpSusRt** n'ait SUSTAIN été appliquée pour réduire son volume). Toute autre valeur de **AmpSusTm** coupera la note automatiquement après un temps déterminé même si la touche est maintenue enfoncée. La règle le sustain sur une durée d'environ 10 secondes tandis que des valeurs autour de 60 la règle sur environ 1 seconde

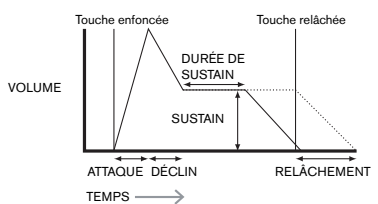

S'affiche comme : AmpLv1Tk Valeur par défaut : 0

<span id="page-21-3"></span> $\Omega$ Paramètre : **Asservissement au clavier du niveau**

Plage de réglage : -64 à +63

celle-ci et vice-versa. Avec une valeur négative, les notes supérieures à la note de référence sépare de la note de référence LvITkNte (voir ci-dessous). Avec une valeur positive, les notes deviennent progressivement d'autant plus douces qu'elles sont éloignées de celle-ci et là et AmpDecTk, mais c'est le volume de la note qui change, en fonction de l'intervalle qui la Ce paramètre fonctionne comme les autres paramètres d'asservissement au clavier, **AmpAttTk** supérieures à la note de référence deviennent d'autant plus fortes qu'elles sont éloignées de encore, vice-versa. Notez que cette modification de volume s'applique de façon égale à toutes les phases de l'enveloppe d'amplitude ; c'est le volume général de la note qui change avec **AmpLvlTk**. L'effet doit être utilisé avec modération ; des valeurs basses ont un meilleur effet.

Notez que bien que l'asservissement au clavier du niveau d'enveloppe d'amplitude (**AmpLvlTk**) semble fonctionner de façon très similaire aux asservissements au clavier des phases d'attaque et de déclin de l'enveloppe d'amplitude (**AmpAttTk** et **AmpDecTk**), seul **AmpLvlTk** utilise une note définissable par l'utilisateur comme référence (**LvlTkNte**) au-dessus de laquelle, pour des valeurs positives, les notes deviennent plus fortes et en dessous de laquelle elles deviennent plus douces. Avec des valeurs négatives, c'est la relation inverse qui s'applique.

#### **Paramètre commun aux enveloppes**

Paramètre : **Note de référence pour l'asservissement au clavier du niveau de l'enveloppe d'amplitude**

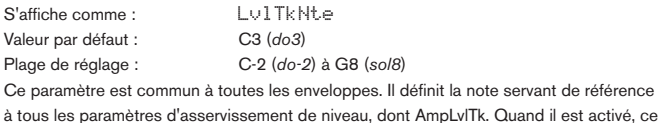

à est activé, ce paramètre augmente le volume des notes situées au-dessus de la note de référence choisie et le réduit pour les notes situées en dessous. C3 (*do3*), la valeur par défaut, est le do médian du clavier ; c'est le *do* situé une octave au-dessus de la note la plus basse du clavier (un *do* également), si aucune touche **OCT** [24] n'est sélectionnée.

#### <span id="page-21-2"></span>**Enveloppe de filtre**

Les 16 paramètres réglables en rapport avec l'enveloppe de filtre ressemblent beaucoup à ceux de l'enveloppe d'amplitude. Si l'enveloppe d'amplitude modifie l'amplitude du son, l'enveloppe de filtre vous donne un filtrage « dynamique » ; en établissant une relation entre la section filtre et l'enveloppe ADSR de filtre, la fréquence du filtre varie avec la forme de l'enveloppe.

Afin d'entendre l'effet de n'importe lequel des paramètres d'enveloppe de filtre, vous devez d'abord aller dans les menus Filtre et configurer un certain filtrage. Puis réglez **F1Env2** ou **F2Env2** sur une valeur initiale d'environ +30 et assurez-vous que le filtre n'est pas complètement ouvert, c'est-à-dire que **F1Freq** est réglée sur une valeur moyenne.

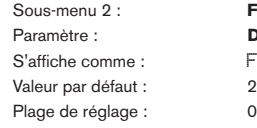

**Fltr Env (enveloppe de filtre)** Paramètre : **Durée d'attaque de l'enveloppe de filtre** FltAtt<br>2

Règle la façon dont la section Filtre agit durant la phase d'attaque de la note. Plus haute est la valeur, plus le filtre met de temps à réagir durant cette phase.

0 à 127

**P** FltAtt peut aussi directement se régler en rangée 4 de la section **PERFORM** du panneau de commandes avec la commande Tweak **CR1**.

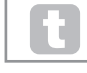

Pour évaluer l'action des paramètres d'enveloppe de filtre pour chacune des phases ADSR, il peut être utile de ne pas régler les trois premières à 0.

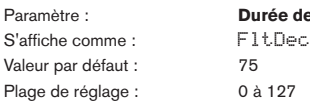

Paramètre : **Durée de déclin de l'enveloppe de filtre**

Valeur par défaut : 75

Plage de réglage : 0 à 197

Règle la façon dont la section Filtre agit durant la phase de déclin de la note. À nouveau, plus haute est la valeur du paramètre et plus longue est la période d'application du filtre.

**P** FltDec peut aussi directement se régler en rangée 4 de la section **PERFORM** du panneau de commandes avec la commande Tweak **CR2**.

S'affiche comme : FltSus Valeur par défaut : 35 Plage de réglage : 0 à 127

<span id="page-21-1"></span>Paramètre : **Niveau de sustain de l'enveloppe de filtre**

La fréquence du filtre (coupure ou centrale selon le type de filtre) « s'établit » à une valeur déterminée par **FltSus**. Par conséquent, une fois les segments d'attaque et de déclin de l'enveloppe terminés, le contenu harmonique le plus mis en évidence dans le son sera déterminé par ce paramètre. Rappelez-vous que si le paramètre de fréquence du filtre (réglé dans le menu **Filter**) est réglé trop bas ou trop haut, l'effet de l'enveloppe sera limité.

**P** FltSus peut aussi directement se régler en rangée 4 de la section **PERFORM** du panneau de commandes avec la commande Tweak **CR3**.

S'affiche comme : FltRel Valeur par défaut : 45 Plage de réglage : 0 à 127

Quand on monte la valeur de FltRel, la note subit une action croissante du filtre une fois la touche relâchée.

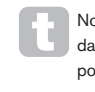

Notez que la durée de relâchement de l'enveloppe d'amplitude **AmpRel** (réglée dans le sous-menu de l'enveloppe d'amplitude) doit être réglée suffisamment haut pour produire un fondu de sortie (fade-out) audible afin que l'effet du filtrage sur la « queue » de la note soit entendu.

Paramètre : **Dynamique du filtre** S'affiche comme : FltVeloc Valeur par défaut : 0 Plage de réglage :  $-64 \text{ à } +63$ 

Comme la dynamique d'amplitude **AmpVeloc** donnait au volume la sensibilité au toucher, la dynamique de filtre **FltVeloc** peut être réglée pour rendre l'action du filtre sensible au toucher. Avec des valeurs de paramètre positives, plus vous jouez fort sur les touches, plus grand sera l'effet du filtre. Avec **FltVeloc** réglé à 0, les caractéristiques du son restent les mêmes quelle que soit la façon dont vous enfoncez les touches. Notez que des valeurs négatives ont un effet inverse.

Paramètre : **Répétition du filtre**

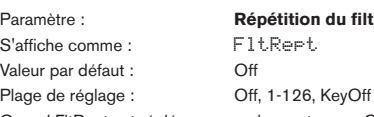

Quand FltRept est réglé sur une valeur autre que Off, les phases d'attaque et de déclin de l'enveloppe sont répétées avant que ne soit initiée la phase de sustain. Cela a un effet similaire à la répétition d'amplitude **AmpRept** et l'emploi de l'un ou l'autre des paramètres de répétition ou des deux peut créer des sons assez détonants.

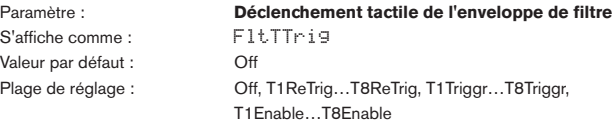

Contrairement au déclenchement tactile de l'enveloppe d'amplitude **AmpTTrig**, celui de l'enveloppe de filtre (**FltTTrig**) a trois options par commande de pad : **Trigger**, **Re-trigger** et **Enable**. Toutefois, comme avec **AmpTTrig**, il faut passer en mode **ANIMATE** pour que les pads fonctionnent ainsi (voir « Emploi des pads comme commandes de jeu [» en page 7](#page-6-1)).

Paramètre : **Durée de relâchement du filtre**

- <span id="page-22-0"></span>**1. Re-Trigger** – agit de façon similaire au **Re-Trigger** d'enveloppe d'amplitude, excepté que c'est l'action du filtre qui est redéclenchée quand on touche le pad sélectionné. La note joue normalement quand la touche est enfoncée, et presser le pad redéclenche la totalité de l'enveloppe.
- **2. Trigger** dans ce mode, l'action du filtre déclenché par l'enveloppe n'est pas initiée par l'enfoncement d'une touche, et la note sonnera initialement sans enveloppe agissant sur le filtre. Presser le pad (quand la touche est enfoncée) déclenchera l'enveloppe de filtre.
- **3. Enable** dans ce mode, l'action du filtre déclenché par l'enveloppe est initiée depuis le clavier, mais uniquement tant que le pad est pressé. Par conséquent, vous pouvez très facilement faire alterner le son avec et sans l'action de l'enveloppe sur le filtre.

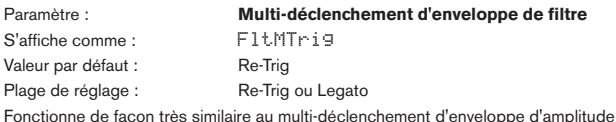

**AmpMTrig**. Quand ce paramètre est réglé sur **Re-Trig**, chaque note jouée déclenche la totalité de l'enveloppe ADSR, même si d'autres touches sont maintenues enfoncées. Avec l'enveloppe appliquée à la section Filtre, cela signifie que l'effet de tout filtrage déclenché par enveloppe sera entendu sur chaque note. Avec un réglage **Legato**, seule la première touche pressée produira une note ayant la totalité de l'enveloppe et donc produira un effet de filtrage. Toutes les notes suivantes n'auront aucun filtrage dynamique. Rappelez-vous que pour que le mode Legato fonctionne, il faut sélectionner un mode de voix monophonique – il ne fonctionne pas avec un mode polyphonique. Voir « [Sous-menu : Voice » en page 19](#page-18-3).

Voir « [Qu'est-ce que le legato](#page-20-2) ? » en page 21 pour plus de détails sur le style legato.

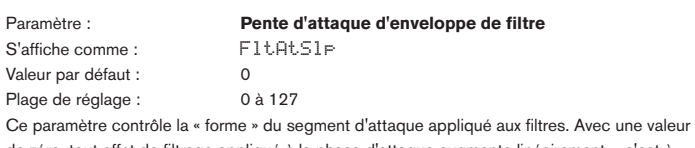

de zéro, tout effet de filtrage appliqué à la phase d'attaque augmente linéairement – c'est-àdire qu'il augmente de valeurs égales pour des mêmes intervalles de temps. Une attaque non linéaire peut être sélectionnée, auquel cas l'effet du filtre augmente d'abord plus rapidement.

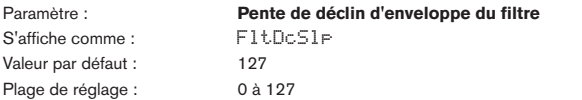

Correspond à **FltAtSlp** de la même manière que la pente de déclin de l'enveloppe de l'amplitude **AmpDcSlp** correspondait à la pente d'attaque de l'enveloppe d'amplitude **AmpAtSlp**. Par conséquent, la linéarité de la réaction de la section Filtre durant la phase de déclin de l'enveloppe peut varier, d'une pente linéaire à une pente plus exponentielle, dans laquelle tout effet de filtrage est plus prononcé durant la première partie de la phase de déclin.

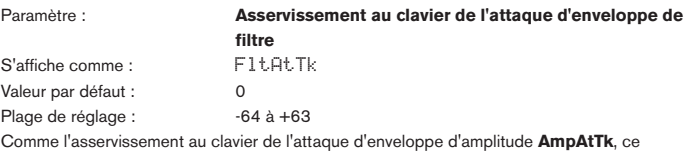

paramètre lie la durée d'attaque d'une note à sa position sur le clavier. Quand **FltAttTk** a une valeur positive, l'effet de filtrage durant la phase d'attaque d'une note est raccourci quand vous allez plus haut sur le clavier. À l'opposé, les notes basses ont une durée d'attaque plus grande. Quand une valeur négative est appliquée, la relation s'inverse.

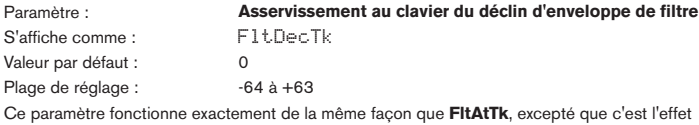

de filtrage durant le déclin d'une note qui devient dépendant de sa position sur le clavier.

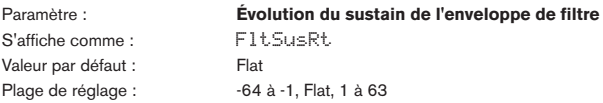

Avec une valeur Flat, la fréquence du filtre reste constante durant la phase de sustain de la note. Si **FltSusRt** est réglé sur une valeur positive, la fréquence du filtre continue de monter durant la phase de sustain, donc le caractère de la note continue de se modifier de façon audible plus longtemps. Avec des valeurs basses de **FltSusRt**, le changement est lent et accélère si la valeur est augmentée. Avec des valeurs négatives, la fréquence du filtre diminue durant la phase de sustain. Voir « [Paramètre : Évolution du sustain de l'enveloppe](#page-20-3)  d'amplitude [» en page 21](#page-20-3) pour une illustration.

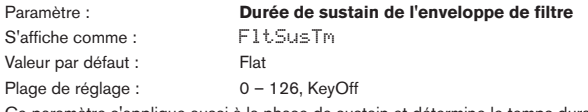

si à la phase de sustain et détermine le temps durant lequel le filtrage déclenché par enveloppe reste actif. Avec un réglage sur **KeyOff**, le filtrage continue de s'appliquer tant que la touche n'est pas relâchée. Toute valeur inférieure de **FltSusTm** entraînera l'arrêt brutal de l'effet de filtrage avant la fin de la note et il vous restera la phase de relâchement de l'enveloppe. Cela ne se produit bien entendu que si la durée de sustain de l'enveloppe d'amplitude **AmpSusTm** est plus grande que la durée de sustain de l'enveloppe de filtre, sinon la note cessera de sonner avant que le filtre n'ait été coupé.

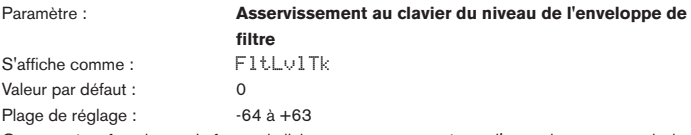

Ce paramètre fonctionne de façon similaire aux autres paramètres d'asservissement au clavier, mais c'est la profondeur avec laquelle l'enveloppe est appliquée au filtre qui se modifie, en relation avec l'intervalle séparant la note jouée et la note de référence pour l'asservissement au clavier réglée avec **LvlTkNte**. Avec une valeur positive, l'effet de filtrage déclenché par enveloppe devient progressivement plus prononcé pour les notes supérieures à la note de référence d'autant plus qu'elles en sont éloignées, et vice-versa. Avec une valeur négative, les notes supérieures à la note de référence subissent progressivement moins de filtrage d'autant plus qu'elles sont éloignées de celle-ci et là encore, vice-versa.

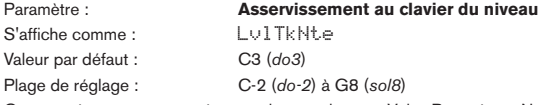

Ce paramètre est commun à toutes les enveloppes. Voir « [Paramètre : Note de référence pour](#page-21-3)  [l'asservissement au clavier du niveau de l'enveloppe d'amplitude » en page 22](#page-21-3).

#### **Enveloppes 3 à 6**

En plus de ses enveloppes dédiées à l'amplitude et au filtre, le MiniNova est équipé de quatre autres enveloppes assignables, les enveloppes 3 à 6. Ces enveloppes ont virtuellement le même jeu de paramètres que les enveloppes d'amplitude et de filtre, mais elles peuvent être assignées à volonté au contrôle de nombreuses autres fonctions du synthé, y compris à la plupart des paramètres d'oscillateur, de filtre, d'égaliseur et de panoramique, entre autres.

L'assignation des enveloppes 3 à 6 aux autres paramètres de synthé s'effectue dans le menu Matrice de modulation (**ModMatrx**) (voir « [Sous-menu : ModMatrx » en page 25](#page-24-1) pour des détails complets). En plus d'écouter leurs effets, vous devez d'abord ouvrir le menu **ModMatrx** et régler **Mod Slot Source** sur **Env3** et la Destination sur un paramètre de votre choix (par exemple la hauteur globale des oscillateurs – **0123Ptch**).

L'arrangement des paramètres des enveloppes 3 à 6 est identique et suit étroitement celui des enveloppes 1 et 2 (amplitude et filtres). Bien qu'associé à l'enveloppe 3, le résumé des paramètres ci-dessous s'applique également aux enveloppes 4, 5 et 6 et n'est donc pas répété.

La fonction réelle des enveloppes 3 à 6 dépendra évidemment de ce qu'elles contrôlent dans le menu Matrice de modulation. Toutefois, la dérivation des paramètres d'enveloppe eux-mêmes suit celle déjà décrite pour les enveloppes d'amplitude et de filtre, à l'exception du paramètre **Delay** (par exemple, **E3Delay**), dont la fonction est décrite ci-dessous.

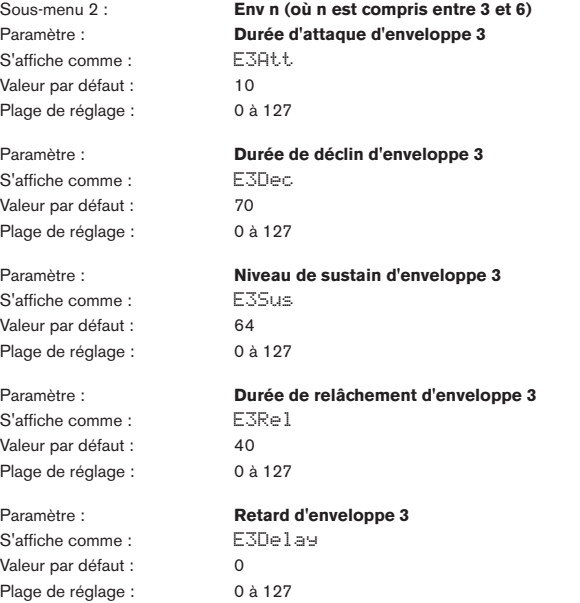

Ce paramètre retarde le début de la totalité de l'enveloppe. Quand une touche est pressée, sa note sonne normalement, avec les enveloppes 1 et 2 fonctionnant comme programmées. Mais tous les autres effets de modulation déclenchés par les enveloppes 3 à 6 seront retardés d'un temps déterminé par le paramètre **Delay**. La valeur maximale de 127 représente un retard de 10 secondes, tandis qu'une valeur d'environ 60~70 représente un retard d'environ 1 seconde.

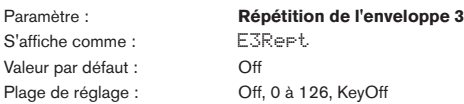

S'affiche

<span id="page-23-0"></span>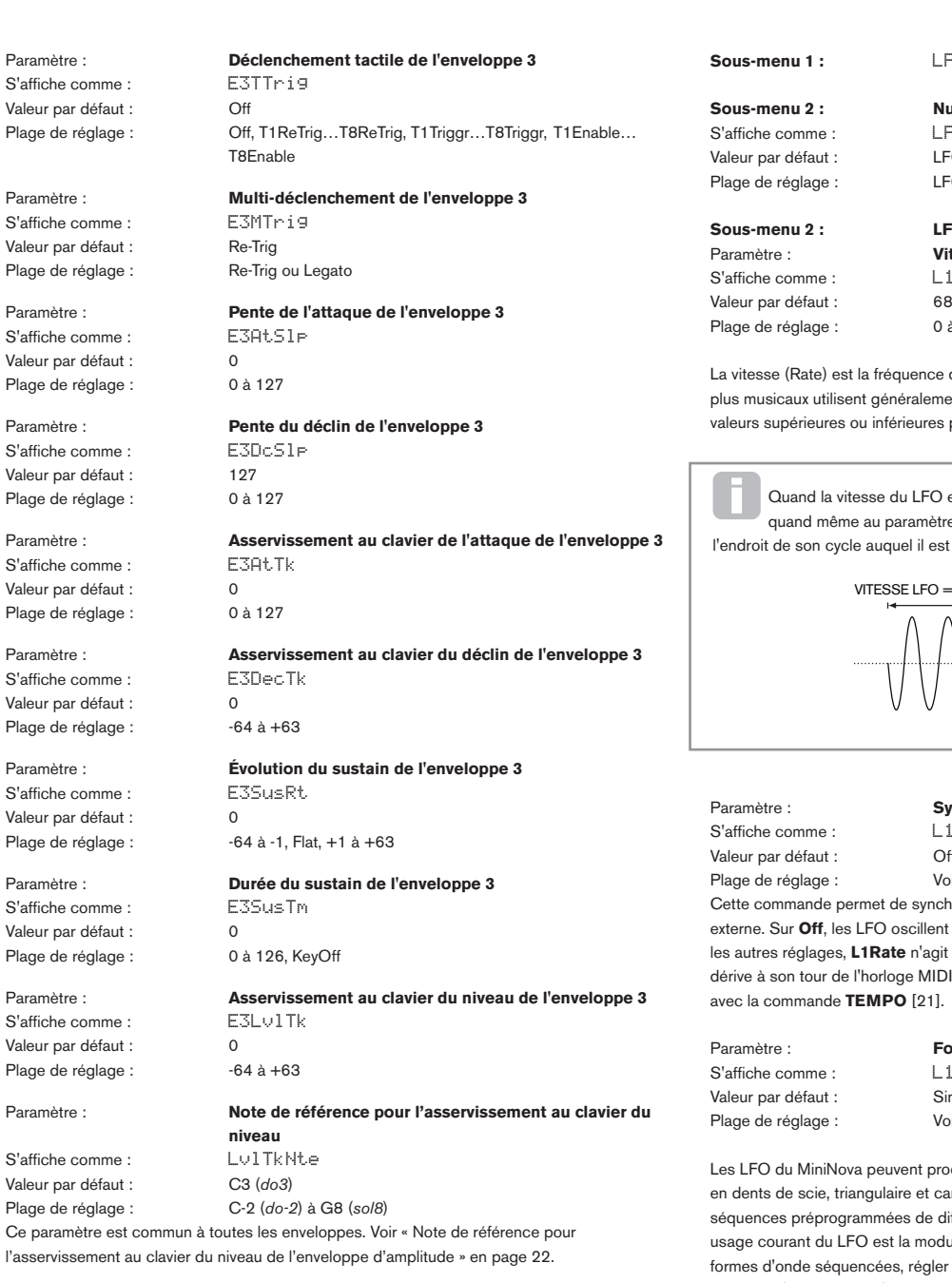

**Sous-menu :** LFO

Le MiniNova a trois oscillateurs basse fréquence ou LFO (Low Frequency Oscillators) indépendants. Ils se nomment LFO1, 2 et 3, sont identiques en termes de caractéristiques, et peuvent être librement employés pour modifier de nombreux autres paramètres de synthé, comme la hauteur ou le niveau d'un oscillateur, les filtres, le panoramique, etc.

L'assignation des LFO 1 à 3 aux autres paramètres de synthé s'effectue dans le menu Matrice de modulation (voir « [Sous-menu : ModMatrx » en page 25](#page-24-1) pour des détails complets). Pour écouter leurs effets, vous devez d'abord ouvrir le menu Matrice de modulation et régler une source de modulation sur Lfo1+/- ou Lfo1+\* et sa Destination sur le paramètre de votre choix. Notez aussi que la commande Depth de ce menu détermine l'ampleur de la modulation appliquée par le LFO au paramètre Destination, et qu'augmenter cette valeur aura un effet différent en fonction du paramètre de Destination, mais cela correspond généralement à « plus d'effet ». L'interprétation de valeurs négatives de Depth dépendra aussi du paramètre choisi pour Destination.

Au total, 12 paramètres sont réglables par LFO. Comme les paramètres des trois LFO sont identiques, seules les fonctions du LFO1 sont décrites.

\* Avec **Lfo1+** sélectionné comme source, le LFO ne fait varier le paramètre contrôlé que dans le sens positif (c'est-à-dire qu'il ne fait que l'augmenter). Sélectionner **Lfo1+/-** fait varier dans les deux sens, positif et négatif.

**Sous-menu 2 : LFO 1 Vitesse du LFO 1** S'affiche comme : L1Rate

0 à 127

st la fréquence du LFO. Une valeur de zéro arrête le LFO, et les effets les ent généralement des valeurs comprises entre 40 et 70, bien que des s ou inférieures puissent convenir à certains effets sonores

esse du LFO est réglée sur zéro, le LFO est « arrêté », mais il applique me au paramètre qu'il module un décalage d'une ampleur dépendant de cle auquel il est arrêté.

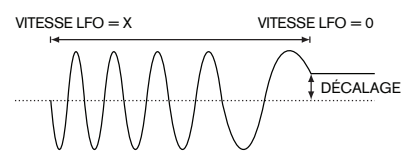

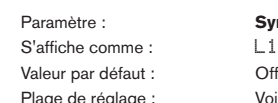

Synchro de la vitesse du LFO 1 L1Sync

Voir le Tableau des valeurs de synchro en [page 34.](#page-33-1) ermet de synchroniser la fréquence du LFO sur une horloge MIDI interne/ es LFO oscillent à la fréquence voulue par le paramètre L1Rate. Avec tous s, L1Rate n'agit plus, et la vitesse du LFO est déterminée par L1Sync, qui e l'horloge MIDI. Si vous utilisez l'horloge interne, la vitesse peut être réglée **TEMPO** [21].

Forme d'onde du LFO 1 L1Wave

Sine (sinusoïdale) Voir le Tableau des formes d'onde de LFO en [page 34.](#page-33-2)

ova peuvent produire non seulement les habituelles ondes sinusoïdale, riangulaire et carrée pour la modulation, mais aussi une large gamme de grammées de différentes longueurs avec des formes d'onde aléatoires. Un LFO est la modulation des principaux oscillateurs, et avec bon nombre des uencées, régler le paramètre **Depth** du menu Matrice de modulation sur 30 ou 36 (voir le tableau) assurera une correspondance harmonique musicale des hauteurs d'oscillateur obtenues.

Paramètre : **Phase du LFO 1** S'affiche comme : Valeur par défaut : free Plage de réglage : free, 0-357 deg

Cette commande n'est active que si **L1KSync** (même menu) est réglé sur **On**. Cela détermine le point de départ de la forme d'onde du LFO quand la touche est enfoncée. Une forme d'onde complète couvre 360º, et la commande se règle par paliers de 3º. Par conséquent, un réglage de moitié (180deg) fera démarrer la forme d'onde de modulation à mi-cycle.

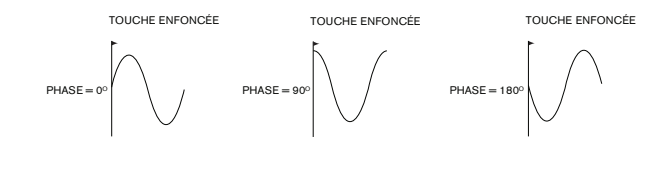

S'affiche comme : L1Slew Valeur par défaut : Off Plage de réglage : Off, 1 à 127

Paramètre : **Inclinaison du LFO 1**

**Slew** a pour effet de modifier la forme d'onde du LFO. Les bords anguleux s'adoucissent quand on augmente **Slew**. Cet effet se constate facilement en sélectionnant une forme d'onde carrée (Square) pour le LFO et en réglant la vitesse assez bas pour que l'enfoncement d'une touche ne donne qu'une alternance entre deux notes. Monter la valeur de **Slew** entraînera une transition progressive entre les deux notes plutôt qu'un changement brutal. Cela est dû à l'inclinaison des fronts verticaux de l'onde carrée du LFO.

**Sous-menu 1 :** LFO

LFO 1

**Sous-menu 2 : Numéro du LFO**

LFO 1, LFO 2, LFO 3

LFO n (où n est compris entre 1 et 3)

<span id="page-24-0"></span>Notez que l'inclinaison (**Slew**) a un effet sur toutes les formes d'onde du LFO, y compris la sinusoïdale. L'effet de l'inclinaison du LFO change selon la forme d'onde du LFO. Quand on monte **Slew**, le temps nécessaire pour atteindre l'amplitude maximale augmente et au final, celle-ci peut même ne pas être atteinte, mais le réglage pour

en arriver là varie avec la forme d'onde.

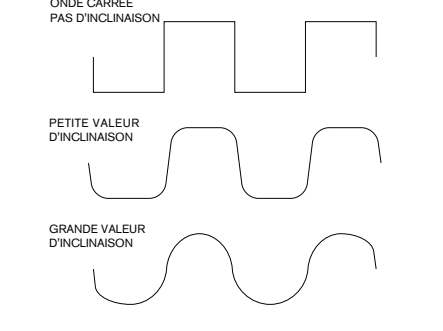

Valeur par défaut :

Paramètre : **Activation de la synchro du LFO 1 sur les touches**

## S'affiche comme : L1KSync<br>Valeur par défaut : Off

Plage de réglage : Off ou On

Chaque LFO oscille continuellement, « en arrière-plan ». Si **L1KSync** est réglé sur **Off**, il n'y a aucun moyen de prévoir à quel endroit de son cycle se trouve la forme d'onde au moment où une touche est enfoncée. Les enfoncements successifs d'une touche produiront inévitablement des résultats différents. Régler **LK1Sync** sur **On** fait redémarrer le LFO du même point de sa forme d'onde chaque fois qu'une touche est enfoncée. Ce point est déterminé par le paramètre **Phase** (**L1Phase**).

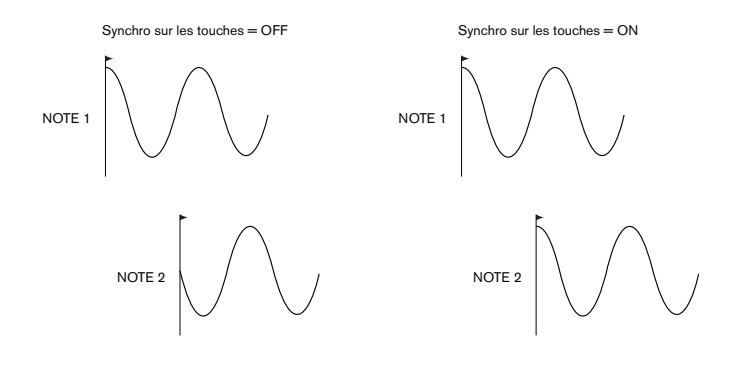

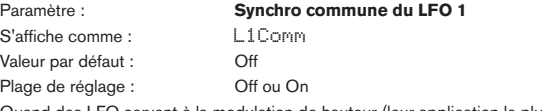

Quand des LFO servent à la modulation de hauteur (leur application la plus courante), **L1Comm** ne s'applique qu'aux voix polyphoniques. Il assure que la phase de la forme d'onde du LFO est synchronisée pour chaque note jouée. Avec un réglage sur **Off**, cette synchronisation ne se fait pas, et jouer une seconde note pendant qu'une est déjà tenue entraînera un son désynchronisé puisque les modulations ne correspondront pas.

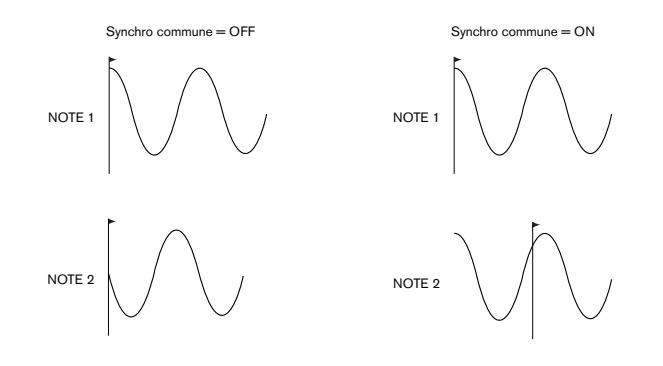

Réglez la synchro commune du LFO (**LnComm**) sur **On** pour une émulation des premiers synthés polyphoniques analogiques.

S'affiche comme :<br>Valeur par défaut : Coff Change Coff Change Coff Change Coff Change Coff Change Co Valeur par défaut :<br>Plage de réglage : Off ou On Plage de réglage :

Paramètre : **Déclenchement unique du LFO 1**

Comme son nom le suggère, ce paramètre, quand il est réglé sur **On**, force le LFO à ne produire qu'un seul cycle de sa forme d'onde. Notez qu'un cycle de forme d'onde complet est toujours produit quel que soit le réglage de phase du LFO ; si la phase du LFO est réglée sur 90°, la forme d'onde unique démarrera au point 90°, exécutera un cycle complet, et se terminera à 90°.

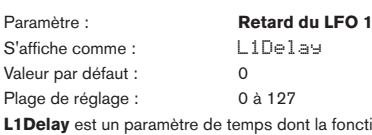

**L1Delay** est un paramètre de temps dont la fonction est déterminée par **L1InOut** (voir cidessous)

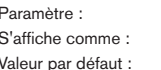

Paramètre : **Synchro du retard de LFO 1** L1DSync

Valeur par défaut : Off

Plage de réglage : Voir le **Tableau des valeurs de synchro** en [page 34.](#page-33-1) Quand ce paramètre est réglé sur Off, le retard du LFO est contrôlé par le paramètre **Delay** (**L1Delay**). Pour tous les autres réglages, L1Delay est inopérant, et le retard du LFO est tiré de l'horloge MIDI interne/externe.

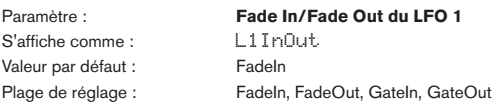

Les fonctions des quatre réglages possibles de **L1InOut** sont les suivantes :

- 1. **FadeIn** la modulation du LFO augmente progressivement sur un temps fixé par le paramètre **Delay** (**L1Delay**).
- 2. **GateIn**  l'arrivée de la modulation du LFO est retardé d'un temps fixé par le paramètre **L1Delay**, mais elle démarre ensuite immédiatement à plein niveau.
- 3. **FadeOut** la modulation du LFO diminue progressivement sur un temps fixé par le paramètre **L1Delay**, laissant au final la note sans modulation par le LFO.
- 4. **GateOut** la note subit une modulation complète par le LFO durant le temps fixé par le paramètre **L1Delay**. Après cela, la modulation s'arrête brutalement.

S'affiche comme : L1DTrig Valeur par défaut : Legato Plage de réglage : Legato ou Re-Trig

Paramètre : **Déclenchement du retard de LFO 1**

Ce paramètre fonctionne en conjonction avec les options Fade/Gate du paramètre **L1InOut**. En mode **Re-Trig**, chaque note jouée a son propre temps de retard, réglé par L1Delay (ou l'horloge MIDI si la synchro **L1Dsync** est activée). En mode **Legato**, seule la première note d'un passage joué legato déclenche le retard – c'est-à-dire que les notes suivantes ne redéclenchent pas la fonction Delay. Pour que le réglage **Legato** de **L1DTrig** fonctionne, il faut sélectionner un mode de voix monophonique – il ne fonctionne pas avec un mode polyphonique. Voir « [Sous-menu : Voice » en page 19.](#page-18-3)

Voir « Qu'est-ce que le legato ? [» en page 21](#page-20-2) pour plus de détails sur le style legato.

#### <span id="page-24-1"></span>**Sous-menu :** ModMatrx

Le cœur de la polyvalence d'un synthétiseur tient à sa capacité d'interconnecter les divers contrôleurs, générateurs de sons et blocs de traitement de façon à ce que l'un contrôle – ou « module » – l'autre, d'autant de façons que possible. Le MiniNova procure une flexibilité de routage de contrôle incroyable, et un menu est dédié à cela, le menu Matrice de modulation (**ModMatrx**).

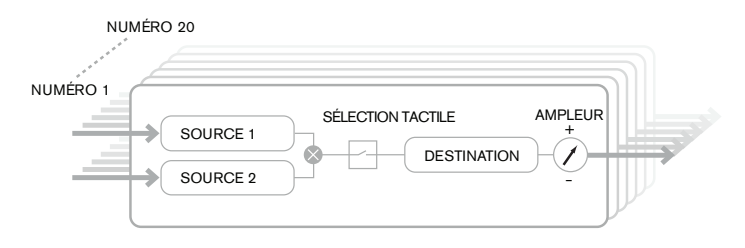

Le menu peut être vu comme un système de connexion de sources de contrôle dans un secteur spécifique du synthé. Une telle assignation de connexion est appelée un *slot*, et il existe 20 de ces slots, accessibles par **ModSlt** (voir ci-dessous). Chaque slot définit comment une ou deux sources de contrôle sont routées vers un paramètre contrôlé. Les possibilités de routage disponibles sont identiques pour chacun des 20 slots, et la description de contrôle ci-dessous s'applique à tous.

<span id="page-25-0"></span>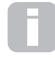

La matrice de modulation est à la fois variable et additive. Qu'entendons-nous par matrice « variable » et « additive » ?

Par « variable », nous voulons dire que ce n'est pas juste le routage d'une source de contrôle vers un paramètre à contrôler qui est défini dans chaque slot, mais aussi l'« ampleur » de ce contrôle. C'est donc vous qui décidez de l'ampleur (ou plage de contrôle) de votre action.

Par « additive », nous voulons dire qu'un paramètre peut varier sous l'influence de plusieurs sources si vous le désirez. Chaque slot permet de router deux sources vers un paramètre, et leurs effets se *multiplient* entre eux. Cela signifie que si l'une d'entre elles est à zéro, il n'y aura pas de modulation. Toutefois, il n'y a aucune raison pour ne pas utiliser d'autres slots routant ces sources ou d'autres vers le même paramètre. Dans ce cas, les signaux de contrôle des différent slots « s'ajoutent » pour produire l'effet global.

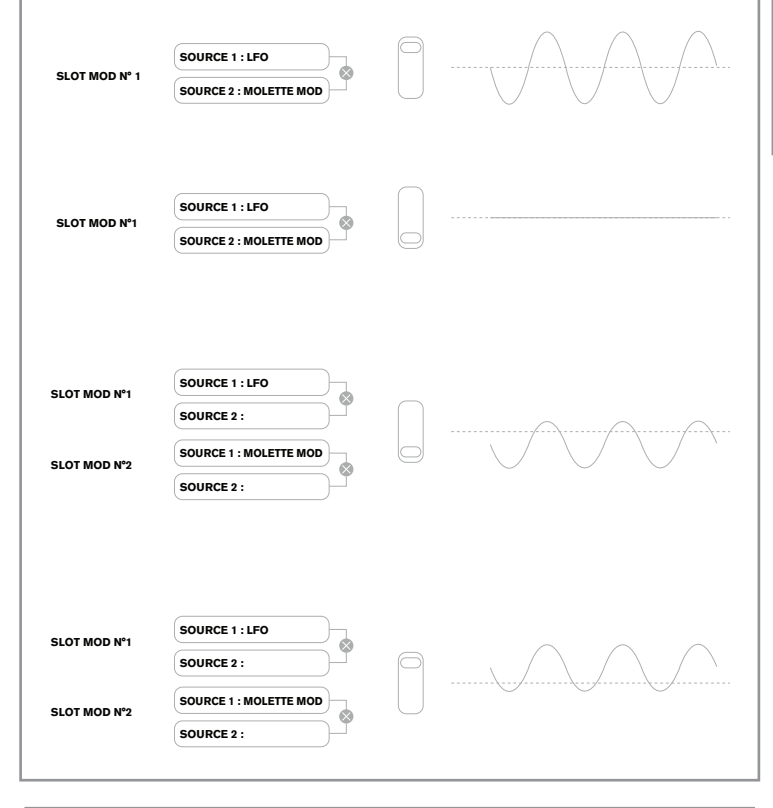

Vous devez être attentif aux réglages des patches de ce type afin de veiller à ce que l'effet combiné de tous les contrôleurs agissant simultanément crée bien le son que vous recherchez.

De plus, le menu Matrice de modulation vous permet d'assigner les pads comme des contrôleurs supplémentaires, du moment que le mode Animate est activé (voir « Emploi des pads comme commandes de je[u » en page 7\)](#page-6-1).

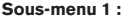

**Sous-menu 1 :** ModMatrx

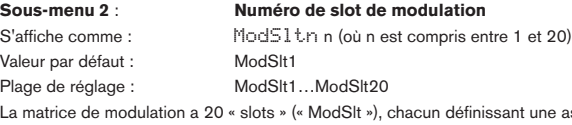

 $<sub>u</sub>ssianation de$ </sub> routage d'une ou deux sources vers une destination. Tous les slots offrent le même choix de sources et de destinations et n'importe lesquels peuvent être utilisés. La même source peut contrôler plusieurs destinations, et une destination peut être contrôlée par plusieurs sources.

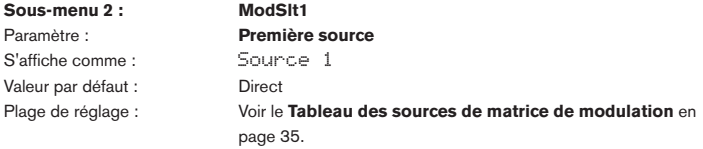

Cela sélectionne une source de contrôle (un modulateur), qui sera routée vers la destination choisie avec **Destin**. Régler à la fois **Source 1** et **Source 2** sur **Direct** signifie qu'aucune modulation n'est définie.

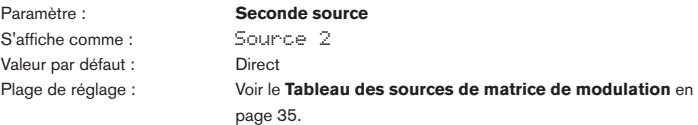

Cela sélectionne une seconde source de contrôle pour la destination choisie. Si une seule source est utilisée par patch, réglez **Source2** sur **Direct**.

S'affiche comme : TouchSel<br>Valeur par défaut : Off Valeur par défaut :

Paramètre : **Activation des contrôleurs tactiles**

Plage de réglage : Touch1....Touch 8

Les huit pads **ANIMATE** peuvent être programmés comme contrôleurs tactiles, de façon à ce qu'ils puissent entraîner un changement de valeur pour un paramètre (défini par **Destin**, voir ci-dessous) quand on les presse. Notez que le mode Animate doit être en service pour que les pads soient actifs. Les pads **ANIMATE** s'allument en violet si un contrôleur leur a été assigné. Voir « Emploi des pads comme commandes de jeu [» page 7](#page-6-1) pour plus de détails concernant l'emploi des pads. Notez que quand un Pad et d'autres sources (**Source 1 et/ou Source 2**) sont assignés au même slot, le pad sert de commutateur pour les autres sources, dont l'effet ne sera entendu que si le pad est pressé.

Notez que les pads peuvent aussi être directement assignés au déclenchement de n'importe lesquelles des six enveloppes d'une certaine façon (**AMPTTrig, FltTTrig**, **E3Ttrig….E6TTrg**). Quand ils sont réglés pour déclencher une

enveloppe, il n'est pas nécessaire de configurer une assignation entre l'enveloppe et le déclenchement tactile dans un slot de modulation. Bien sûr, si vous souhaitez ré-utiliser le même pad pour faire autre chose en même temps, allez-y et employez-le aussi dans un slot de modulation !

Paramètre : **Destination** S'affiche comme : Destin Valeur par défaut : 0123Ptch

Plage de réglage : Voir le **Tableau des destinations de matrice de modulation** en [page 36](#page-35-2).

Cela détermine le paramètre du MiniNova qui sera contrôlé par la ou les sources sélectionnées dans la configuration actuelle de la matrice. La plage de possibilités comprend :

- Paramètres qui affectent directement le son :
	- quatre paramètres par oscillateur
	- hauteur globale (**0123Ptch**)
	- les six entrées du mélangeur pour les oscillateurs, la source de bruit et les modulateurs en anneau, plus le niveau de sortie du mélangeur
	- quantité de saturation, fréquence et résonance par filtre, plus balance des filtres
	- 34 paramètres d'effets assortis incluant chorus, delay, égaliseur etc.
	- 3 paramètres de Vocoder
	- transposition VocalTune
	- Paramètres qui peuvent aussi agir comme sources de modulation (permettant ainsi une modulation récursive) :
		- vitesse des LFO 1 à 3
		- les phases de déclin (Decay) de l'enveloppe d'amplitude (Env1Dec) et de l'enveloppe de filtre (Env2Dec)

Paramètre : **Ampleur** Depth

 $-64 \text{ à } +63$ 

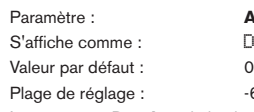

Le paramètre **Depth** règle le niveau de contrôle appliqué à la Destination – c'est-à-dire au paramètre modulé. Si Source1 et Source2 sont toutes les deux actives dans le slot actuel, **Depth** contrôle leur effet combiné.

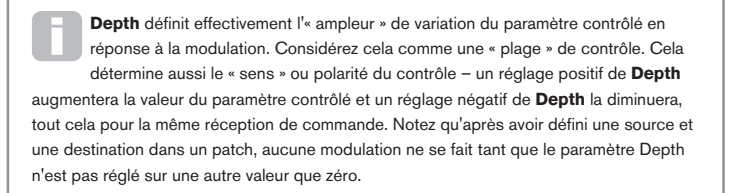

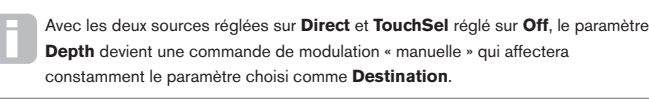

#### <span id="page-25-1"></span>**Sous-menu 1 :** Effects

Le MiniNova est équipé d'un jeu complet de processeurs d'effets basés sur DSP qui peuvent être appliqués au son du synthé comme à tout signal audio reçu par les entrées audio du MiniNova.

La section FX (« effets ») comprend cinq *slots* de traitement pouvant chacun être « chargé » avec un processeur d'effet du pool de périphériques comprenant des effets de panoramique, égalisation, compression, delay, chorus, distorsion, reverb et Gator. En plus des slots, des commandes sont aussi prévues pour les paramètres d'effets généraux comme panoramique, niveau d'effet, réinjection d'effet, etc.

Les commandes d'effets (FX) sont accessibles depuis le menu **Effects**. Le premier niveau de sous-menu permet la sélection de panoramique et de slot. Accéder à n'importe quelle option de ce niveau vous amène au second niveau de sous-menu ; là, les paramètres de panoramique sont toujours les mêmes, mais ceux disponibles pour chaque slot d'effet (FX) dépendront du périphérique FX chargé dans le slot.

## **Sous-menu 1** : Effects **Sous-menu 2** : **PanRoute**

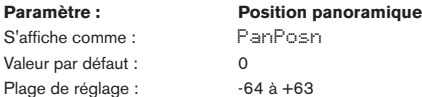

C'est la principale commande manuelle de panoramique qui positionne le son de synthé sec (pré-FX)/entrée audio dans l'image stéréo entre les sorties gauche et droite. Des valeurs négatives de PanPosn déplacent le son vers la gauche et des valeurs positives vers la droite. Notez que certains effets (par ex., reverb, chorus) sont par nature stéréo, et qu'ils sont donc ajoutés après le panoramique. Donc si vous faites appel à un son qui utilise de tels effets, les réglages extrêmes de PanPosn ne sembleront pas déplacer le son complètement à gauche ou à droite.

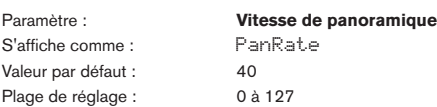

Un panoramique automatique est aussi possible, et la section Pan a un LFO à onde sinusoïdale dédié pour contrôler cela. Le paramètre **PanRate** contrôle la fréquence du LFO, et donc la rapidité avec laquelle le son va et vient entre la gauche et la droite. Avec une valeur de 40, il faut environ 3 secondes au son pour effectuer un cycle complet, et la plage de contrôle permet des panoramiques extrêmement lents ou rapides.

Pour les résultats les plus efficaces avec **PanRate**, assurez-vous que **PanPosn** est réglé sur 0 (c'est-à-dire au centre).

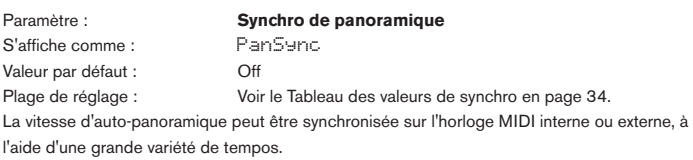

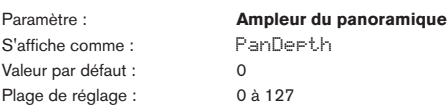

 $FX$ Routing  $= 0$ 

Ce paramètre détermine l'ampleur du mouvement d'image appliqué par l'auto-panoramique. À sa valeur maximale de 127, l'auto-panoramique enverra le son à la fois à l'extrême gauche et à l'extrême droite ; des valeurs plus basses donneront des panoramiques moins extrêmes, le son restant en position plus centrale. L'auto-panoramique est en réalité désactivé quand le paramètre a pour valeur zéro (mais le paramètre de panoramique « manuel » **PanPosn** reste fonctionnel).

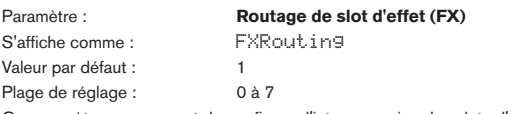

Ce paramètre vous permet de configurer l'interconnexion des slots d'effet. Les cinq slots peuvent être interconnectés en série, en parallèle ou selon diverses combinaisons de série et de parallèle.

SEC/EFFET SORTIE RÉINJECTION (DÉSACTIVÉE) ENTRÉE SLOT **1** SLOT **2** SLOT **3 SLOT 4** SLOT **5** FXRouting = 1 SEC/EFFET SORTIE RÉINJECTION ENTRÉE SLOT **1** SLOT **2** SLOT **3** SLOT **4** SLOT **5**

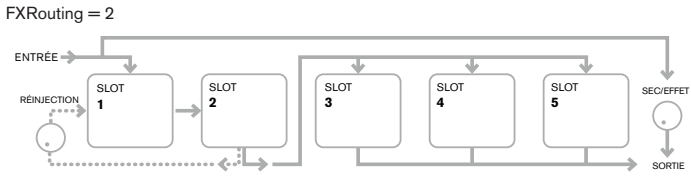

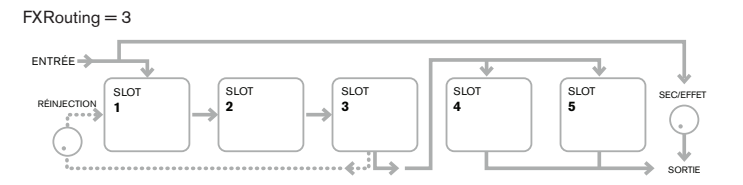

#### FXRouting = 4

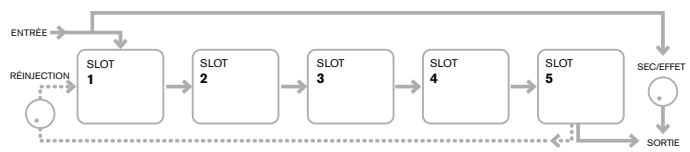

#### FXRouting = 5

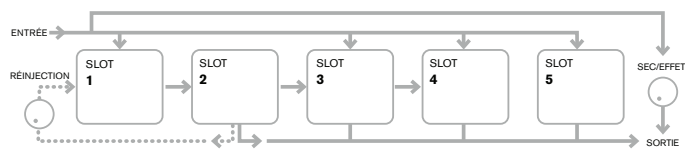

#### $FX$ Routing  $= 6$

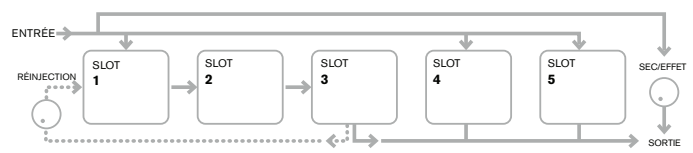

#### FXRouting = 7

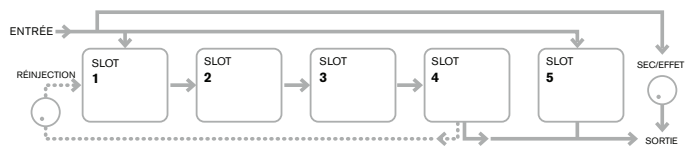

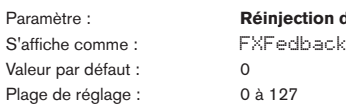

Paramètre : **Réinjection d'effet**

Ce paramètre contrôle la quantité de signal sortant de la chaîne d'effets qui sera réinjectée à l'entrée de cette dernière. Le slot d'effet (FX) duquel est tiré la réinjection varie avec la configuration de FXRouting en service – voir les schémas ci-dessus. Toutefois, quelle que soit la configuration de routage, la réinjection se fait dans la chaîne au niveau du slot d'effet 1. Notez que toutes les configurations n'emploient pas la réinjection (feedback).

#### **Sous-menu 1**: Effects

Les cinq slots d'effet sont identiques, et peuvent être chargés avec un des processeurs disponibles. Les descriptions de paramètre suivantes ne se réfèrent qu'au slot FX 1 ; le fonctionnement des quatre autres est identique.

Les types d'effet peuvent être classés de différentes façons : certains sont basés sur le temps (chorus, delay), d'autres sont statiques (égaliseur, distorsion). Certains doivent être employés dans une boucle d'effet par départ/retour (impliquant une connexion en parallèle), d'autres en insertion (impliquant une connexion en série). Selon le son de synthé et les effets utilisés, certaines configurations fonctionneront nettement mieux que d'autres. Si vous utilisez plusieurs effets, essayez plusieurs interconnexions pour trouver celle qui fonctionne le mieux.

**Sous-menu 2**: FXSlotn (où n est compris entre 1 et 5) Paramètre : **Type d'effet FX1** S'affiche comme : Type d'effet FX1 Valeur par défaut : Bypass

#### Plage de réglage : Voir le **Tableau des types d'effet** en [page 38.](#page-37-3)

Le tableau présente le « pool » d'effets disponible. Comme la capacité du DSP n'est pas infinie, chaque périphérique de la liste peut n'être chargeable que dans un slot, après quoi il n'apparaîtra plus dans la liste des processeurs disponibles pour les autres slots. Vous verrez que la plupart des effets sont fournis en plusieurs exemplaires pour permettre l'usage le plus créatif des effets.

<span id="page-27-0"></span>La fonction précise de ce paramètre dépend de l'effet chargé dans le slot. Voir le tableau ci-dessous pour un résumé.

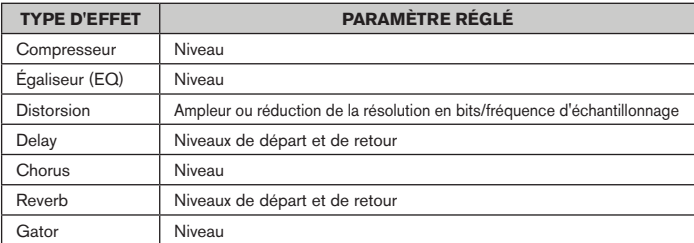

Les paramètres restant à régler dans le sous-menu **FXSLOTn** sont déterminés par le périphérique d'effets chargé dans le slot. Un slot sans effet chargé n'a pas d'autre option de menu disponible.

Chaque périphérique d'effet a son propre menu ; ceux-ci sont décrits individuellement cidessous. Toutes les références à FX1 doivent être considérées comme également applicables aux quatre autres slots d'effets (FX).

#### **Menu EQ**

L'égaliseur est de type « glissant » à 3 bandes, avec pour chaque bande des commandes d'atténuation/renforcement et de fréquence. Les sections BF et HF sont des filtres en plateau du second ordre (pente de 12 dB/octave), et la section MF est un filtre à réponse en cloche.

Notez que le paramètre **FX1 Amnt** doit être réglé sur 127 pour pouvoir disposer de toute la plage d'atténuation ou de renforcement (±12 dB). Des réglages plus bas de **FX1 Amnt** entraîneront l'application d'une correction moindre pour les valeurs minimale ou maximale des paramètres de niveau d'égaliseur.

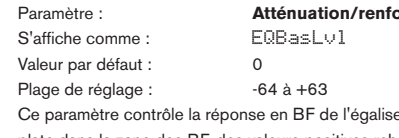

**Profile des basses fréquences (BF)** 

eur ; une valeur de 0 donne une réponse dans la zone des BF, des valeurs positives rehaussent la réponse en BF (c'est-à-dire plus de graves) et des valeurs négatives ont l'effet opposé. La plage de réglage est de ±12 dB (avec **FX1 Amnt** réglé sur **127**).

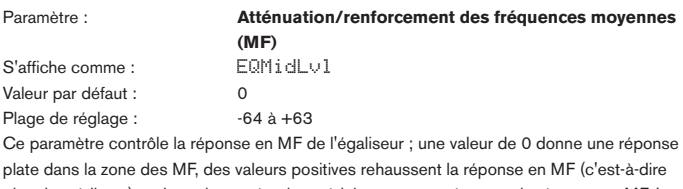

plus de médiums) et des valeurs négatives réduisent en conséquence la réponse en MF. La plage de réglage est de ±12 dB (avec **FX1 Amnt** réglé sur 127).

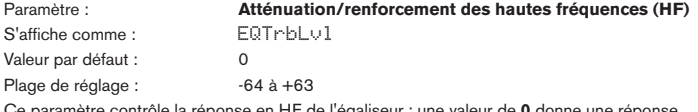

Ce paramètre contrôle la réponse en HF de l'égaliseur ; une valeur de **0** donne une réponse plate dans la zone des HF, des valeurs positives rehaussent la réponse en HF (c'est-à-dire plus d'aigus) et des valeurs négatives ont l'effet opposé. La plage de réglage est de ±12 dB (avec **FX1 Amnt** réglé sur **127**).

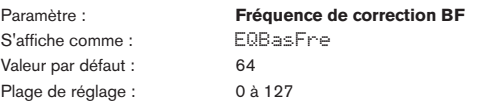

L'égaliseur est de type « glissant », ce qui signifie qu'en plus de pouvoir renforcer ou atténuer les aigus, médiums ou graves, vous pouvez aussi contrôler la bande de fréquences sur laquelle agissent les commandes d'atténuation/renforcement – c'est-à-dire de ce que l'on sous-entend par « graves », « médiums » et « aigus ». Cela vous donne un contrôle beaucoup plus précis de la réponse en fréquence. Augmenter la valeur de **EQBasFre** fait monter la fréquence en dessous de laquelle **EQBasLvl** agit, donc en général, plus haute sera la valeur de **EQBasFre**, plus la valeur de **EQBasLvl** aura d'effet sur le son. Baisser la valeur de **EQBasFre** abaisse la fréquence sous laquelle la commande d'atténuation/renforcement opère, une valeur de **0** correspondant à environ 140 Hz. La valeur maximale de **127** correspond à environ 880 Hz et la valeur par défaut de **64** à environ 500 Hz.

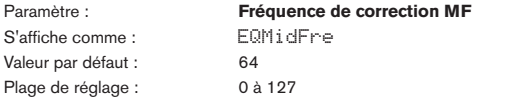

Augmenter la valeur de ce paramètre fait monter la fréquence « centrale » de la bande

de correction MF. La fréquence centrale est celle qui reçoit la correction (atténuation ou

renforcement) maximale que vous réglez avec **EQMidLvl**, et cette commande aura un effet progressivement décroissant sur les fréquences de part et d'autre de la fréquence centrale. La plage de réglage va de 440 Hz (valeur = **0**) à 2,2 kHz (valeur = **127**). La valeur par défaut de **64** correspond approximativement à 1,2 kHz.

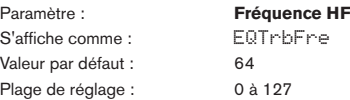

Diminuer la valeur de **EQTrbFre** fait baisser la fréquence au-dessus de laquelle **EQTrbLvl** agit, donc en général, plus basse sera la valeur de **EQTrbFre**, plus la valeur de **EQTrbLvl** aura d'effet sur le son. Augmenter la valeur de **EQTrbFre** fait monter la fréquence au-dessus de laquelle la commande d'atténuation/renforcement opère, une valeur de **127** correspondant à environ 4,4 kHz. La valeur **0** correspond à environ 650 Hz et la valeur par défaut de **64** à environ 2 kHz.

#### **Menu Compressor (compresseur)**

Deux compresseurs sont disponibles. Leurs possibilités sont identiques ; l'exemple ci-dessous prend pour exemple le compresseur 1.

Les compresseurs peuvent servir à réduire la plage dynamique du son de synthé (ou de l'entrée audio externe), ce qui a pour effet de « grossir » le son et/ou de lui donner plus de « punch » ou d'impact. Ils sont particulièrement efficaces sur les sons à fort contenu percussif.

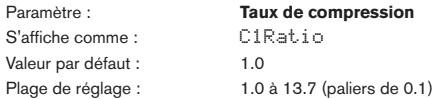

Avec un réglage sur la valeur minimale de **1.0**, le compresseur n'a pas d'effet car 1.0 signifie que tout changement dans le niveau d'entrée donne le même changement dans le niveau de sortie. Ce paramètre règle le degré de réduction de volume des sons qui sont plus forts que le niveau fixé avec le paramètre de niveau seuil (C1Thrsh). Si le taux est réglé sur **2.0**, un changement de niveau d'entrée entraînera un changement de niveau de sortie moitié moins grand, donc la plage dynamique globale du signal est réduite. Plus élevé est le taux de compression, plus il y a de compression appliquée aux parties du son qui se trouvent audessus du niveau seuil.

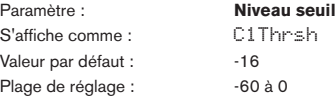

Le niveau seuil **C1Thrsh** définit le niveau de signal à partir duquel démarre l'action du compresseur. Les signaux inférieurs au seuil (c'est-à-dire les parties douces du son) restent inchangées, mais les signaux supérieurs au seuil (les sections les plus fortes) voient leur niveau réduit – selon un taux fixé avec **C1Ratio** – pour une réduction générale de la plage dynamique du son. Notez que la valeur du paramètre représente approximativement le niveau réel du signal analogique, c'est-à-dire le nombre de dB sous le niveau numérique maximal d'écrêtage de 0 dB.

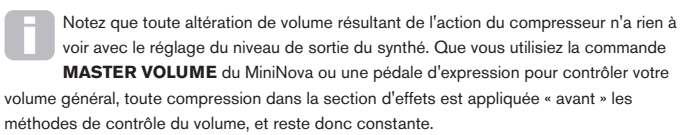

Paramètre : **Durée d'attaque** S'affiche comme : C1Attack Valeur par défaut : 0 Plage de réglage : 0 à 127

Le paramètre **C1Attack** détermine la rapidité avec laquelle le compresseur applique la réduction de gain à un signal dépassant le seuil. Avec des sons percussifs comme la batterie ou une basse jouée au médiator, il peut être souhaitable de compresser l'enveloppe générale du son tout en conservant son bord d'attaque caractéristique ou « transitoires » du son. Une valeur basse donne une attaque rapide et la compression s'appliquera aux transitoires du signal. Des valeurs élevées donnent des réponses lentes, et les transitoires percussives ne seront pas compressées, pour un son ayant plus de « punch ». La plage des durées d'attaque va de 0,1 ms à 100 ms.

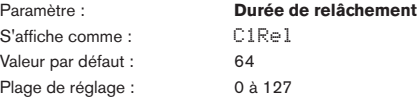

Ce paramètre doit être réglé en conjonction avec le paramètre de durée de maintien **C1Hold** (voir **C1Hold** ci-dessous). La durée de relâchement **C1Rel** détermine le temps nécessaire à la disparition de la réduction de gain (retour à une absence de compression) une fois le temps de maintien **C1Hold** écoulé. Des valeurs basses donnent une courte durée de relâchement **C1Rel**, des valeurs élevées en donnent une longue. La plage des durées d'attaque possibles va de 25 ms à 1 s.

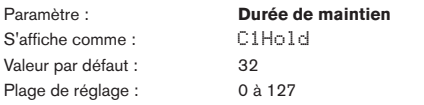

La durée de maintien détermine le temps durant lequel toute réduction de gain appliquée à un signal dépassant le niveau seuil reste appliquée après que le niveau du signal soit redescendu sous le niveau seuil **C1Thrsh**. À la fin de la durée de maintien **C1Hold**, l'ampleur de la réduction de gain se réduit en un temps fixé par **C1Rel**. Des valeurs basses donnent une

<span id="page-28-0"></span>Les durées d'action du compresseur sont particulièrement importantes pour les sons rythmiques, répétitifs. Par exemple, régler une durée de maintien (**CnHold**) trop courte peut entraîner un effet de « pompage » audible du bruit de fond entre les notes, ce qui peut être assez désagréable. Il vaut généralement mieux régler l'une par rapport à l'autre les durées de maintien (**Hold**), de relâchement (**Rel**) et d'attaque (**Attack**), à l'oreille, afin d'obtenir un effet optimal pour le son particulier que vous utilisez.

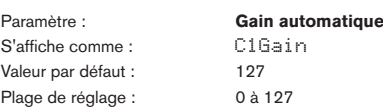

La compression peut avoir pour conséquence une réduction du volume général du son. Les compresseurs du MiniNova « compensent » automatiquement cette perte de niveau et assurent que le niveau du signal compressé reste aussi proche que possible de celui de l'entrée. Le gain automatique **C1Gain** fournit un gain supplémentaire qui peut être utile dans les cas nécessitant une forte compression.

#### **Menu Distortion (distorsion)**

La distorsion est généralement considérée comme indésirable, et bien que nous nous donnions tous la plupart du temps beaucoup de mal pour l'éviter, il existe des circonstances dans lesquelles ajouter un peu de distorsion soigneusement maîtrisée vous donnera exactement le son que vous recherchiez.

La distorsion survient quand un signal passe au travers d'un canal non linéaire d'un certain genre, la non-linéarité produisant des altérations de la forme d'onde que nous entendons comme une distorsion. La nature du circuit manifestant cette non-linéarité dicte la nature précise de la distorsion. Les algorithmes de distorsion du MiniNova peuvent simuler divers types de circuits non linéaires, avec des résultats allant d'un léger grossissement du son à quelque chose de vraiment désagréable.

Faites attention quand vous changez de type de distorsion, car le même réglage du paramètre **FX1 Amnt** donnera des volumes très différents selon le type de distorsion (**DistnTyp)**) employé.

Le MiniNova a deux effets de distorsion. Ils peuvent être chargés dans deux slots d'effet (FX) quelconques. Leurs possibilités sont identiques ; l'exemple ci-dessous prend pour exemple la Distorsion 1.

Paramètre : **Type de distorsion** S'affiche comme : Dist1Typ Valeur par défaut : Diode Plage de réglage : Diode, Valve, Clipper, XOver, Rectify, BitsDown, RateDown (voir ci-dessous)

- **Diode** Simulation d'un circuit analogique produisant une distorsion par laquelle la forme d'onde est progressivement « écrêtée » quand on augmente l'ampleur de la distorsion.
- **Valve** Simulation d'un circuit analogique produisant une distorsion similaire à celle de **Diode**, mais aux réglages extrêmes, les demi-cycles en alternance de la forme d'onde sont inversés.
- **Clipper** Simulation d'une saturation numérique (écrêtage).
- **XOver** Simulation de la distorsion de crossover générée par un circuit analogique bipolaire, par ex. les étages de sortie d'un amplificateur.
- **Rectify** Tous les demi-cycles en zone négative sont inversés, simulant l'effet d'un redressement.
- **BitsDown** Reproduit le « grain » associé aux résolutions à plus faible nombre de bits, comme celle d'anciens appareils numériques.
- **RateDown** Donne l'effet d'une réduction de la définition et d'une perte de HF, similaire à l'emploi d'un fréquence d'échantillonnage plus basse.

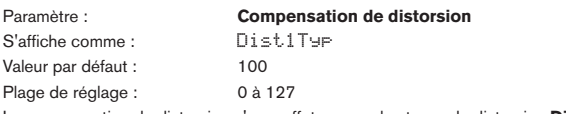

La compensation de distorsion n'a un effet que sur les types de distorsion **Diode** et **Valve**. Augmenter la compensation réduit la rudesse de l'effet de distorsion.

#### **Menu Delay**

Le processeur d'effet Delay produit une ou plusieurs répétitions de la note jouée. Bien que les deux soient intimement liés d'un point de vue acoustique, le retard (Delay) ne doit pas être confondu avec la réverbération en termes d'effet. Pensez simplement au Delay comme à un « écho ».

Le MiniNova a deux processeurs de retard. Leurs possibilités sont identiques ; l'exemple cidessous prend pour exemple le Delay 1.

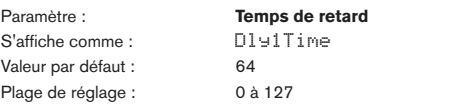

Ce paramètre règle le temps de retard de base. Avec **Dly1Sync** (voir ci-dessous) réglé sur Off, la note jouée sera répétée après un intervalle de temps fixe. Des valeurs plus élevées

correspondent à un retard plus long, la valeur maximale de 127 étant approximativement équivalente à 700 ms. Si on fait varier **Dly1Time** (manuellement ou par une modulation) pendant qu'une note est jouée, il en résulte une transposition. Voir aussi **Dly1Slew**.

S'affiche comme : Dly1Sync Valeur par défaut : 0ff

Paramètre : **Synchro du retard**

Plage de réglage : Voir le **Tableau des valeurs de synchro** en [page 34](#page-33-1). Le temps de retard peut être synchronisé sur l'horloge MIDI interne ou externe en employant une grande variété de diviseurs/multiplicateurs de tempo pour produire des retards allant d'environ 5 ms à 1 seconde.

Sachez que la durée totale de retard n'est pas infinie. Utiliser de grandes divisions de tempo avec un tempo très lent peut entraîner un dépassement de la limite de temps de retard.

S'affiche comme : Valeur par défaut : 64 Plage de réglage : 0 à 127

Paramètre : **Réinjection dans le Delay**

La sortie du processeur de retard est reliée à son entrée, avec un niveau réduit ; **Dly1Fbck** détermine ce niveau. Cela entraîne des échos multiples, puisque le signal retardé est à nouveau répété. Avec **Dly1Fbck** réglé sur zéro, aucun signal retardé n'est réinjecté, donc il n'y a qu'un seul écho. Quand vous augmentez la valeur, vous entendez plus d'échos pour chaque note, bien que leur volume continue de s'estomper. Régler le paramètre au centre de sa plage (**64**) donne environ 5 ou 6 échos audibles ; avec le réglage maximal, les répétitions seront encore audibles après une minute ou plus.

S'affiche comme : Dly1L/R Valeur par défaut : 1/1

Paramètre : **Rapport gauche/droite du retard** Plage de réglage : 1/1, 4/3, 3/4, 3/2, 2/3, 2/1, 1/2, 3/1, 1/3, 4/1, 1/4, 1/OFF, OFF/1

La valeur de ce paramètre est un rapport qui détermine comment chaque note retardée se répartit entre les sorties gauche et droite. Régler **Dly1L/R** sur la valeur par défaut **1/1** place tous les échos au centre de l'image stéréo. Avec d'autres valeurs, le plus grand nombre représente le temps de retard et un écho se produira à ce moment sur un seul canal, qui dépend de la position du plus grand chiffre (à gauche ou à droite de la barre de fraction). Il sera accompagné d'un écho plus rapide sur l'autre canal, avec un intervalle défini par le rapport des deux chiffres. Les valeurs avec **OFF** d'un côté de la barre de fraction donnent des échos qui se trouvent tous sur un seul et même canal.

Le paramètre **PanPosn** (le premier du sous-menu **PanRoute**) règle le placement stéréo global à la fois de la note initiale et de ses répétitions retardées, et il a priorité. Cela signifie par exemple que si vous sélectionnez **1/OFF** pour **L/R Ratio** de façon à ce que tous les échos soient sur la gauche, ces échos diminueront progressivement si vous réglez **PanPosn** sur une valeur positive, ce qui panoramique le signal vers la droite. Quand **PanPosn** est sur **+63** (à fond à droite), vous n'entendez plus aucun écho. Toutefois, tout cela ne s'applique qu'au slot d'effet (FX) 1, quand **FXRouting** est réglé sur **1** ! Avec les autres slots d'effets et/ou d'autres configurations de slot, vous pouvez constater que le panoramique

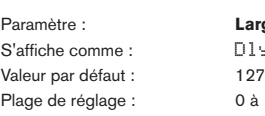

fonctionne un peu différemment.

Paramètre : **Largeur d'image stéréo du Delay** Dly1Widt  $0$  à 127

Le paramètre **Dly1Widt** ne concerne que les réglages de rapport gauche/droite du retard (**Dly1L/R**) qui donnent une répartition des échos dans l'image stéréo. Avec sa valeur par défaut de 127, tout placement stéréo des signaux retardés se fera à l'extrême gauche et à l'extrême droite. Diminuer la valeur de **Dly1Widt** réduit la largeur de l'image stéréo et le panoramique des échos se trouve entre le centre et les extrêmes (gauche et droite).

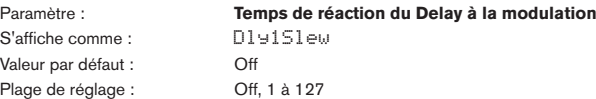

**Dly1Slew** n'a un effet sur le son que si le temps de retard **Dly1Time** est modulé. Moduler le temps de retard entraîne une transposition. Avec les retards générés par DSP, des changements de retard très rapides sont possibles, mais ils peuvent produire des effets indésirables, dont des artéfacts et clics numériques. **Dly1Slew** ralentit en fait l'application de la modulation, pour que de tels problèmes venant d'une tentative de changement trop rapide du temps de retard puissent être évités. La valeur **Off** par défaut correspond à la vitesse de changement maximale, et le temps de retard essaiera de coller à toute modulation. Des valeurs plus élevées produirons un effet plus lissé.

#### **Menu Reverb**

Les algorithmes de reverb ajoutent au son l'effet d'un espace acoustique. Contrairement au retard (Delay), la réverbération (Reverb) est créée en générant un ensemble dense de signaux retardés, généralement déphasés et avec application de corrections tonales pour recréer ce que subit le son dans un véritable espace acoustique.

Le MiniNova a deux processeurs de reverb. Leurs possibilités sont identiques ; l'exemple cidessous prend pour exemple la Reverb 1.

Valeur par défaut :

<span id="page-29-0"></span>S'affiche comme : Rub1Type<br>
Valeur par défaut : LrgHall

Plage de réglage : Chamber, Small Room, Large Room, Small Hall, Large Hall, Great Hall

Le MiniNova propose six algorithmes de reverb différents, conçus pour simuler les réflexions qui se passent dans des pièces et salles de tailles diverses.

Paramètre : **Déclin de reverb** S'affiche comme : Rvb1Dec Valeur par défaut : 90 Plage de réglage : 0 à 127

Le paramètre **Rvb1Dec** définit le temps de réverbération de base de l'espace sélectionné. On peut le considérer comme le réglage de la taille de la pièce.

#### **Menu Chorus**

Le Chorus est un effet produit par le mixage d'une version continuellement retardée d'un signal avec le signal d'origine. L'effet tourbillonnant caractéristique est produit par le propre LFO du processeur de Chorus qui apporte de tout petits changements dans les retards. Le retard changeant produit aussi l'effet de multiples voix, dont certaines sont légèrement transposées ; cela ajoute à l'effet.

Le processeur de Chorus peut aussi être configuré comme un Phaser, dans lequel un déphasage variable est appliqué au signal dans des bandes de fréquence spécifiques, et le résultat est remixé avec le signal d'origine. L'effet familier de « bruissement » en est le résultat.

Le MiniNova a quatre processeurs de Chorus. Leurs possibilités sont identiques ; l'exemple ci-dessous prend pour exemple le Chorus 1. Notez que si les paramètres portent le nom « Chorus », ils agissent tous aussi bien en mode Chorus qu'en mdoe Phaser.

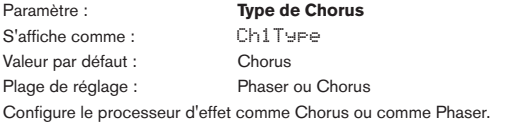

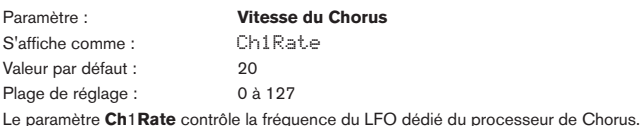

Des valeurs basses donnent une fréquence basse et donc un son dont les caractéristiques changent plus progressivement. Une vitesse lente est généralement plus efficace.

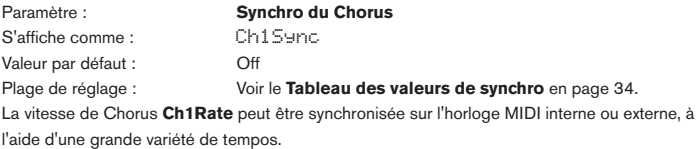

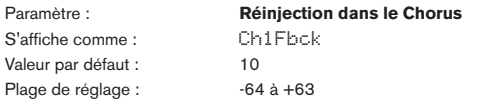

Le processeur de Chorus a son propre circuit de réinjection (feedback) entre la sortie et l'entrée, et il sera généralement nécessaire d'appliquer une certaine quantité de réinjection pour obtenir un son efficace. Des valeurs plus élevées sont en général nécessaires quand le mode Phaser est sélectionné. Des valeurs de réinjection négatives signifient que le signal est réinjecté après inversion de sa phase.

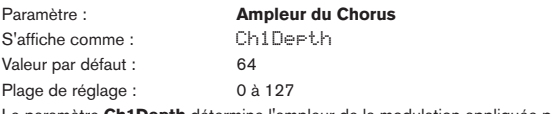

Le paramètre **Ch1Depth** détermine l'ampleur de la modulation appliquée par le LFO au temps de retard du Chorus, et donc l'ampleur générale de l'effet. Une valeur de zéro ne produit aucun effet.

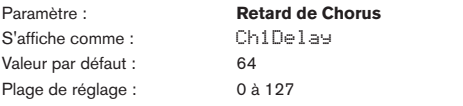

**Ch1Delay** est le retard réel utilisé pour générer l'effet de Chorus/Phaser. Altérer dynamiquement ce paramètre produira des effets intéressants, bien que la différence de son entre différents réglages statiques ne soit pas marquée, sauf si **Ch1Fbck** est réglé sur une valeur élevée. L'effet global de **Ch1Delay** est plus prononcé en mode **Phaser**.

Moduler **ChnDelay** avec un LFO donne un effet Chorus double, plus riche.

#### **Menu Gator**

Le Gator intégré est un effet Novation très puissant. Essentiellement, il est similaire à un Noise Gate, mais est déclenché par un pattern répétitif dérivé de l'horloge MIDI interne ou externe. Cela coupe rythmiquement les notes. Un des six patterns peut être choisi en réglant le paramètre de mode **GtMode** ; les patterns de base ont 16 pas, mais en les combinant de différentes façons, le réglage du mode de Gator produit des patterns plus longs et plus complexes.

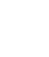

Le Gator est compatible avec les patches préparés sur l'UltraNova de Novation. L'UltraNova permet à l'utilisateur de librement créer et éditer des patterns à 32 pas, contenant une définition de volume par pas, et de sauvegarder ces patterns comme

partie d'un patch. Comme les patches de l'UltraNova sont entièrement compatibles avec le MiniNova, ces patterns de Gator seront correctement reproduits s'ils sont importés dans un MiniNova.

Les patterns de Gator du MiniNova peuvent être édités « hors ligne » au moven du logiciel MiniNova Editor.

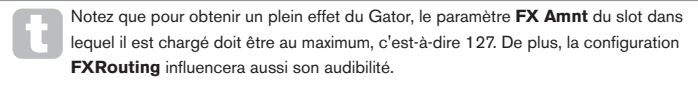

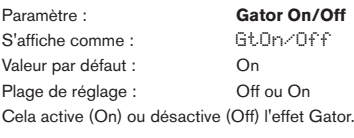

Paramètre : **Verrouillage du Gator** S'affiche comme : GtLatch Valeur par défaut : On Plage de réglage : Off ou On

Avec **GtLatch** sur Off, une note ne sonne que tant que sa touche est maintenue enfoncée. Avec **GtLatch** sur On, enfoncer une touche fera sonner continuellement la note, modifiée par son pattern Gator. Le maintien est annulé en réglant de nouveau **GtLatch** sur **Off**.

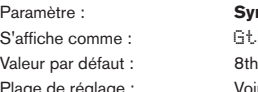

Synchro de la vitesse du Gator GtRSync

de réglage : Voir le **Tableau des valeurs de synchro** en [page 34](#page-33-1). L'horloge qui gère le déclenchement du Gator est tirée de l'horloge de tempo maître du MiniNova et la valeur de tempo (BPM) peut être réglée avec la commande **ARP TEMPO** [21]. La **vitesse du Gator** peut être synchronisée sur l'horloge MIDI interne ou externe, en utilisant une grande variété de tempos.

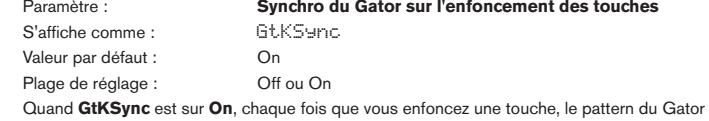

reprend à son début. Avec **GtKSync** sur **Off**, le pattern se poursuit indépendamment en arrière plan.

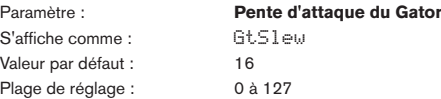

**GtSlew** contrôle le temps de montée de l'horloge de déclenchement. Cela contrôle à son tour la rapidité d'ouverture et de fermeture du gate et détermine par conséquent si la note a une attaque franche ou des légers fondus « fade-in » et « fade-out ». Des valeurs élevées de **GtSlew** allongent la durée de montée et par conséquent ralentissent la réponse du gate.

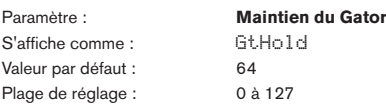

Le paramètre **GtHold** contrôle la durée d'ouverture du **Noise Gate** une fois qu'il a été déclenché et par conséquent la durée d'audition de la note. Notez que ce paramètre est indépendant du tempo de l'horloge et du paramètre **GtRSync**, et que la durée de note fixée par **GtHold** est constante, quelle que soit la vitesse à laquelle tourne le pattern.

Paramètre : **Retard gauche-droite du Gator** S'affiche comme : GtL/RDel Valeur par défaut : 0 Plage de réglage : -64 à +63

Pour accroître encore plus l'effet des patterns de séquence, le Gator intègre un processeur de retard (delay) dédié. S'il est réglé sur zéro, les notes du pattern sont centrées dans l'image stéréo. Avec des valeurs positives, les notes sont panoramiquées sur la gauche et une répétition retardée de chaque note est panoramiquée sur la droite. La valeur du paramètre contrôle le temps de retard. Avec des valeurs négatives, il s'en suit un pré-écho (un écho qui précède la note). L'image stéréo est la même, avec la note du pattern temporisée sur la gauche et le pré-écho sur la droite.

<span id="page-30-0"></span>Paramètre : **Mode de Gator**

S'affiche comme : GtMode Valeur par défaut : Mono16<br>Plage de réglage : voir le Ta

voir le Tableau des modes de Gator en [page 38](#page-37-4).

Le paramètre GtMode vous permet de sélectionner une des six méthodes de combinaison des deux jeux de groupes de 16 pas, {A} et {B}. trois des modes sont mono et trois sont stéréo, dans lesquels les notes du jeu {A} sont dirigées vers la sortie gauche et celles du jeu {B} vers la sortie droite.

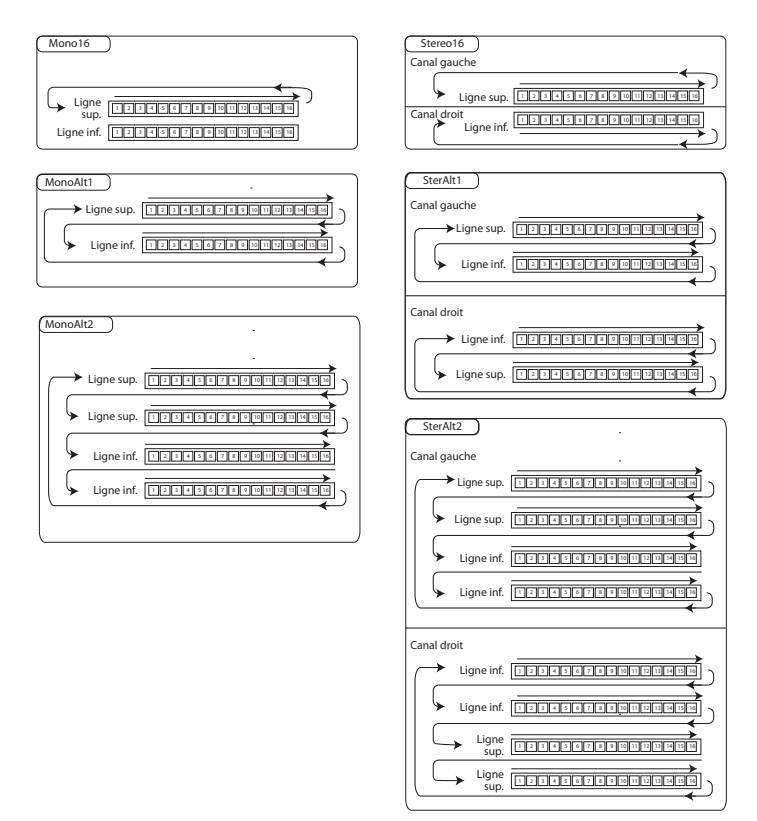

Les paramètres généraux de panoramique d'effet du premier sous-menu du menu Effects supplanteront les modes stéréo du Gator. Les modes stéréo ne fonctionneront comme décrit que si les paramètres généraux de panoramique d'effet sont réglés au centre.

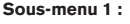

**Sous-menu 1 : VoxTune** Paramètre : **Mode VocalTune** S'affiche comme : VT Mode Valeur par défaut : Off Plage de réglage : Off, ScalCorr, KBCtrl, Pitch

VocalTune est une puissante fonction du MiniNova, qui vous permet de modifier la hauteur d'un signal reçu en entrée audio/micro (par exemple votre voix au travers du micro du MiniNova). Il y a trois méthodes pour indiquer la tonalité musicale que VocalTune utilise comme référence lors du changement de hauteur du signal audio.

- **ScalCorr** Scale Correction (correction de gamme). Une gamme fixe est sélectionnée avec le paramètre **VT Scale** (ci-dessous) et une tonique avec **VT Key**. Cette option réglera la hauteur de l'entrée micro pour la faire correspondre à cette gamme.
- **KBDCtrl** Keyboard Control (contrôle au clavier). Le clavier détermine la hauteur de guidage à partir de la ou des dernières notes jouées. Si vous jouez un accord, l'entrée audio prendra la hauteur de la note la plus proche dans l'accord.
- **Pitch** Pitch Shift (transposition). Ajoute une transposition fixe à l'audio entrant. L'ampleur de la transposition est définie par le paramètre **PtchShft**. Une transposition supplémentaire en temps réel peut être contrôlée à l'aide de la molette Pitch (la plage d'action se règle avec le paramètre **BendShft**).

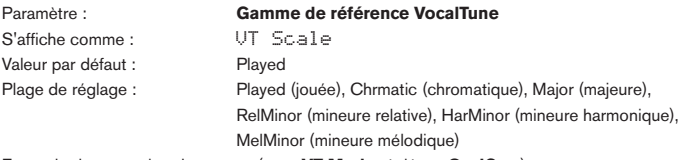

En mode de correction de gamme (avec **VT Mode** réglé sur **ScalCorr**), vous pouvez sélectionner la gamme que VocalTune utilisera comme référence. Si **VT Scale** est réglé sur **Played,** VocalTune se référera aux notes du dernier accord joué.

Plus il y a de notes dans le dernier accord, plus il y a de références sur lesquelles VocalTune peut se caler. Une simple triade (trois notes) ne donne pas de bons résultats.

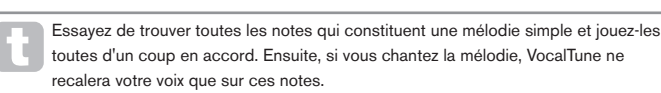

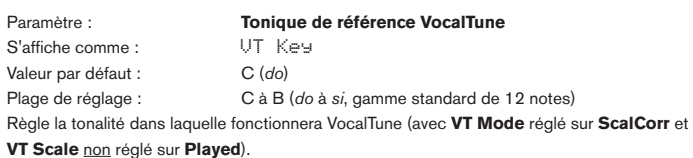

Paramètre : **Vitesse de VocalTune** S'affiche comme : VT Speed Valeur par défaut : 64 Plage de réglage : 0 à 127 Règle le temps nécessaire à VocalTune pour amener la hauteur de l'audio entrant sur la

hauteur visée. Une valeur de **0** donne une action lente et une valeur de **127** une action rapide.

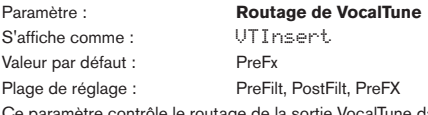

aramètre contrôle le routage de la sortie VocalTune dans le synthé.

- **PreFilt** Pré-filtre ; insère l'audio transposé (avant le filtre) dans le même canal audio du mélangeur que l'oscillateur. Le signal vocal ne sera donc entendu que si une touche est enfoncée (ou quand un message MIDI de note (Note On) est reçu.
- **PostFilt** Post-filtre ; insère l'audio transposé (après le filtre) dans le même canal audio du mélangeur que l'oscillateur. Le signal vocal ne sera toujours entendu que si une touche est enfoncée (ou déclenchée par un message MIDI Note On.
- **PreFX** Insère l'audio transposé directement dans l'étage d'effet du MiniNova. Avec ce réglage, il n'est pas nécessaire d'enfoncer une touche pour entendre la voix.

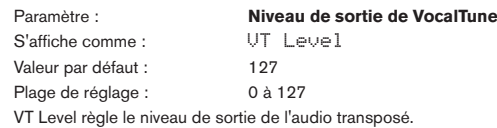

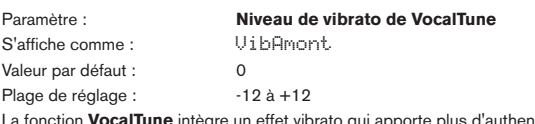

La fonction **VocalTune** intègre un effet vibrato qui apporte plus d'authenticité à l'audio transposé. **VibAmont** règle l'ampleur du vibrato appliqué à l'audio transposé.

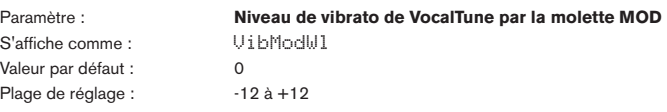

En plus de **VibAmont**, vous avez la possibilité de modifier en temps réel l'ampleur du vibrato appliqué à l'audio transposé au moyen de la molette MOD. **VibModWl** détermine la plage de variation applicable.

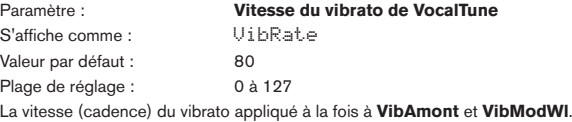

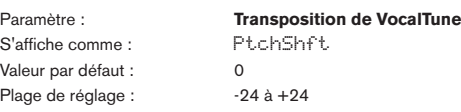

VocalTune applique une transposition à la fois fixe et dynamique. **PtchShft** détermine la transposition fixe qui sera appliquée au signal audio entrant. Cela se fera en plus de toute transposition appliquée suite à l'emploi de VocalTune pour modifier la hauteur d'un signal audio entrant en temps réel (par exemple avec les réglages **ScalCorr** et **KBDCntl** de **VTMode**). Les intervalles de **PtchShft** sont des demi-tons.

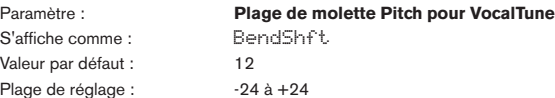

**BendShft** fixe la plage de transposition supplémentaire accessible par l'emploi de la molette **Pitch**. Les intervalles de **BendShft** sont aussi des demi-tons. Les réglages **ScalCorr** et **KBDCntl** de **VT Mode** appliquent une correction supplémentaire avant l'étage de variation de hauteur par la molette (BendShft).

<span id="page-31-0"></span>Paramètre : **Seuil de gate de VocalTune** S'affiche comme : GateThr Valeur par défaut : 50<br>Plage de réglage : 496 à 0 Plage de réglage :

Le canal d'entrée de la fonction VocalTune comprend un Noise Gate pour aider à rejeter le bruit indésirable capté par le microphone. Réglez **GateThr** en fonction de la source audio entrante. Les valeurs de seuil sont en dB.

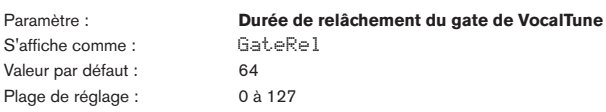

Ce paramètre détermine le temps durant lequel le gate reste ouvert après que le niveau du signal soit redescendu sous la valeur seuil réglée avec **GateThr**. La valeur par défaut de **64** doit suffire dans la plupart des cas, mais des durées supérieures ou inférieures peuvent mieux convenir à certains types de signaux.

**Sous-menu :** Vocoder

Un Vocoder est un dispositif qui analyse les fréquences sélectionnées présentes dans un signal audio (appelé le modulateur) et superpose ces fréquences à un autre son (appelé la porteuse). Cela se fait en faisant entrer le signal du modulateur dans une banque de filtres passe-bande. Chacun de ces filtres (12 dans le MiniNova) couvre une bande particulière du spectre audio et la banque de filtres « fractionne » par conséquent le signal audio en 12 bandes de fréquences séparées. Le résultat de cet arrangement est que le contenu spectral c'est le « caractère » du signal audio est « imposé » au son de synthé et ce que vous entendez est un son de synthé simulant l'entrée audio (généralement une voix).

Le caractère final du son vocodé dépendra grandement des harmoniques présentes dans le son de synthé servant de porteuse. Les patches très riches en harmoniques (utilisant par exemple des ondes en dents de scie) donneront généralement les meilleurs résultats.

Généralement, le signal de modulateur utilisé par un Vocoder sera une voix humaine parlant ou chantant dans un microphone. Cela crée ces sons « robotiques » caractéristiques qui sont récemment revenus à la mode et sont maintenant utilisés dans un grand nombre de genres musicaux actuels. Gardez toutefois à l'esprit que le signal de modulateur n'a pas à se limiter à la parole humaine. D'autres types de signaux de modulateur peuvent être utilisés (par exemple une guitare électrique ou une batterie) et peuvent souvent donner des résultats assez inattendus et intéressants.

La façon la plus courante d'utiliser le Vocoder est d'employer le micro dynamique à col de cygne fourni avec le MiniNova (ou tout autre micro dynamique) branché dans la prise XLR [22] du panneau supérieur. Sinon, les signaux du modulateur peuvent venir d'un instrument ou d'une autre source connecté à la prise EXT IN {32}, située en face arrière, mais n'oubliez pas qu'une fiche branchée dans cette entrée supplantera l'entrée XLR du panneau supérieur. L'entrée du modulateur dans le Vocoder se fait toujours en mono.

La hauteur du son vocodé final dépendra des notes que joue la porteuse (le patch actuellement sélectionné). Les notes peuvent être jouées sur le clavier du MiniNova ou reçues par MIDI d'un clavier externe ou d'un séquenceur. Les signaux de porteuse et de modulateur doivent être tous deux présents simultanément pour que l'effet Vocoder fonctionne, aussi les notes doivent être jouées quand le signal de modulateur est présent. Le Vocoder est activé par sélection d'un patch de type **VOCODER/MIC FX** avec la commande **TYPE/GENRE** [4], et contrôlé depuis le sous-menu **VOCODER**.

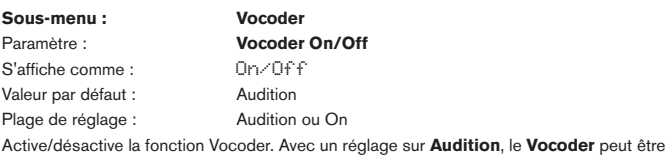

configuré et entendu tant que le menu Vocoder est affiché. L'action du Vocoder cesse quand on ouvre un autre menu. Une fois que le Vocoder a été réglé sur **On**, il reste opérationnel quel que soit le menu ouvert.

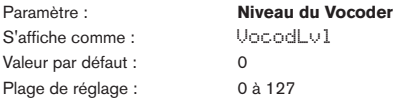

Les sons caractéristiques de Vocoder sont obtenus en mélangeant la sortie du Vocoder avec l'un ou l'autre des deux signaux source. Le MiniNova vous permet de mixer la sortie du Vocoder avec le signal de modulateur ou le signal de la porteuse, ou les deux. VocodLvl règle le niveau de la sortie Vocoder dans ce mixage.

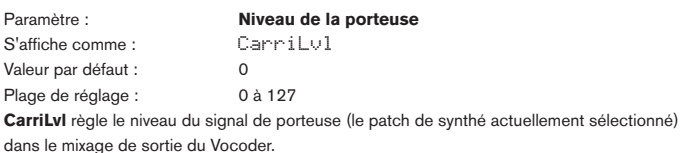

Paramètre : **Niveau du modulateur** S'affiche comme : Modull v1 Valeur par défaut : 0 Plage de réglage : 0 à 127

**ModulLvl** règle le niveau du microphone (ou d'une autre entrée externe) qui est mixé avec le signal de sortie du Vocoder.

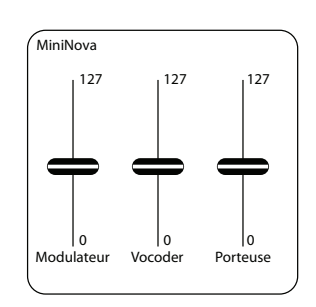

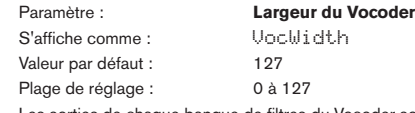

0 à 127 Les sorties de chaque banque de filtres du Vocoder sont routées alternativement vers les canaux gauche et droit pour produire une image stéréo de bonne ampleur. Diminuer la valeur de **VocWidth** routera progressivement toutes les sorties de filtre vers les deux sorties, donc avec **VocWidth** réglé à zéro, la sortie du Vocoder se fera en mono au centre de l'image stéréo.

Paramètre : **Mode de Vocoder** S'affiche comme : VocMode Valeur par défaut :<br>Plage de réglage : Normal, AllMax Plage de réglage :

Le réglage Normal donne un fonctionnement de Vocoder standard. Le signal du modulateur (généralement l'entrée micro) est analysé pour produire des niveaux d'attaque des bandes de synthèse de la porteuse du **Vocoder**. Utilisez ce mode si vous voulez le son « robot » parlant typique.

Si **VocMode** est réglé sur **AllMax,** aucune analyse n'est accomplie. Toutes les bandes de synthèse de la porteuse sont réglées à un niveau élevé et cela permet au Vocoder d'être utilisé comme un puissant effet multi-filtre. En utilisation conjointe avec les autres paramètres de Vocoder, en particulier **Resonate**, **VocShift** et **VocSpred** (voir ci-dessous), on peut obtenir des effets allant d'un subtil filtrage en peigne stéréo et d'un phasing jusqu'à d'étranges texture de type cloche. Essayez !

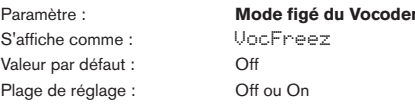

Avec **VocFreez** réglé sur **Off**, un fonctionnement normal du Vocoder est disponible. Dans ce mode, l'entrée du modulateur (normalement le micro) sera constamment analysée par le **Vocoder**.

Si **VocFreez** est réglé sur **On**, les niveaux actuels des filtres d'analyse du modulateur du **Vocoder** sont figés et mémorisés (imaginez par analogie que cela revient à sortir une seule image d'un film). Cela peut servir à « capturer » le signal de micro. Les patches d'usine « Aaah1 » et « Aaah2 » utilisent ce mode de gel. Notez que le formant gelé est conservé avec les données du patch.

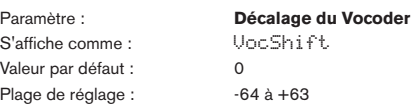

Le paramètre **VocShift** change la façon dont les fréquences de bande de filtrage d'analyse du **modulateur** du **Vocoder** sont affectées aux bandes de fréquences de synthèse de la **porteuse**. Il décale **la totalité** des bandes d'analyse d'une même valeur par rapport aux bandes de synthèse. Une valeur positive décale les bandes de **porteuse** vers le haut du spectre tandis que des valeurs négatives les décalent vers le bas.

<span id="page-32-0"></span>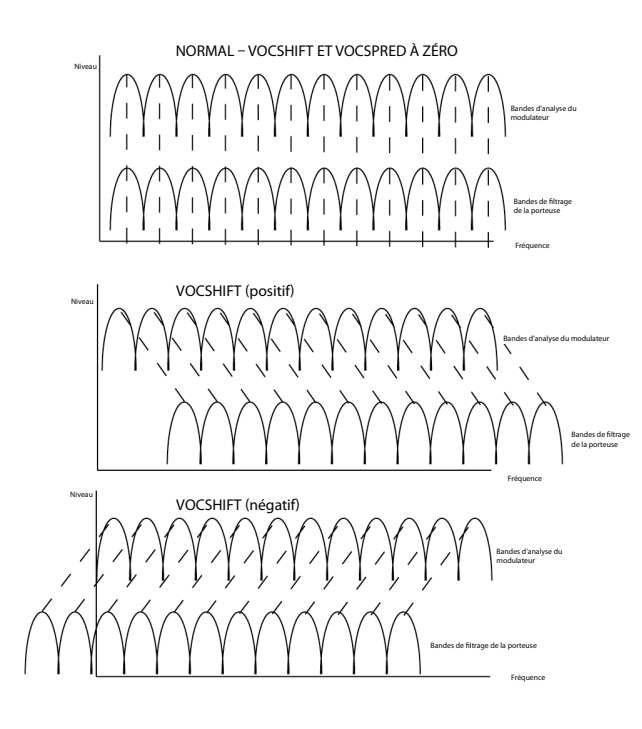

Paramètre : **Portée du Vocoder** S'affiche comme : VocSpred Valeur par défaut : 0 Plage de réglage : -64 à +63

Le paramètre **VocSpred** modifie encore la façon dont les fréquences de bande de filtrage d'analyse du **modulateur** du **Vocoder** sont affectées aux bandes de fréquences de synthèse de la **porteuse**. Il augmente ou diminue la plage de fréquences impliquée (pensez en termes de « rétrécissement » et « élargissement »). Des valeurs positives de **VocSpred élargissent l'application des fréquences**, des valeurs négatives ont l'effet opposé.

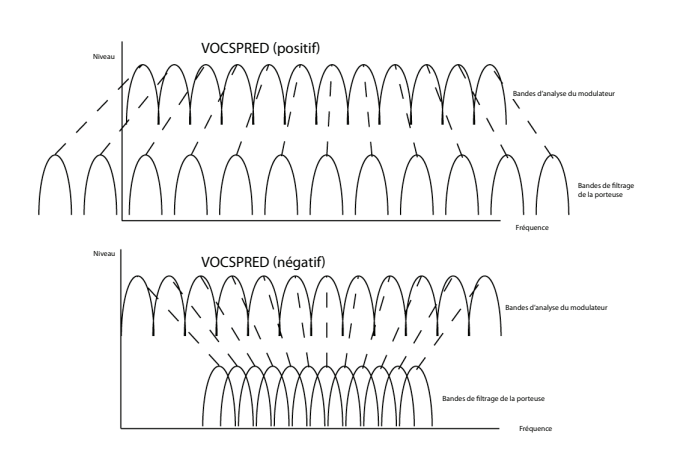

**VocShift** et **VocSpred** modifient radicalement la sortie tonale du **Vocoder**. Beaucoup les éloigner de leur valeur par défaut peut avoir un effet néfaste sur l'intelligibilité de la sortie du **Vocoder**, mais ce sont des outils créatifs très utiles. Notez que les deux sont aussi des destinations de slot de modulation dans la **matrice de modulation**. De grands sons « évolutifs » de Vocoder peuvent être obtenus en utilisant ces destinations.

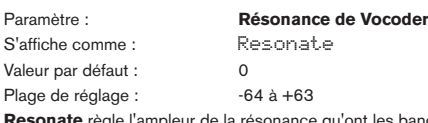

**Reur de la résonance qu'ont les bandes de filtrage de synthèse du** Vocoder. Plus de résonance donne un son carillonnant à la sortie du Vocoder. Moins de résonance donne un son plus sec.

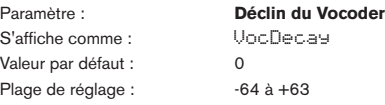

**VocDecay** contrôle le temps de fermeture des bandes d'analyse une fois que leur seuil a été dépassé. Des temps de déclin courts améliorent l'intelligibilité du **Vocoder**. Des temps de relâchement plus longs sont utiles pour créer des effets de Vocoder plus créatifs.

S'affiche comme : SibType<br>Valeur par défaut : HighPass Valeur par défaut :<br>Plage de réglage :

Paramètre : **Type des sibilants du Vocoder** HighPass ou Noise

Avec le réglage par défaut **HighPass** (passe-haut), les sibilants sont extraits du signal de modulateur (c'est-à-dire de la voix naturelle du chanteur) par filtrage. Ce réglage permettra d'entendre un peu du signal de modulateur. Si vous voulez ajouter quelques sibilants aux signaux vocodés, mais si la voix de l'interprète n'en possède pas suffisamment au naturel, vous pouvez artificiellement simuler ces sibilants en sélectionnant **Noise** (bruit) pour **SibType**. Cela ajoutera un peu de bruit au signal de modulateur et le **Vocoder** traitera le contenu HF supplémentaire de la même façon qu'il le ferait pour des sibilants au naturel.

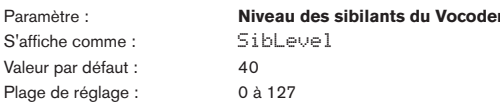

Ce paramètre détermine la quantité de sibilants présente dans le signal vocodé final et peut faire accentuer par le Vocoder les sons plosifs de type « S » et « T » dans le signal vocal. Des sibilants peuvent être ajoutés pour que le Vocoder produise un son plus caractéristique et pour rendre les signaux vocodés plus intelligibles.

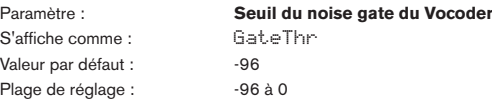

Le signal de modulateur (venant du microphone ou de l'entrée audio externe) a un noise gate sur le trajet du signal pour repousser les signaux de bas niveau indésirables. **GateThr** fixe le seuil de ce noise gate. C'est une fonction appréciable quand on utilise le Vocoder en live car il aide à éviter le déclenchement du Vocoder par des sons externes captés au travers du microphone. Le calibrage est approximativement en dB sous le niveau d'écrêtage interne  $(AB)$ 

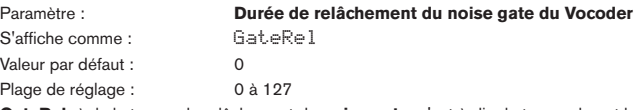

**GateRel** règle le temps de relâchement du **noise gate**; c'est-à-dire le temps durant lequel le **gate** reste ouvert après que le niveau du signal du modulateur ait chuté sous le niveau seuil fixé avec **GateThr** (c'est-à-dire le temps durant le micro reste actif après que vous ayez cessé de chanter).

#### **Menu supérieur : Dump (transfert)**

Le menu final est celui dans lequel vous transférez les patches et autres données entre le MiniNova et un appareil compatible MIDI (matériel ou logiciel) pouvant stocker les messages SysEx (système exclusif) MIDI.

Paramètre : **Transfert du patch actuel** S'affiche comme : DmpCrPch Quand on presse la touche **OK** alors que **DmpCrPch OK?** est affiché, le patch actuellement

chargé (c'est-à-dire tous les paramètres du patch de synthé actuel) est transmis à la fois par les ports USB et MIDI OUT. Vous pouvez sinon presser **MENU/BACK** si vous décidez de ne pas lancer le transfert.

Paramètre : **Sélection de banque** 

## S'affiche comme : Set Bank

Utilisez la commande **DATA** pour sélectionner la banque A, B ou C ; quand vous pressez **OK**, il vous est demandé de confirmer que vous voulez poursuivre et transférer les données de tous les patches de la banque actuellement sélectionnée.

S'affiche comme : SetPatch

## Paramètre : **Sélection du patch à transférer**

Cette option vous permet de transférer n'importe quel patch du MiniNova – pas nécessairement celui actuellement chargé. Le nom du patch à transférer est affiché dans la seconde ligne de l'écran LCD. Utilisez la commande **DATA** pour sélectionner le patch à transférer par son nom, puis utilisez la touche PAGE pour sélectionner l'option de menu suivante :

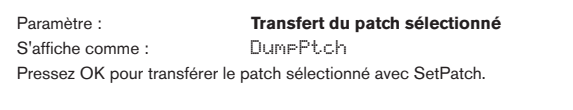

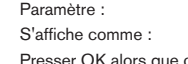

**Transfert de tous les patches** Dump All

que cet écran est affiché transférera les 381 patches (127 x 3 banques). ce transfert ne comprendra pas les réglages globaux du MiniNova (voir ci-dessous).

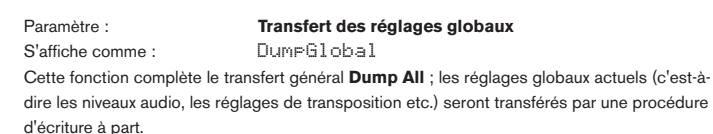

### <span id="page-33-2"></span><span id="page-33-0"></span>**Tableau des formes d'onde**

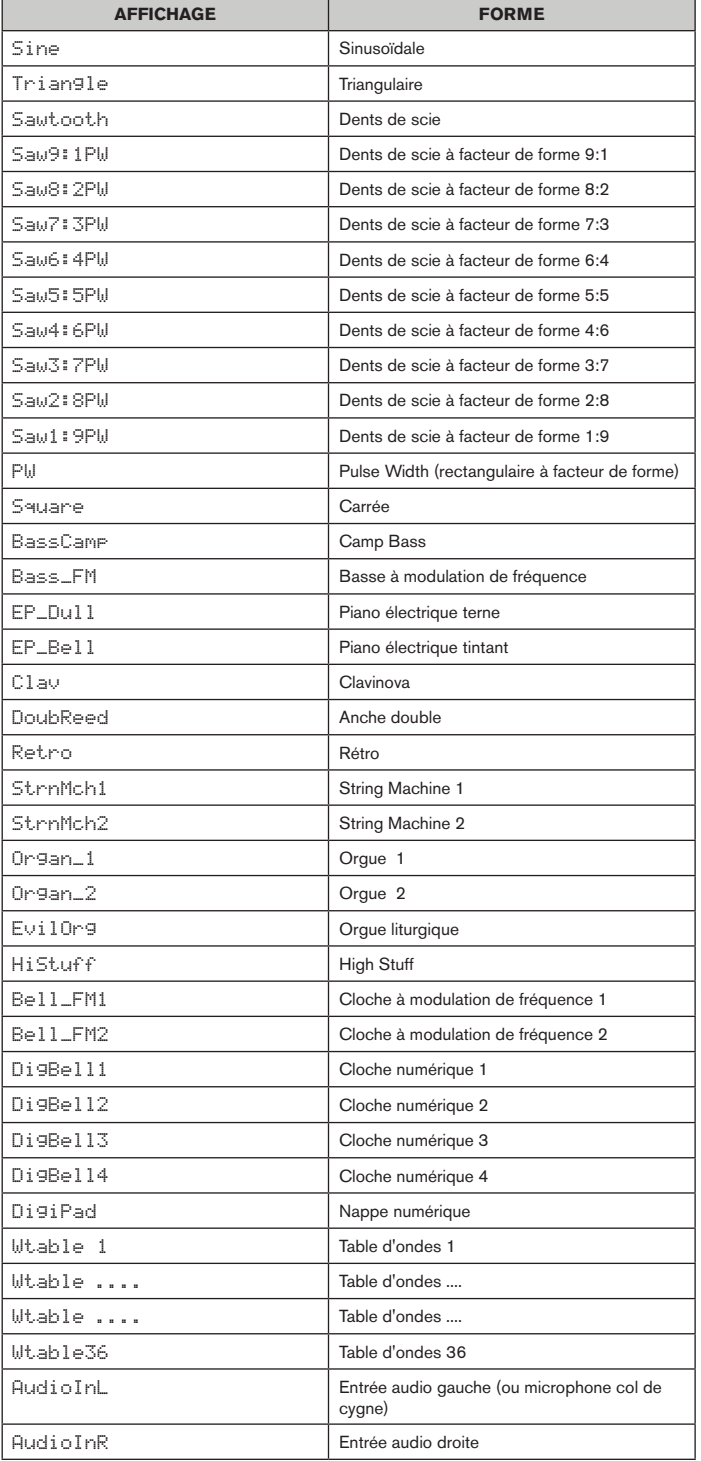

#### <span id="page-33-1"></span>**Tableau des valeurs de synchro**

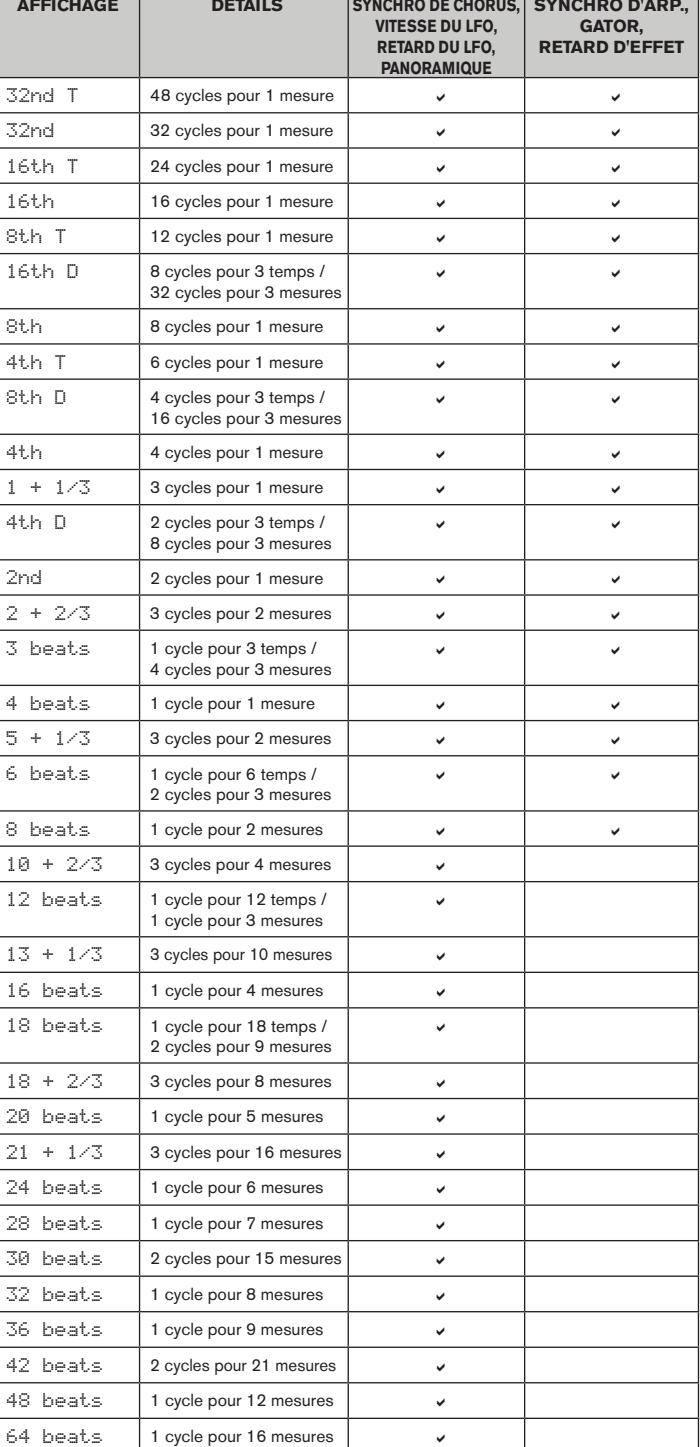

#### <span id="page-34-0"></span>**Tableau des formes d'onde de LFO**

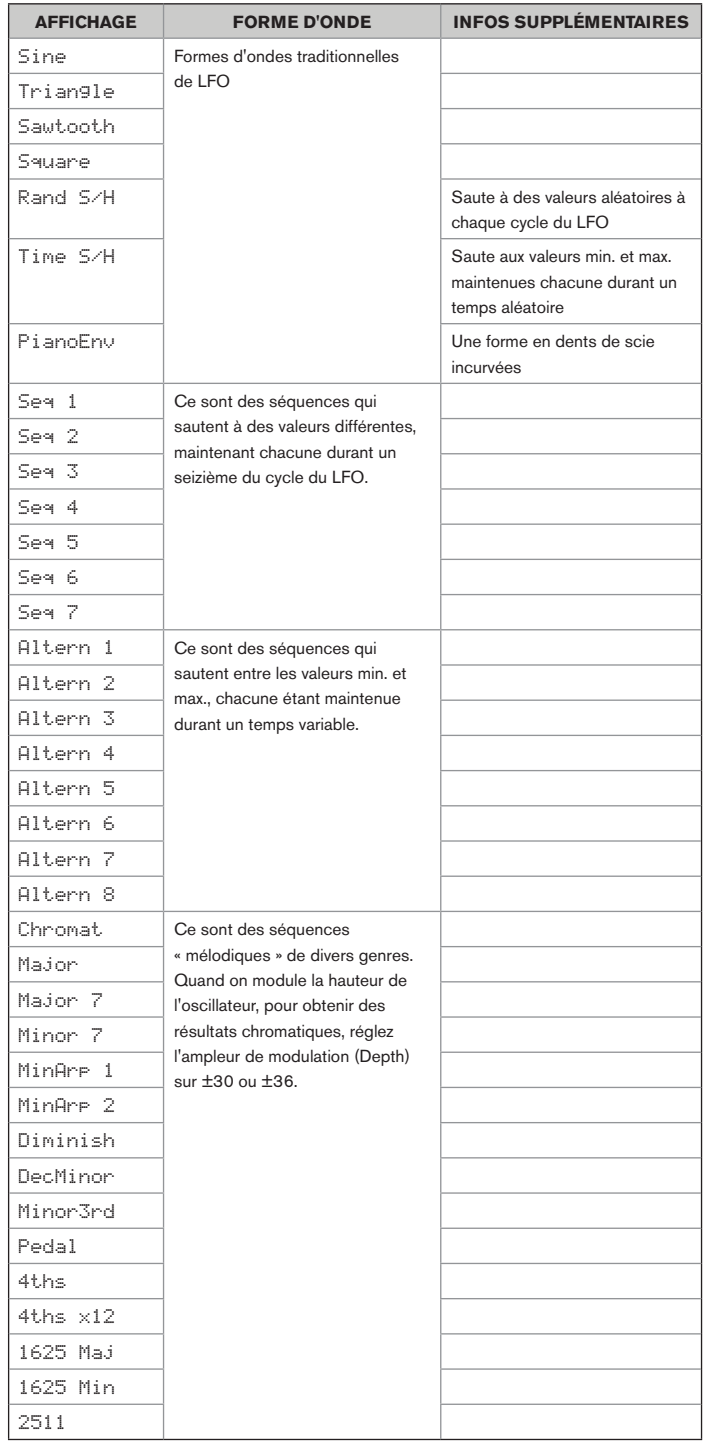

## <span id="page-34-1"></span>**Tableau des sources de matrice de modulation**

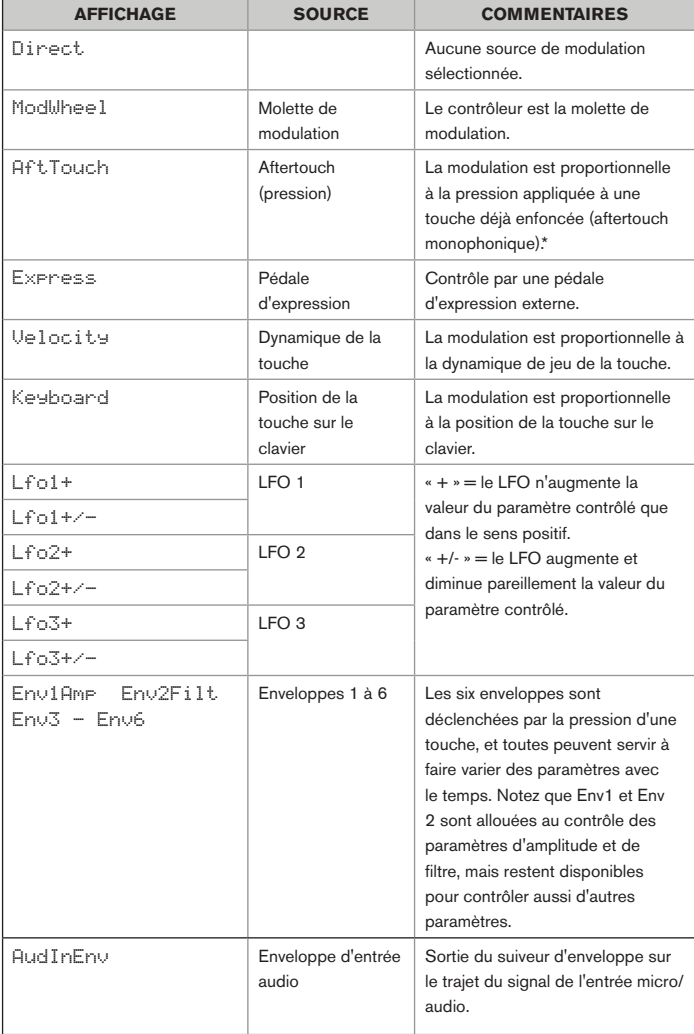

\* Notez que le clavier du MiniNova n'envoie pas de données d'aftertouch (pression), mais que le moteur de synthèse répond correctement à tout message d'aftertouch reçu par MIDI (via l'entrée DIN ou USB).

#### <span id="page-35-2"></span><span id="page-35-0"></span>**Tableau des destinations de matrice de modulation**

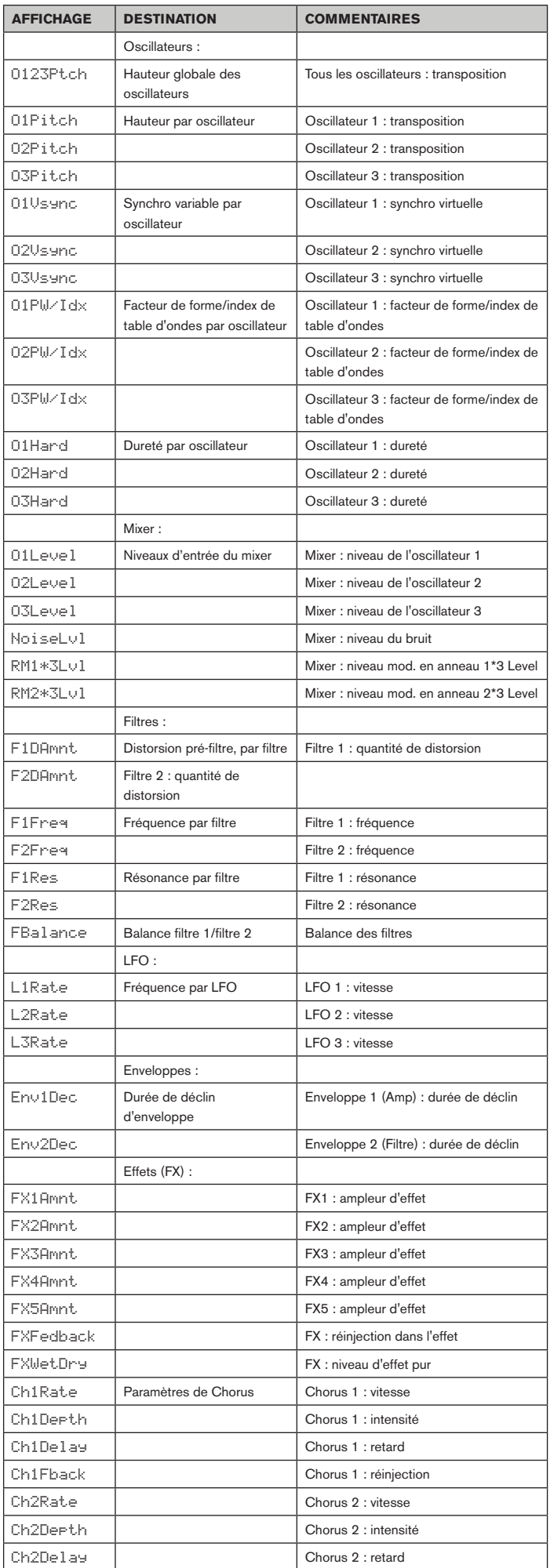

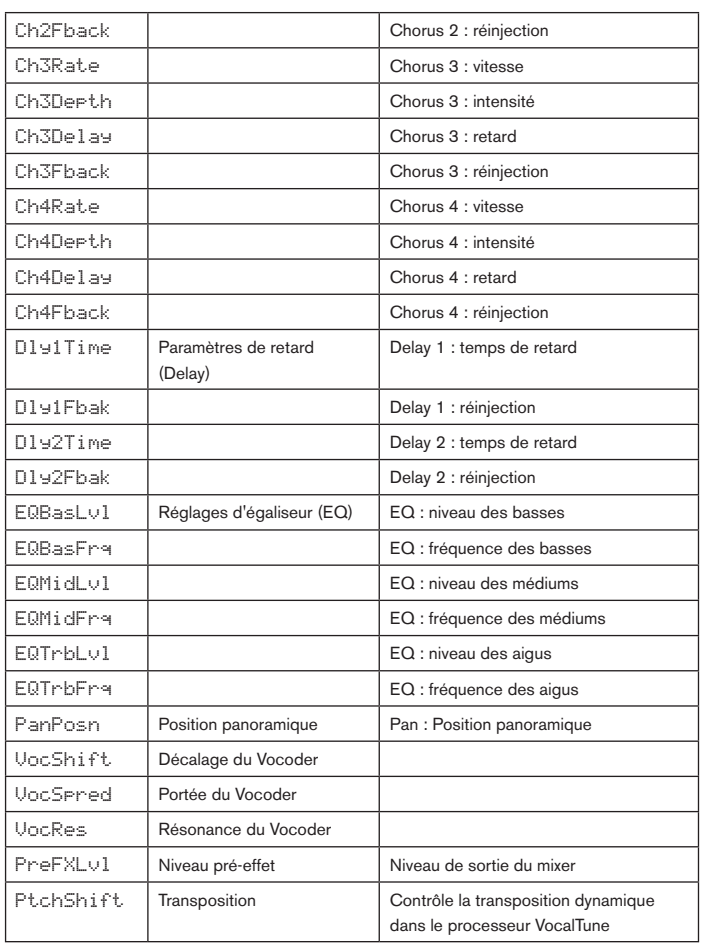

#### <span id="page-35-1"></span>**Tableau des paramètre Tweak**

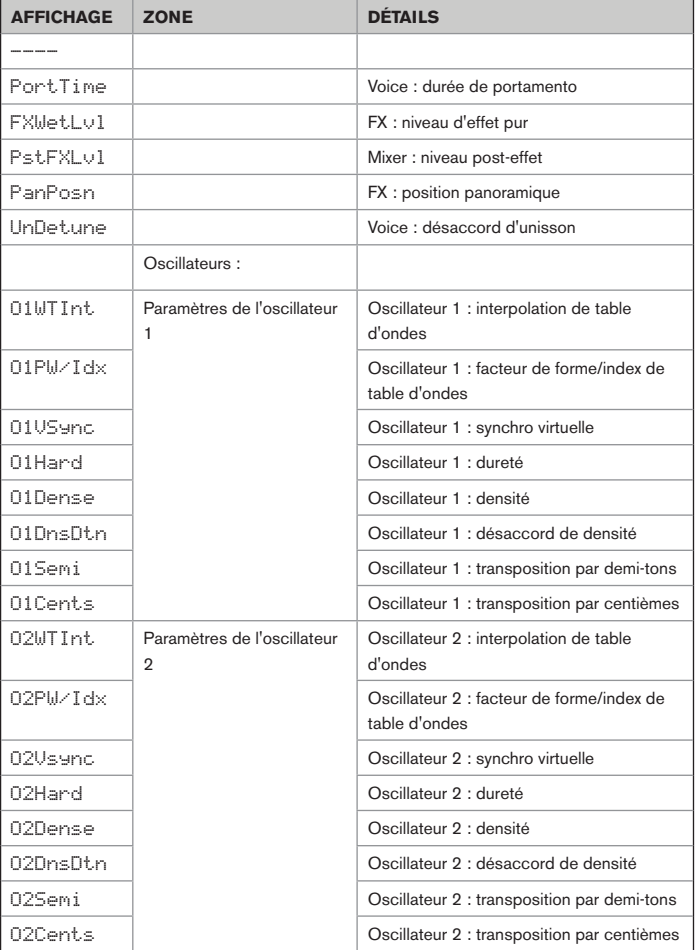

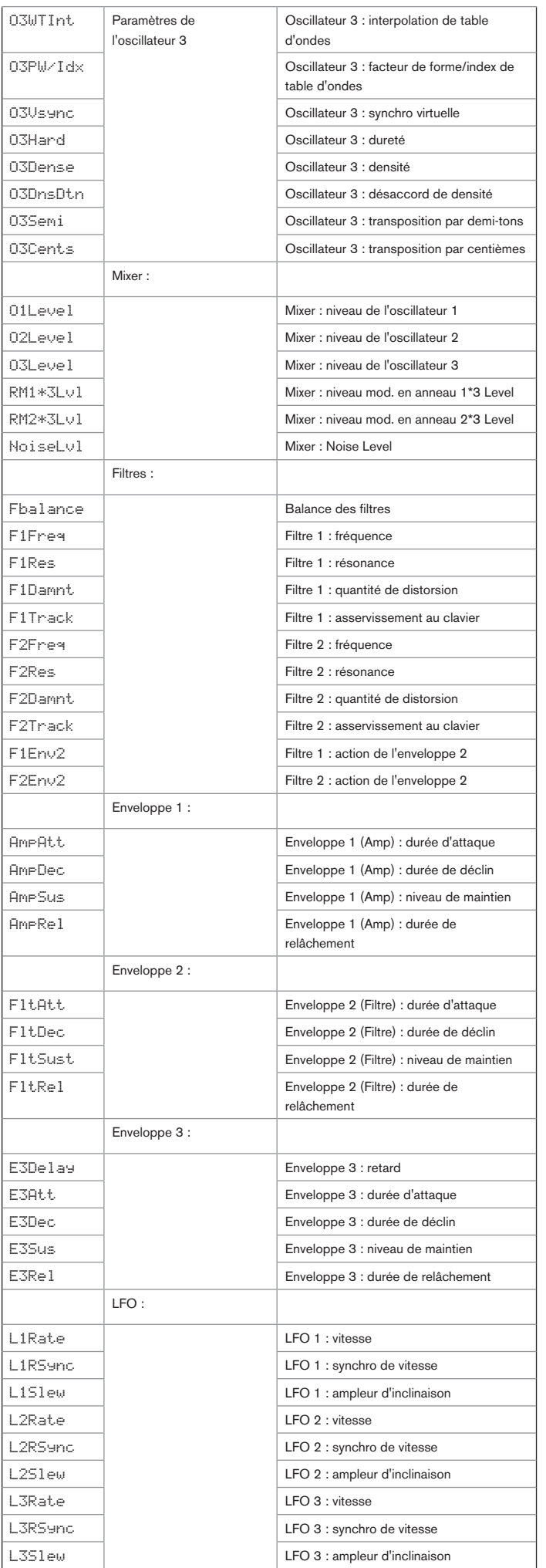

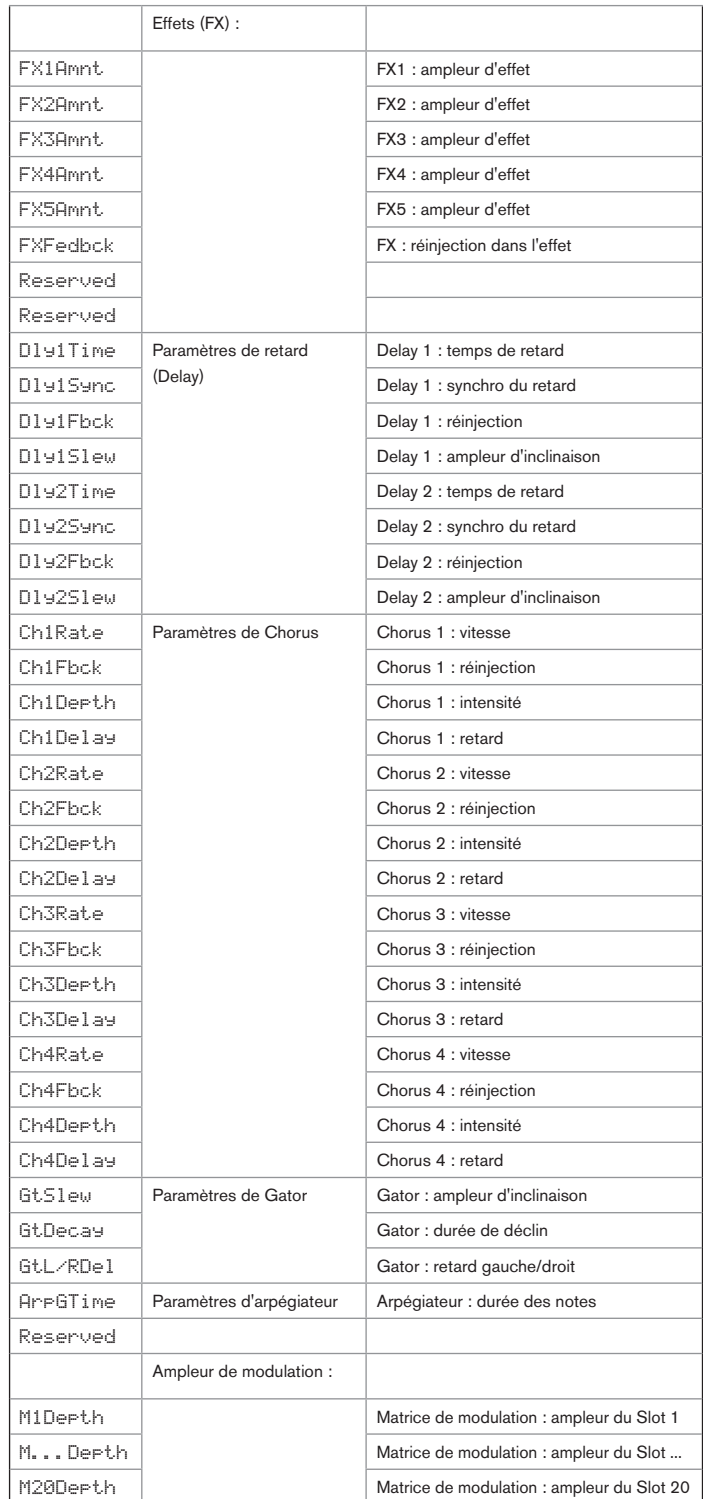

#### <span id="page-37-2"></span><span id="page-37-0"></span>**Tableau des filtres**

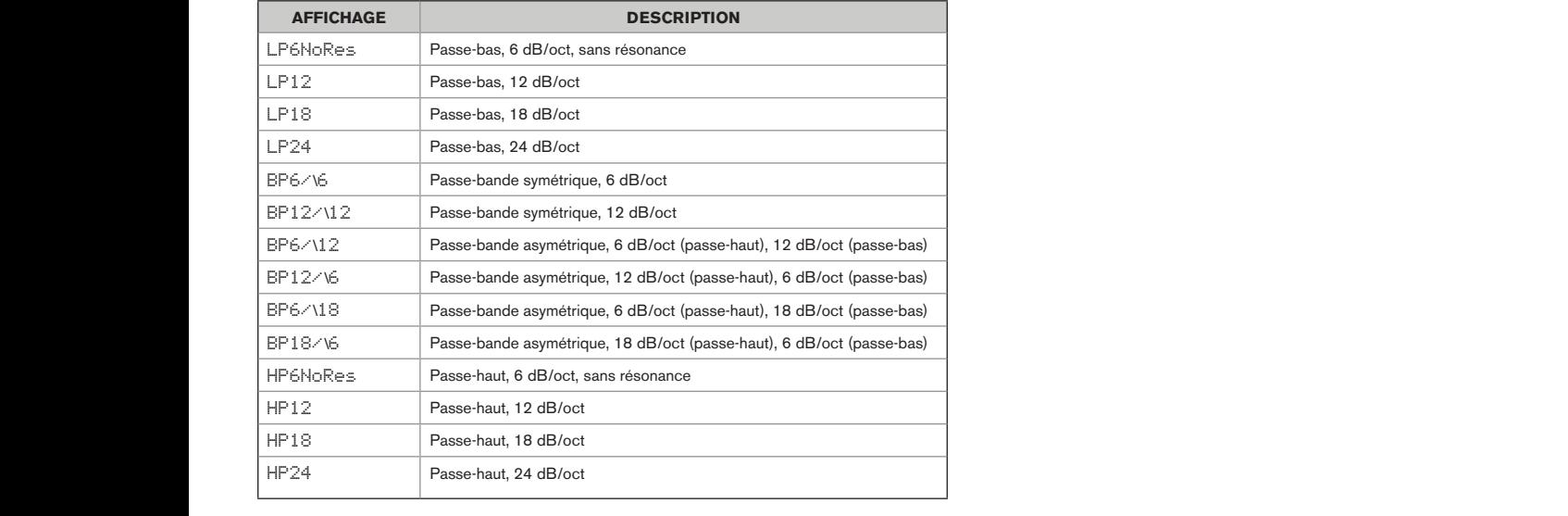

## <span id="page-37-1"></span>**Tableau des modes d'arpégiateur** 0 0 0 64 64 64 0 0 0 64 64 64

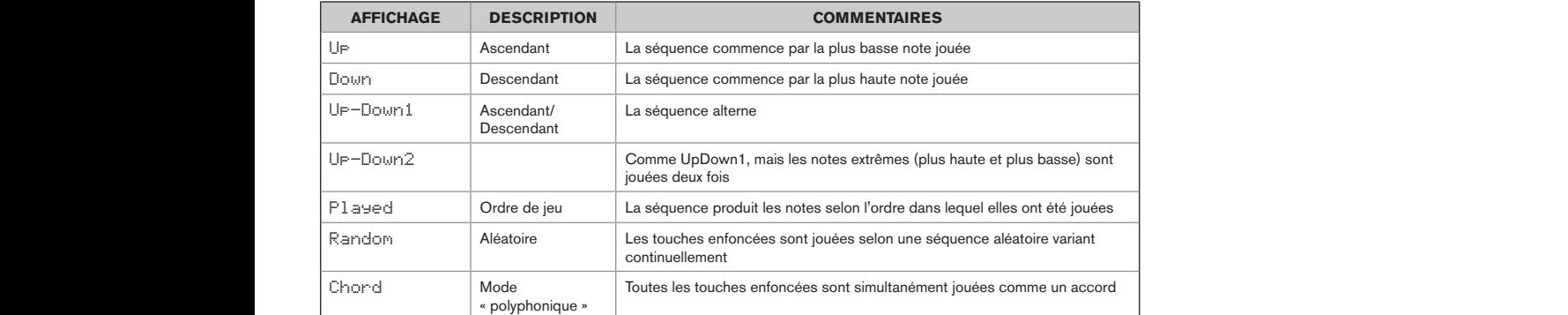

#### <span id="page-37-4"></span>**Tableau des modes de Gator**  $\overline{O}$  On  $\overline{O}$  CATOR  $\overline{O}$  and  $\overline{O}$  and **GATOR** CONSTRUCTED AND CONSTRUCTED ASSESSED AS A CONSTRUCTED ASSESSED AS A CONSTRUCTED ASSESSED AS A CONSTRUCTED ASSESSED AS A CONSTRUCTED ASSESSED AS A CONSTRUCTED AS A CONSTRUCTED ASSESSED AS A CONSTRUCTED ASSESSED AS A

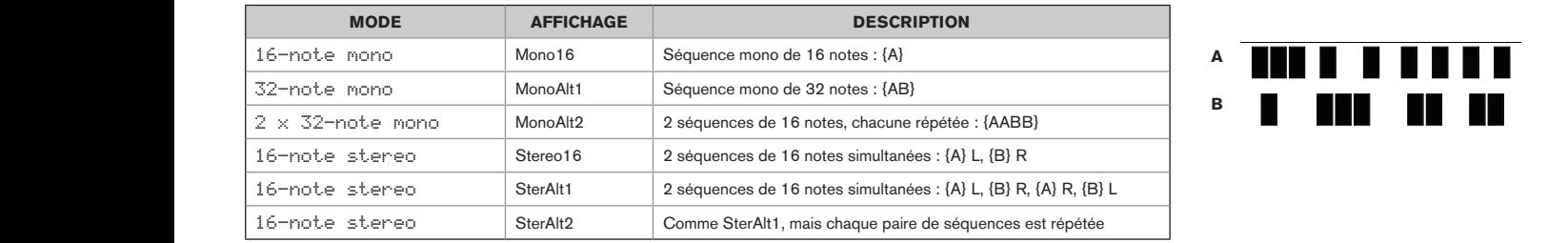

FX- GATOR GATOR GtOn/Off GtLatch GtRSync GtKSync GtSlew GtDecay GtL/Rdel

FX- GATOR GATOR GtOn/Off GtLatch GtRSync GtKSync GtSlew GtDecay GtL/Rdel

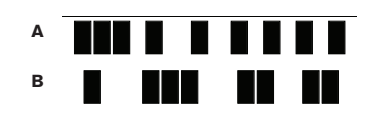

## <span id="page-37-3"></span>**Tableau des types d'effet**

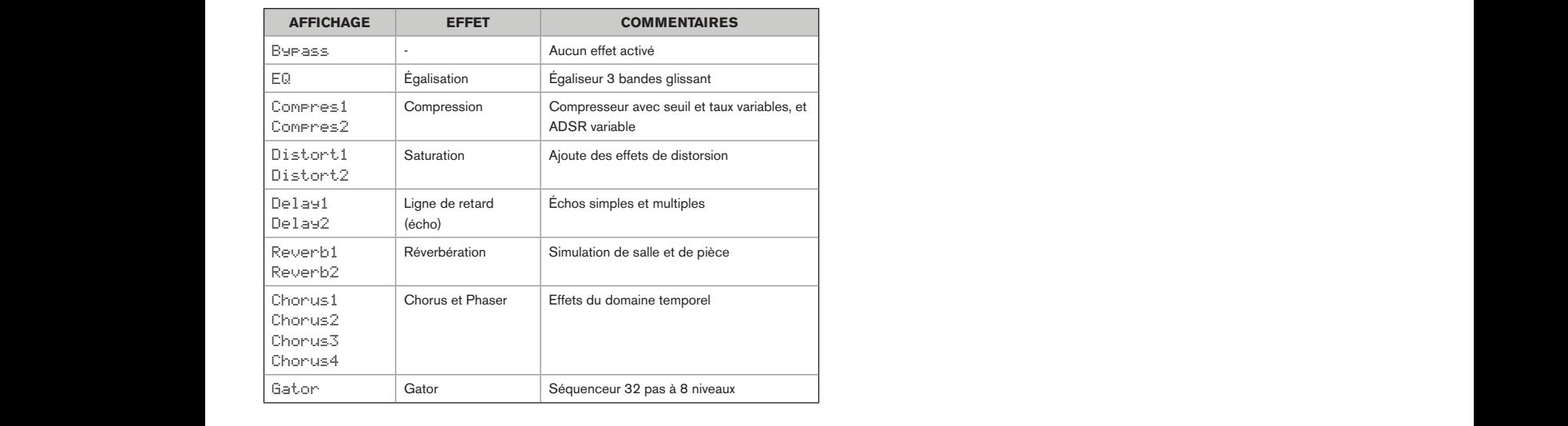

## IL EN TRES DE LA POUR LE SUR LE VIENNE DU LA BURE DE LA BURE DE LA BURE DE LA BURE DE LA BURE DE LA BURE DE LA<br>Il est possible de mettre à jour le firmware (logiciel interne) du MiniNova. Pour voir si des mises à jour **Mises à jour du firmware**

sont disponibles et pour savoir comment faire cette opération, visitez le site web Novation (www.novationmusic.com/support).